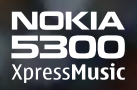

OROGERS

**NOKIA** 

 $\frac{1}{100}$  3

 $(1000)$  $5m$  $4<sub>o</sub>$ 

 $wca9$  $\overline{8}$  nw  $(7<sub>0</sub>)<sup>2</sup>$ 

 $\frac{1}{10}$  $0<sup>2</sup>$ 

Z

¥

E

 $\boxed{1 \text{ } \text{ } \text{ } \text{ } \text{ }$  $2 \mu$ 

 $(x,$ 

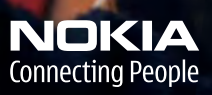

# **Nokia 5300 Xpress Music User Guide**

**Remarque:** La version française du guide se trouve à la page 89.

9254455 Issue 1

#### DECLARATION OF CONFORMITY

Hereby, NOKIA CORPORATION, declares that this RM-147 product is in compliance with the essential requirements and other relevant provisions of Directive 1999/5/EC. A copy of the Declaration of Conformity can be found at **[http://www.nokiausa.com/phones/declaration\\_of\\_conformity/](http://www.nokiausa.com/phones/declaration_of_conformity/)**.

# $C<sub>60434</sub>$

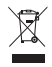

The crossed-out wheeled bin means that within the European Union the product must be taken to separate collection at the product end-of life. This applies to your device but also to any enhancements marked with this symbol. Do not dispose of these products as unsorted municipal waste. For more information, see product Eco-Declaration or country specific information at **<www.nokiausa.com>**.

PART NO. 9254455, Issue No. 1 Copyright © 2007 Nokia. All rights reserved.

Reproduction, transfer, distribution or storage of part or all of the contents in this document in any form without the prior written permission of Nokia is prohibited.

Nokia, Visual Radio, Nokia Connecting People, XpressPrint, and Navi are trademarks or registered trademarks of Nokia Corporation. Other product and company names mentioned herein may be trademarks or tradenames of their respective owners.

Nokia tune is a sound mark of Nokia Corporation.

US Patent No 5818437 and other pending patents. T9 text input software Copyright (C) 1997-2006. Tegic Communications, Inc. All rights reserved.

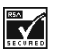

Includes RSA BSAFE cryptographic or security protocol software from RSA Security.

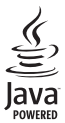

Java is a trademark of Sun Microsystems, Inc.

Bluetooth is a registered trademark of Bluetooth SIG, Inc.

This product is licensed under the MPEG-4 Visual Patent Portfolio License (i) for personal and noncommercial use in connection with information which has been encoded in compliance with the MPEG-4 Visual Standard by a consumer engaged in a personal and noncommercial activity and (ii) for use in connection with MPEG-4 video provided by a licensed video provider. No license is granted or shall be implied for any other use. Additional information including that relating to promotional, internal and commercial uses may be obtained from MPEG LA, LLC. See **<http://www.mpegla.com>**.

Nokia operates a policy of continuous development. Nokia reserves the right to make changes and improvements to any of the products described in this document without prior notice.

This device complies with Directive 2002/95/EC on the restriction of the use of certain hazardous substances in electrical and electronic equipment.

Under no circumstances shall Nokia be responsible for any loss of data or income or any special, incidental, consequential or indirect damages howsoever caused.

The contents of this document are provided "as is". Except as required by applicable law, no warranties of any kind, either express or implied, including, but not limited to, the implied warranties of merchantability and fitness for a particular purpose, are made in relation to the accuracy, reliability or contents of this document. Nokia reserves the right to revise this document or withdraw it at any time without prior notice.

The availability of particular products may vary by region. Please check with the Nokia dealer nearest to you.

#### **EXPORT CONTROLS**

This device may contain commodities, technology or software subject to export laws and regulations from the US and other countries. Diversion contrary to law is prohibited.

#### **FCC/INDUSTRY CANADA NOTICE**

Your device may cause TV or radio interference (for example, when using a telephone in close proximity to receiving equipment). The FCC or Industry Canada can require you to stop using your telephone if such interference cannot be eliminated. If you require assistance, contact your local service facility. This device complies with part 15 of the FCC rules. Operation is subject to the following two conditions: (1) This device may not cause harmful interference, and (2) this device must accept any interference received, including interference that may cause undesired operation. Any changes or modifications not expressly approved by Nokia could void the user's authority to operate this equipment.

# **Contents**

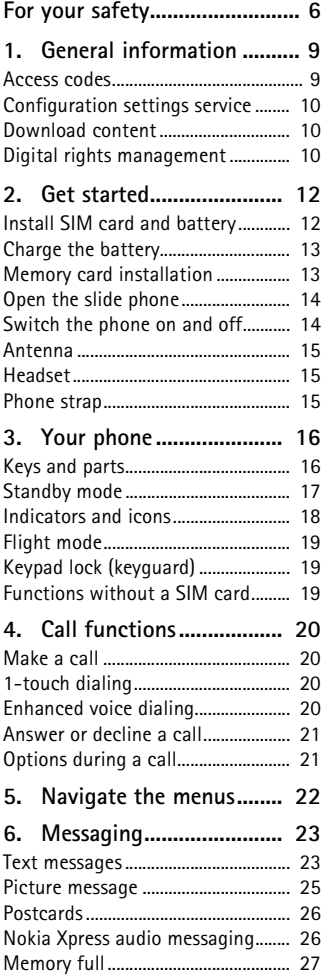

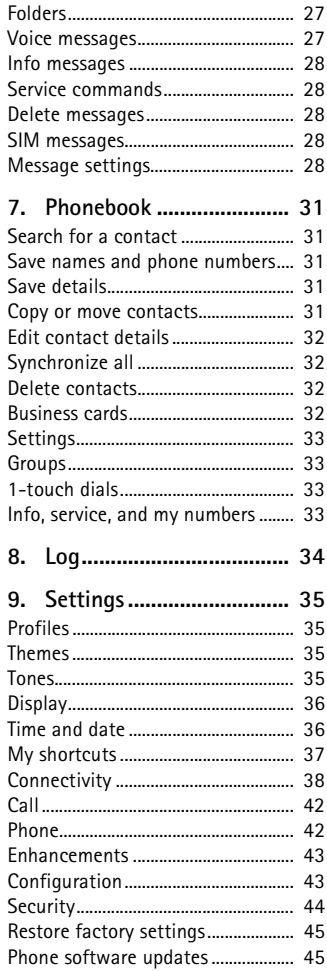

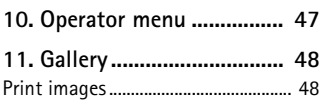

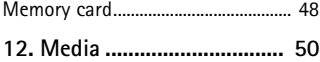

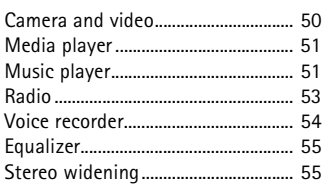

#### **[13. Organizer.......................... 56](#page-56-0)**

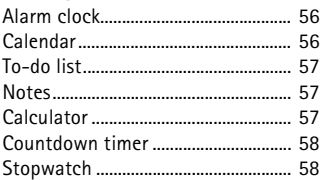

#### **[14. Games and Applications .. 59](#page-59-0)**

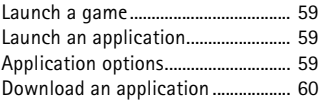

#### **[15. Instant messaging ........... 61](#page-61-0)**

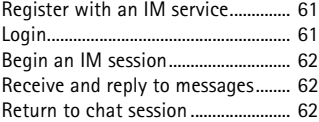

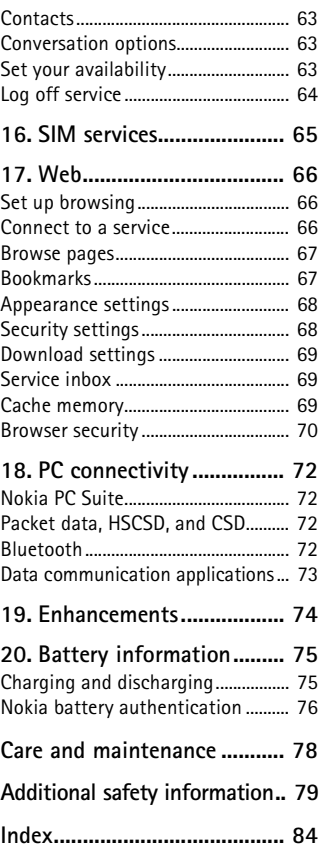

# <span id="page-6-0"></span>**For your safety**

Read these simple guidelines. Not following them may be dangerous or illegal. Read the complete user guide for further information.

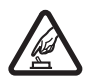

#### **SWITCH ON SAFELY**

Do not switch the phone on when wireless phone use is prohibited or when it may cause interference or danger.

#### **ROAD SAFETY COMES FIRST**

Obey all local laws. Always keep your hands free to operate the vehicle while driving. Your first consideration while driving should be road safety.

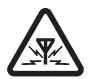

#### **INTERFERENCE**

All wireless phones may be susceptible to interference, which could affect performance.

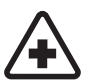

#### **SWITCH OFF IN HOSPITALS** Follow any restrictions. Switch the phone off near medical equipment.

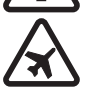

#### **SWITCH OFF IN AIRCRAFT**

Follow any restrictions. Wireless devices can cause interference in aircraft.

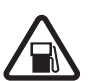

#### **SWITCH OFF WHEN REFUELING** Do not use the phone at a refueling point. Do not use near fuel or chemicals.

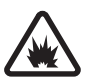

#### **SWITCH OFF NEAR BLASTING**

Follow any restrictions. Do not use the phone where blasting is in progress.

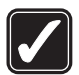

#### **USE SENSIBLY**

Use only in the normal position as explained in the product documentation. Do not touch the antenna unnecessarily.

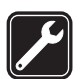

#### **QUALIFIED SERVICE** Only qualified personnel may install or repair this product.

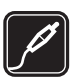

#### **ENHANCEMENTS AND BATTERIES**

Use only approved enhancements and batteries. Do not connect incompatible products.

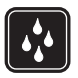

**WATER-RESISTANCE** Your phone is not water-resistant. Keep it dry.

#### **BACK-UP COPIES**

Remember to make back-up copies or keep a written record of all important information stored in your phone.

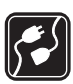

#### **CONNECTING TO OTHER DEVICES**

When connecting to any other device, read its user guide for detailed safety instructions. Do not connect incompatible products.

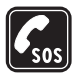

#### **EMERGENCY CALLS**

Ensure the phone is switched on and in service. Press the end key as many times as needed to clear the display and return to the start screen. Enter the emergency number, then press the call key. Give your location. Do not end the call until given permission to do so.

#### ■ **About your device**

The wireless device described in this guide is approved for use on the GSM 850, 1800, and 1900 networks. Contact your service provider for more information about networks.

When using the features in this device, obey all laws and respect the privacy and legitimate rights of others.

When taking and using images or video clips, obey all laws and respect local customs as well as privacy and legitimate rights of others, including copyrights.

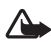

**Warning:** To use any features in this device, other than the alarm clock, the device must be switched on. Do not switch the device on when wireless phone use may cause interference or danger.

### ■ **Network services**

To use the phone you must have service from a wireless service provider. Many of the features in this device depend on features in the wireless network to function. These network services may not be available on all networks or you may have to make specific arrangements with your service provider before you can utilize network services. Your service provider may need to give you additional instructions for their use and explain what charges will apply. Some networks may have limitations that affect how you can use network services. For instance, some networks may not support all language-dependent characters and services.

Your service provider may have requested that certain features be disabled or not activated in your device. If so, they will not appear on your device menu. Your device may also have been specially configured for your network provider. This configuration may include changes in menu names, menu order and icons. Contact your service provider for more information.

**For your safety**

This device supports WAP 2.0 protocols (HTTP and SSL) that run on TCP/IP protocols. Some features of this device, such as multimedia messaging (MMS), browsing, instant messaging, remote synchronization, and content downloading using the browser or MMS, require network support for these technologies.

## ■ **Shared memory**

The following features in this device may share memory: gallery, contacts, text messages, multimedia messages, and instant messages, e-mail, calendar, to-do notes, JavaTM games and applications, and note application. Use of one or more of these features may reduce the memory available for the remaining features sharing memory. For example, saving many Java applications may use all of the available memory. Your device may display a message that the memory is full when you try to use a shared memory feature. In this case, delete some of the information or entries stored in the shared memory features before continuing. Some of the features, such as text messages, may have a certain amount of memory specially allotted to them in addition to the memory shared with other features.

# <span id="page-9-0"></span>**1. General information**

Congratulations on your purchase of this Nokia mobile phone. Some of its other features include a calendar, a clock, an alarm clock, a radio, a music player, and a built-in camera.

#### <span id="page-9-1"></span>■ **Access codes**

#### **Security code**

The security code (5 to 10 digits) helps to protect your phone against unauthorized use. The preset code is 12345. To change the code, and to set the phone to request the code, see ["Security,"](#page-44-0) p. [44](#page-44-0).

#### **PIN codes**

The personal identification number (PIN) code and the universal personal identification number (UPIN) code (4 to 8 digits) help to protect your SIM card against unauthorized use. See ["Security,"](#page-44-0) p. [44.](#page-44-0)

The PIN2 code (4 to 8 digits) may be supplied with the SIM card and is required for some functions.

The module PIN is required to access the information in the security module. See ["Security module,"](#page-70-1) p. [70.](#page-70-1)

The signing PIN is required for the digital signature. See ["Digital signature,"](#page-71-0) p. [71](#page-71-0).

#### **PUK codes**

The personal unblocking key (PUK) code and the universal personal unblocking key (UPUK) code (8 digits) is required to change a blocked PIN code and UPIN code, respectively. The PUK2 code (8 digits) is required to change a blocked PIN2 code. If the codes are not supplied with the SIM card, contact your local service provider for the codes.

#### **Restriction password**

The restriction password (4 digits) is required when using the *Call restrictions*. See ["Security,"](#page-44-0) p. [44.](#page-44-0)

## <span id="page-10-0"></span>■ **Configuration settings service**

To use some of the network services, such as mobile Internet services, MMS, Nokia Xpress audio messaging, or remote Internet server synchronization, your phone needs the correct configuration settings. For more information on availability, contact your network operator, service provider, nearest authorized Nokia dealer, or visit the support area on the Nokia Web site, **<www.nokiausa.com/support>**.

When you have received the settings as a configuration message, and the settings are not automatically saved and activated, *Configuration settings received* is displayed.

To save the settings, select **Show** > **Save**. If required, enter the PIN code supplied by the service provider.

To discard the received settings, select **Exit** or **Show** > **Discard**.

### <span id="page-10-1"></span>■ **Download content**

You may be able to download new content, such as themes, tones, and video clips, to the phone (network service dependency). You may also be able to download updates of phone software (network service dependency). See ["Phone,"](#page-42-1) p. [42,](#page-42-1) *Phone updates*.

For the availability of different services, pricing, and fees, contact your service provider.

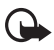

**Important:** Use only services that you trust and that offer adequate security and protection against harmful software.

### <span id="page-10-2"></span>■ **Digital rights management**

Content owners may use different types of digital rights management (DRM) technologies to protect their intellectual property, including copyrights. This device uses various types of DRM software to access DRM-protected content. With this device you may be able to access content protected with WMDRM 10, OMA DRM 1.0, OMA DRM 1.0 forward lock, and OMA DRM 2.0. If certain DRM software fails to protect the content, content owners may ask that such DRM software's ability to access new DRM-protected content be revoked. Revocation may also prevent renewal of such DRM-protected content already in your device. Revocation of such DRM software does not affect the use of content protected with other types of DRM or the use of non-DRM-protected content.

Digital rights management (DRM) protected content comes with an associated activation key that defines your rights to use the content.

If your device has OMA DRM protected content, to back up the content, use the backup feature of Nokia PC Suite.

If your device has WMDRM protected content, both the activation keys and the content will be lost if the device memory is formatted. You may also lose the activation keys and the content in case the files on your device get corrupted. Losing the activation keys or the content may limit your ability to use the same content on your device again. For more information, contact your service provider.

# <span id="page-12-0"></span>**2. Get started**

## <span id="page-12-1"></span>■ **Install SIM** card and battery

Always switch the device off and disconnect the charger before removing the battery.

Keep all SIM cards out of the reach of small children.

For availability and information on using SIM card services, contact your SIM card vendor. This may be the service provider, network operator, or other vendor.

This device is intended for use with BL-5B battery. Always use original Nokia batteries. See ["Nokia battery authentication,"](#page-76-0) p. [76.](#page-76-0)

To install the SIM card, do the following:

1. To remove the back cover of the phone, push the back cover release button (1), and detach the back cover away from the phone (2). Remove the battery as shown (3).

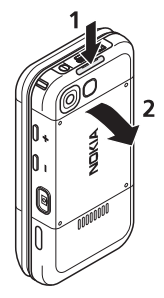

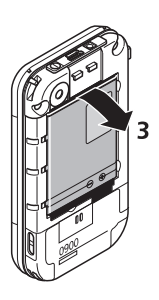

2. Open the SIM card holder (4), and insert the SIM card properly into the holder (5). Close the SIM card holder (6).

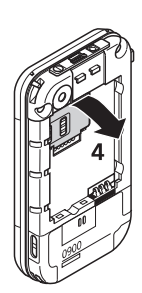

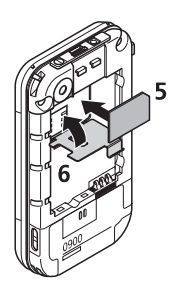

3. Replace the battery (7). Slide the back cover into its place (8, 9).

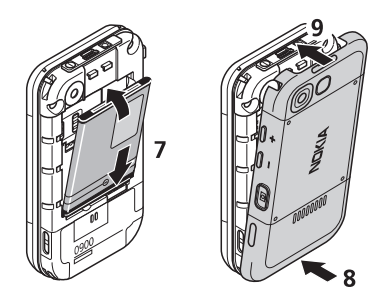

## <span id="page-13-0"></span>■ **Charge the battery**

**Warning:** Use only batteries, chargers, and enhancements approved by Nokia for use with this particular model. The use of any other types may invalidate any approval or warranty, and may be dangerous.

Check the model number of any charger before use with this device. This device is intended for use when supplied with power from an AC-3 or AC-4 charger.

For availability of approved enhancements, please check with your dealer.

When you disconnect the power cord of any enhancement, grasp and pull the plug, not the cord.

Connect the charger to a wall socket and the lead from the charger to the connector on the bottom of your phone.

If the battery is completely discharged, it may take a few minutes before the charging indicator appears on the display or before any calls can be made.

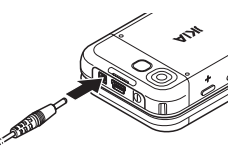

The charging time depends on the charger used. Charging a BL-5B battery with the AC-3 charger takes approximately 3 hours while the phone is in the standby mode.

## <span id="page-13-1"></span>■ **Memory card installation**

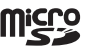

Keep all microSD memory cards out of the reach of small children.

Use only compatible microSD cards with this device. Other memory cards, such as reduced size multimedia cards, do not fit in the microSD card slot and are not compatible with this device. Using an incompatible memory card may damage the memory card as well as the device, and data stored on the incompatible card may be corrupted.

#### **Insert a microSD card**

- 1. Remove the back cover of the phone.
- 2. Insert the card into the microSD card slot with the contact surface facing backwards, and press it until it locks into place.
- 3. Close the back cover of the phone.

Use only microSD cards approved by Nokia for use with this device. Nokia utilizes the approved industry standards for memory cards but not all other brands may function correctly or be fully compatible with this device.

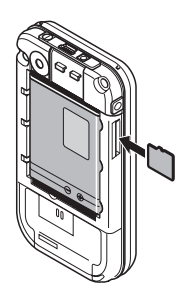

#### **Remove the microSD card**

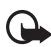

**Important:** Do not remove the microSD card in the middle of an operation when the card is being accessed. Removing the card in the middle of an operation may damage the memory card as well as the device, and data stored on the card may be corrupted.

- 1. Make sure that no application is currently accessing the microSD memory card.
- 2. Remove the back cover of the phone.
- 3. Press the microSD card slightly in to release the lock, and remove the microSD card from the slot.

## <span id="page-14-0"></span>■ **Open the slide phone**

To open the slide of the phone, push the upper part of the phone up.

## <span id="page-14-1"></span>■ Switch the phone on and off

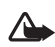

**Warning:** Do not switch the phone on when wireless phone use is prohibited or when it may cause interference or danger.

Press and hold the power key. See ["Keys and parts,"](#page-16-1) p. [16](#page-16-1). If the phone asks for a PIN or a UPIN code, enter the code (displayed as \*\*\*\*), and select OK.

#### **Set the time and date**

Enter the local time, select the time zone of your location in terms of the time difference with respect to Greenwich Mean Time (GMT), and enter the date. See ["Time and date,"](#page-36-1) p. [36](#page-36-1).

#### **Plug and play service**

When you switch on your phone for the first time, and the phone is in the standby mode, you may be asked to get the configuration settings from your service provider (network service dependency). Confirm or decline the query. See "*Connect to support*," p. [44](#page-44-1), and ["Configuration settings service,"](#page-10-0) p. [10](#page-10-0).

## <span id="page-15-0"></span>■ **Antenna**

Your device has an internal antenna.

**Note:** As with any other radio transmitting device, do not touch the antenna unnecessarily when the device is switched on. Contact with the antenna affects call quality and may cause the device to operate at a higher power level than otherwise needed. Avoiding contact with the antenna area when operating the device optimizes the antenna performance and the battery life.

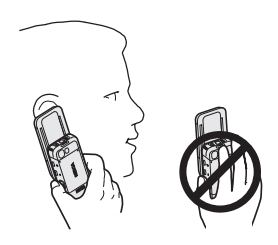

## <span id="page-15-1"></span>■ **Headset**

The headset in the sales box has been approved by Nokia for use with this device. Always listen to music at a moderate level. Please be advised to pay special attention to volume level in case you connect any other headsets to the device.

Do not connect products that create an output signal, as this may cause damage to the device. Do not connect any voltage source to this connector.

## **Audio adaptor**

Use an audio adaptor AD-50 to connect a headphone with a 3.5-mm plug to your phone. If the adaptor is connected to the phone the earpiece of the phone will be disconnected.

Please note that the adaptor does not support a microphone line.

## <span id="page-15-2"></span>■ **Phone** strap

Thread a strap through the eyelet of the phone as shown in the picture and tighten it.

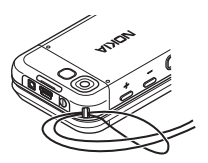

# <span id="page-16-0"></span>**3. Your phone**

#### <span id="page-16-1"></span>■ **Keys and parts**

Earpiece (1) Music player, rewind (2) Music player, start, stop (3) Enhancements connector (4) Music player, fast forward (5) Call key (6) Left, middle, and right selection keys (7) End key (8) Scroll keys (9) Keypad (10) Charger connector (11) USB connector (12) Power key (13) Phone strap eyelet (14) Camera lens (15) Volume up/ PTT key (16) Volume down (17) Camera key (18) Infrared port (19) Selfportrait viewfinder (20) Loudspeaker (21)

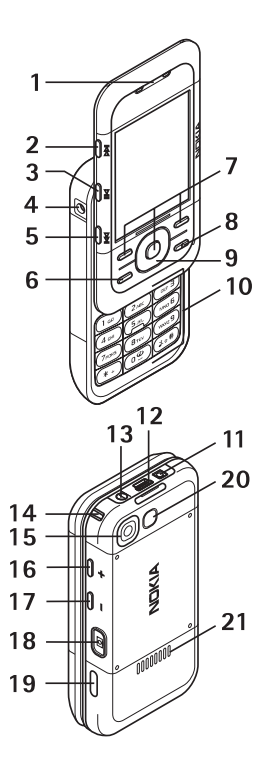

## <span id="page-17-0"></span>■ **Standby mode**

When the phone is ready for use, and you have not entered any characters, the phone is in the standby mode.

#### **Display**

```
Signal strength of the cellular network (1) 
Battery charge status (2)
```
Indicators (3)

Network name or operator logo (4)

Clock (5)

Main screen (6)

Function of left selection key (7) is **Go to** or a shortcut to another function. See ["Left selection](#page-37-1)  [key,"](#page-37-1) p. [37](#page-37-1).

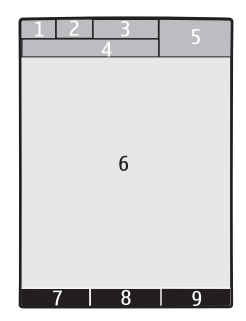

Function of middle selection key (8) is **Menu**.

Function of right selection key (9) is **Phonebk.** or a shortcut to another function. See ["Right selection key,"](#page-37-2) p. [37.](#page-37-2) Operator variants may have an operator-specific name.

#### **Active standby**

In the active standby mode there is a list of selected phone features and information on the screen that you can directly access. To switch it on or off, select **Menu** > *Settings* > *Display* > *Active standby* > *Active standby mode* > *On* or *Off*.

In the standby mode, scroll up or down to activate the navigation in the list, and select **Select** or **View**. Left and right arrows at the beginning and end of a line indicate that further information is available by scrolling left or right. To end the active standby mode, select **Exit**.

To organize and change the active standby mode, activate the navigation mode, and select **Options** and from the available options.

**Your phone**

<span id="page-18-0"></span>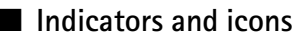

Your phone has two types of identifiers: indicators and icons.

#### **Indicators**

See ["Standby mode,"](#page-17-0) p. [17](#page-17-0) for information on indicators.

#### **Icons**

Icons are graphical representations of a specific item or situation. The following list describes each icon.

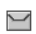

You have unread messages.

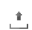

You have unsent, canceled, or failed messages.

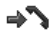

The phone registered a missed call.

- **2. •** Your phone is connected to the instant messaging service, and the availability status is online or offline.
- You received one or several instant messages. ⊜
- The keypad is locked.  $\equiv 0$
- Ň, The phone does not ring for an incoming call or text message.
- The alarm clock is activated.  $\mathcal{P}$
- The countdown timer is running. ô
- The stopwatch is running. œ
- **G**, **E** The phone is registered to the GPRS or EGPRS network.
- $\boxed{6}$   $\boxed{E}$  A GPRS or EGPRS connection is established.
- **,** The GPRS or EGPRS connection is suspended (on hold).
- A Bluetooth connection is active. 露
- If you have two phone lines, the second phone line is selected.  $\mathbf{2}$
- All incoming calls are forwarded to another number. 一个
- The loudspeaker is activated, or the music stand is connected to the phone.  $\ket{\ket{1}}$
- Calls are limited to a closed user group. 'n.

The timed profile is selected. ⊕

 $\mathbf{A}$ ,  $\oplus$  , or  $\mathbf{A}$ )

A headset, hands-free, loopset, or music stand enhancement is connected to the phone.

## <span id="page-19-0"></span>■ **Flight mode**

You can deactivate all radio frequency functionality and still have access to offline games, calendar, and phone numbers. Use the flight mode in radio sensitive environments—on board aircraft or in hospitals. When the flight mode is active.  $\equiv$  is shown.

Select **Menu** > *Settings* > *Profiles* > *Flight* > *Activate* or *Customize*.

To deactivate the flight mode, select any other profile.

In the flight mode you can make an emergency call. Enter the emergency number, press the call key, and select **Yes** when asked *Exit flight profile?* The phone attempts to make an emergency call.

## <span id="page-19-1"></span>■ **Keypad lock (keyguard)**

To prevent the keys from being accidentally pressed, close the phone, and select Lock within 3.5 seconds.

To unlock the keypad, select **Unlock** > **Ok**, or open the phone. If the security keyguard is activated, enter the security code if requested.

To answer a call when the keyguard is on, press the call key or open the phone. When you end or decline the call, the keypad automatically locks.

For *Security keyguard*, see ["Phone,"](#page-42-1) p. [42](#page-42-1).

When the keyguard is on, calls still may be possible to the official emergency number programmed into your device.

## <span id="page-19-2"></span>■ **Functions without a SIM card**

Several functions of your phone may be used without installing a SIM card (for example, the data transfer with a compatible PC or another compatible device). Some functions appear dimmed in the menus and cannot be used.

For an emergency call, some networks may require that a valid SIM card is properly inserted in the device.

# <span id="page-20-0"></span>**4. Call functions**

#### <span id="page-20-1"></span>■ Make a call

- 1. Push the upper part of the phone up.
- 2. Enter the phone number, including the area code.

For international calls, press \* twice for the international prefix (the + character<br>replaces the international access code), enter the country code, the area sode. replaces the international access code), enter the country code, the area code without the leading 0, if necessary, and the phone number.

3. To call the number, press the call key.

To increase the volume in a call, press + and to decrease, press - .

4. To end the call or to cancel the call attempt, press the end key, or close the phone.

To search for a name or phone number that you have saved in *Phonebook*, see ["Search for a contact,"](#page-31-1) p. [31](#page-31-1). Press the call key to call the number.

To access the list of dialed numbers, press the call key once in the standby mode. To call the number, select a number or name, and press the call key.

## <span id="page-20-2"></span>■ 1-touch dialing

Assign a phone number to one of the 1-touch-dialing keys, 2 to 9. See ["1-touch](#page-33-2)  [dials,"](#page-33-2) p. [33](#page-33-2). Call the number in either of the following ways:

- Press a 1-touch-dialing key, then the call key.
- If *1-touch dialing* is set to *On*, press and hold a 1-touch-dialing key until the call begins. See *1-touch dialing* in ["Call,"](#page-42-0) p. [42.](#page-42-0)

### <span id="page-20-3"></span>■ **Enhanced voice dialing**

You can make a phone call by saying the name that is saved in the contact list of the phone. Voice commands are language-dependent. To set the language, see *Recognition lang.* in ["Phone,"](#page-42-1) p. [42.](#page-42-1)

#### **Make a voice dialing call**

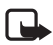

**Note:** Using voice tags may be difficult in a noisy environment or during an emergency, so you should not rely solely upon voice dialing in all circumstances.

- 1. In the standby mode, press and hold the right selection key, or press and hold the volume down key. A short tone is played, and *Speak now* is displayed.
- 2. Say the voice command clearly. If the voice recognition is successful, a list with matches is shown. The phone plays the voice command of the match on the top of the list. If the result is not the correct one, scroll to another entry.

Using voice commands to carry out a selected phone function is similar to voice dialing. See *Voice commands* in ["My shortcuts,"](#page-37-0) p. [37.](#page-37-0)

#### <span id="page-21-0"></span>■ **Answer or decline a call**

To answer an incoming call, press the call key, or open the phone. To end the call, press the end key, or close the phone.

To decline an incoming call, press the end key. To mute the ringing tone, select **Silence**.

### **Call waiting**

To answer the waiting call during an active call (network service dependency), press the call key. The first call is put on hold. To end the active call, press the end key.

To activate the *Call waiting* function, see ["Call,"](#page-42-0) p. [42.](#page-42-0)

### <span id="page-21-1"></span>■ **Options during a call**

Many of the options that you can use during a call are network services. For availability, contact your service provider.

During a call, select **Options** and from the following options:

Call options are *Mute* or *Unmute*, *Phonebook*, *Menu*, *Lock keypad*, *Record*, *Voice clarity*, *Loudspeaker* or *Handset*.

Network services options are *Answer* or *Decline*, *Hold* or *Resume*, *New call*, *Add to conference*, *End call*, *End all calls*, and the following:

*Touch tones* — to send tone strings

*Swap* — to switch between the active call and the call on hold

*Transfer calls* — to connect a call on hold to an active call and disconnect yourself

*Conference* — to make a conference call

*Private call* —to discuss privately in a conference call

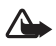

**Warning:** Do not hold the device near your ear when the loudspeaker is in use, because the volume may be extremely loud.

# <span id="page-22-0"></span>**5. Navigate the menus**

The phone offers you an extensive range of functions, which are grouped into menus.

1. To access the menu, select **Menu**.

To change the menu view, select **Options** > *Main menu view* > *List*, *Grid*, *Grid with labels*, or *Tab*.

To rearrange the menu, scroll to the menu you want to move, and select **Options** > *Organize* > **Move**. Scroll to where you want to move the menu, and select **OK**. To save the change, select **Done** > **Yes**.

- 2. Scroll through the menu, and select an option (for example, *Settings*).
- 3. If the selected menu contains further submenus, select the one that you want (for example, *Call*).
- 4. If the selected menu contains further submenus, repeat step 3.
- 5. Select the setting of your choice.
- 6. To return to the previous menu level, select **Back**. To exit the menu, select **Exit**.

# <span id="page-23-0"></span>**6. Messaging**

You can read, write, send, and save text and picture messages, postcards, and voice notes. All messages are organized into folders.

#### <span id="page-23-1"></span>■ **Text messages**

With the short message service (SMS) you can send and receive text messages, and receive messages that can contain pictures (network service dependency).

Before you can send any text or SMS e-mail message, you must save your message center number. See ["Message settings,"](#page-28-4) p. [28](#page-28-4).

To check SMS e-mail service availability and to subscribe to the service, contact your service provider. To save an e-mail address in *Phonebook*, see ["Save details,"](#page-31-3)  p. [31.](#page-31-3)

Your device supports the sending of text messages beyond the character limit for a single message. Longer messages will be sent as a series of two or more messages. Your service provider may charge accordingly. Characters that use accents or other marks, and characters from some language options like Chinese, take up more space limiting the number of characters that can be sent in a single message.

An indicator at the top of the display shows the total number of characters left and the number of messages needed for sending. For example, 673/2 means that there are 673 characters left and that the message will be sent as a series of 2 messages.

#### **Text entry**

To enter text (for example, when writing messages), use traditional or predictive text input. When you write text, press and hold **Options** to toggle between traditional text input, indicated by  $\blacktriangleright$  , and predictive text input, indicated by  $\sum$ . Not all languages are supported by predictive text input.

The character cases are indicated by  $\mathbb{A}$   $\mathbb{R}$  , and  $\mathbb{A}$  . To change the character case, press **#**. To change from the letter to number mode, indicated by , press and hold **#**, and select *Number mode*. To change from the number to the letter mode, press and hold **#**.

To set the writing language, select **Options** > *Writing language*.

#### **Messaging**

#### **Predictive text input**

Predictive text input is based on a built-in dictionary to which you can also add new words.

- 1. Start writing a word using the keys, 2 to 9. Press each key only once for one letter.
- 2. When you finish writing the word and it is correct, to confirm it by adding a space, press **0**.

If the word is not correct, press \* repeatedly, and select the word from<br>the list the list.

If the ? character is displayed after the word, the word you intended to write is not in the dictionary. To add the word to the dictionary, select **Spell**. Enter the word using traditional text input, and select **Save**.

To write compound words, enter the first part of the word, and press the scroll key right to confirm it. Write the last part of the word, and confirm the word.

3. Start writing the next word.

#### **Traditional text input**

Press a number key, 1 to 9, repeatedly until the desired character appears. The characters available depend on the selected writing language. If the next letter you want is located on the same key as the present one, wait until the cursor appears and enter the letter. The most common punctuation marks and special characters are available under the number key 1.

#### **Write and send a message**

- 1. Select **Menu** > *Messaging* > *Create message* > *Text message*.
- 2. Enter one or more phone numbers or e-mail addresses in the *To:* field. To retrieve a phone number or e-mail address from a memory, select **Add**.
- 3. For a SMS e-mail, enter a subject in the *Subject:* field.
- 4. Write your message in the *Message:* field.
- 5. To send the message, select **Send**. See ["Message sending,"](#page-25-1) p. [25.](#page-25-1)

#### **Read and reply to a message**

1. To view a received message, select **Show**. To view it later, select **Exit**. To read the message later, select **Menu** > *Messaging* > *Inbox*.

- 2. To reply to a message, select **Reply** > *Text message*, *Picture message*, or *Voice notes*.
- 3. Write the reply message.
- 4. To send the message, select **Send**. See ["Message sending,"](#page-25-1) p. [25](#page-25-1).

#### <span id="page-25-0"></span>■ **Picture message**

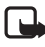

**Note:** Only devices that have compatible features can receive and display multimedia messages. The appearance of a message may vary depending on the receiving device.

A multimedia message can contain some attachments.

To check availability and to subscribe to the multimedia messaging service (MMS, network service), contact your service provider. See ["Message settings,"](#page-28-4)  p. [28.](#page-28-4)

#### **Write and send a picture message**

The wireless network may limit the size of multimedia messages. If the inserted image exceeds this limit, the device may make it smaller so that it can be sent by MMS.

- 1. Select **Menu** > *Messaging* > *Create message* > *Picture message*.
- 2. Write your message. To add a file, select Insert and from the options.
- 3. To view the message before sending it, select **Options** > *Preview*.
- 4. To send the message, select **Send**. See ["Message sending,"](#page-25-1) p. [25](#page-25-1).
- 5. Enter one or more phone numbers or e-mail addresses in the *To:* field. To retrieve a phone number or e-mail address from a memory, select **Add**.
- 6. To send the message, select **Send**. See ["Message sending,"](#page-25-1) p. [25](#page-25-1).

#### <span id="page-25-1"></span>**Message sending**

To send the message, select **Send**. The phone saves the message in the *Outbox* folder, and the sending starts.

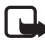

**Note:** When the phone is sending the message, the animated  $\pm$  is shown. This is an indication that the message has been sent by your device to the message center number programmed into your device. This is not an indication that the message has been received at the intended destination. For more details about messaging services, check with your service provider.

If an interruption occurs while the message is being sent, the phone tries to resend the message a few times. If these attempts fail, the message remains in the *Outbox* folder. To cancel the sending of the messages in the *Outbox* folder, scroll to the desired message, and select **Options** > *Cancel sending*.

#### **Read and reply to a message**

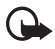

**Important:** Exercise caution when opening messages. Multimedia message objects may contain malicious software or otherwise be harmful to your device or PC.

- 1. To view a received message, select **Show**. To view it later, select **Exit**.
- 2. To view the whole message if the received message contains a presentation, select **Play**.

To view the files in the presentation or the attachments, select **Options** > *Objects* or *Attachments*.

- 3. To reply to the message, select **Options** > *Reply* > *Text message*, *Picture message*, *Postcard*, *Flash message*, or *Voice notes*.
- 4. Write the reply message.
- 5. To send the message, select **Send**. See ["Message sending,"](#page-25-1) p. [25.](#page-25-1)

### <span id="page-26-0"></span>■ **Postcards**

Before you can use the postcard service you must subscribe to the service. To check the availability, and costs, and to subscribe to the service if available, contact your network operator or service provider.

With the postcard messaging service (network service dependency), create and send postcards that may contain an image and a greeting text. The postcard is sent to the service provider using multimedia messaging. The service provider prints the postcard and sends it to the postal address given with the message. MMS must be activated before this service can be used.

To send a postcard, select **Menu** > *Messaging* > *Create message* > *Postcard*. Fill in the address, mandatory editor fields are marked by a \*. Scroll to the image field, select **Insert** and an image from the gallery, or *New image* to insert a recent image; then write your greeting text. To send the message, select **Send**.

## <span id="page-26-1"></span>■ **Nokia Xpress audio messaging**

You can use the MMS to create and send an audio message in a convenient way. MMS must be activated before you can use audio messages.

#### **Create a message**

- 1. Select **Menu** > *Messaging* > *Create message* > *Voice notes*. The recorder opens. To use the recorder, see ["Voice recorder,"](#page-54-0) p. [54.](#page-54-0)
- 2. Speak your message.
- 3. Enter one or more phone numbers in the *To:* field, or select **Add** to retrieve a number.
- 4. To send the message, select **Send**.

#### **Listen to a message**

To open a received audio message, select **Play**; or if more than one message is received, select **Show** > **Play**. To listen to the message later, select **Exit**.

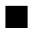

#### <span id="page-27-0"></span>■ Memory full

When you receive a message, and the memory for the messages is full, *Memory full. Unable to receive messages.* is shown. To first delete old messages, select **OK** > **Yes** and the folder. Scroll to the desired message, and select **Delete**. If more messages are to be deleted, select **Mark**. Mark all the messages you want to delete, and select **Options** > *Delete marked*.

### <span id="page-27-1"></span>■ **Folders**

The phone saves received messages in the *Inbox* folder.

Messages that have not yet been sent are saved in the *Outbox* folder.

To set the phone to save the sent messages in the *Sent items* folder, see *Save sent messages* in ["General settings,"](#page-28-5) p. [28](#page-28-5).

To edit and send messages that you have written and saved in the *Drafts* folder, select **Menu** > *Messaging* > *Drafts*.

You can move your messages to the *Saved items* folder. To organize your *Saved items* subfolders, select **Menu** > *Messaging* > *Saved items*. To add a folder, select **Options** > *Add folder*. To delete or rename a folder, scroll to the desired folder, and select **Options** > *Delete folder* or *Rename folder*.

Your phone has templates. To create a new template, save a message as a template. To access the template list, select **Menu** > *Messaging* > *Saved items* > *Templates*.

#### <span id="page-27-2"></span>■ **Voice messages**

The voice mailbox is a network service to which you may need to subscribe. For more information contact your service provider.

To call your voice mailbox, select **Menu** > *Messaging* > *Voice mail* > *Listen to voice mails*. To enter, search for, or edit your voice mailbox number, select *Voice mailbox no.*.

#### **Messaging**

If supported by the network,  $QQ$  indicates new voice messages. To call your voice mailbox number, select **Listen**.

#### <span id="page-28-0"></span>■ **Info messages**

You can receive messages on various topics from your service provider (network service dependency). For more information, contact your service provider. Select **Menu** > *Messaging* > *Info messages* and from the available options.

#### <span id="page-28-1"></span>■ **Service commands**

Write and send service requests (USSD commands) to your service provider (such as activation commands for network services). Select **Menu** > *Messaging* > *Serv. commands*.

#### <span id="page-28-2"></span>■ **Delete messages**

To delete messages, select **Menu** > *Messaging* > *Delete messages* > *By message* to delete single messages, *By folder* to delete all messages from a folder, or *All messages*.

### <span id="page-28-3"></span>■ **SIM messages**

SIM messages are specific text messages that are saved to your SIM card. You can copy or move those messages from the SIM to the phone memory, but not vice versa. To read SIM messages, select **Menu** > *Messaging* > **Options** > *SIM messages*.

### <span id="page-28-4"></span>■ **Message settings**

#### <span id="page-28-5"></span>**General settings**

General settings are common for text and multimedia messages.

Select **Menu** > *Messaging* > *Message settings* > *General settings* and from the following options:

*Save sent messages* > *Yes* — to set the phone to save the sent messages in the *Sent items* folder

*Overwriting in Sent* > *Allowed* — to set the phone to overwrite the old sent messages with the new ones when the message memory is full. This setting is shown only if you set *Save sent messages* > *Yes*.

*Font size* — to select the font size used in messages

*Graphical smileys* > *Yes* — to set the phone to replace character-based smileys with graphical ones

#### **Text messages**

The text message settings affect the sending, receiving, and viewing of text and SMS e-mail messages.

Select **Menu** > *Messaging* > *Message settings* > *Text messages* and from the following options:

*Delivery reports* > *On* — to ask the network to send delivery reports about your messages (network service dependency)

*Message centers* > *Add center* — to set the phone number and name of the message center that is required for sending text messages. You receive this number from your service provider.

*Msg. center in use* — to select the message center in use

*Message validity* — to select the length of time for which the network attempts to deliver your message

*Messages sent via* — to select the format of the messages to be sent: *Text*, *Page*, or *Fax* (network service dependency)

*Use packet data* > *Yes* — to set GPRS as the preferred SMS bearer

*Character support* > *Full* — to select all characters in the messages to be sent as viewed. If you select *Reduced*, characters with accents and other marks may be converted to other characters.

*Rep. via same center* > *Yes* — to allow the recipient of your message to send you a reply using your message center (network service dependency)

#### **Picture messages**

The message settings affect the sending, receiving, and viewing of picture messages. You may receive the configuration settings for picture messaging as a configuration message. See ["Configuration settings service,"](#page-10-0) p. [10](#page-10-0). You can also enter the settings manually. See ["Configuration,"](#page-43-1) p. [43](#page-43-1).

Select **Menu** > *Messaging* > *Message settings* > *Picture messages* and from the following options:

*Delivery reports* > *On* — to ask the network to send delivery reports about your messages (network service dependency)

*Image size (MMS)* — to set the image size in picture messages.

*Default slide timing* — to define the default time between slides in picture messages

*Allow p. msg receptn.* > *Yes* or *No* — to receive or block the picture message. If you select *In home network*, you cannot receive picture messages when outside your home network. The default setting of the picture message service is generally *Yes*. The availability of this menu depends on your phone.

#### **Messaging**

*Incoming pic. msgs.* — to allow the reception of picture messages automatically, manually after being prompted, or to decline the reception. This setting is not shown if *Allow p. msg receptn.* is set to *No*.

*Allow ads* — to receive or decline advertisements. This setting is not shown if *Allow p. msg receptn.* is set to *No*, or *Incoming pic. msgs.* is set to *Reject*.

*Configuration sett.* > *Configuration* — Only the configurations that support picture messaging are shown. Select a service provider, *Default*, or *Personal config.* for picture messaging. Select *Account* and a MMS account contained in the active configuration settings.

# <span id="page-31-0"></span>**7. Phonebook**

You can save names and phone numbers (contacts) in the phone memory and in the SIM card memory.

The phone memory may save contacts with additional details, such as various phone numbers and text items. You can also save an image for a limited number of contacts.

The SIM card memory can save names with one phone number attached to them. The contacts saved in the SIM card memory are indicated by  $\blacksquare$ .

## <span id="page-31-1"></span>■ **Search for a contact**

Select **Menu** > *Phonebook* > *Names*. Scroll through the list of contacts, or enter the first characters of the name you are searching for.

#### <span id="page-31-2"></span>■ Save names and phone numbers

Names and numbers are saved in the used memory. To save a name and phone number, select **Menu** > *Phonebook* > *Names* > **Options** > *Add new contact*.

### <span id="page-31-3"></span>■ Save details

In the phone memory you can save different types of phone numbers, a tone or a video clip, and short text items for a contact.

The first number you save is automatically set as the default number and is indicated with a frame around the number type indicator (for example,  $\Box$ ). When you select a name from contacts (for example, to make a call), the default number is used unless you select another number.

Make sure that the memory in use is *Phone* or *Phone and SIM*. See ["Settings,"](#page-33-0) p. [33.](#page-33-0)

Search for the contact to which you want to add a detail, and select **Details** > **Options** > *Add detail*. Select from the options available.

## <span id="page-31-4"></span>■ **Copy or move contacts**

To copy or move a contact from the phone contact memory to the SIM card memory, or vice versa, select **Menu** > *Phonebook* > *Names*. Select the contact to copy or move and **Options** > *Copy contact* or *Move contact*.

To copy or move several contacts, select the first contact to copy or move and **Options** > *Mark*. Mark the other contacts, and select **Options** > *Copy marked* or *Move marked*.

To copy or move all contacts from the phone contact memory to the SIM card memory, or vice versa, select **Menu** > *Phonebook* > *Copy contacts* or *Move contacts*.

The SIM card memory can save names with one phone number attached to them.

## <span id="page-32-0"></span>■ **Edit contact details**

Search for the contact, and select **Details**. To edit a name, number, or text item or to change the image, select **Options** > *Edit*. To change the number type, scroll to the desired number, and select **Options** > *Change type*. To set the selected number as the default number, select *Set as default*.

## <span id="page-32-1"></span>■ **Synchronize all**

Synchronize your calendar, contacts data, and notes with a remote Internet server (network service dependency). For details see ["Synchronize from a server,"](#page-41-0) p. [41.](#page-41-0)

## <span id="page-32-2"></span>■ **Delete contacts**

To delete all the contacts and the details attached to them from the phone or SIM card memory, select **Menu** > *Phonebook* > *Del. all contacts* > *From phone memory* or *From SIM card*.

To delete a contact, search for the desired contact, and select **Options** > *Delete contact*.

To delete a number, text item, or an image attached to the contact, search for the contact, and select **Details**. Scroll to the desired detail, and select **Options** > *Delete* and from the options available.

## <span id="page-32-3"></span>■ **Business cards**

You can send and receive a person's contact information from a compatible device that supports the vCard standard as a business card.

To send a business card, search for the contact whose information you want to send, and select **Details** > **Options** > *Send business card*.

When you have received a business card, select **Show** > **Save** to save the business card in the phone memory. To discard the business card, select **Exit** > **Yes**.

## <span id="page-33-0"></span>■ Settings

Select **Menu** > *Phonebook* > *Settings* and from the following options:

*Memory in use* — to select the SIM card or phone memory for your contacts. Select *Phone and SIM* to recall names and numbers from both memories. In that case, when you save names and numbers, they are saved in the phone memory.

*Phonebook view* — to select how the names and numbers in *Phonebook* are displayed

*Name display* — to select whether the contact's first or last name is displayed first

*Font size* — to set the font size for the list of contacts

*Memory status* — to view the free and used memory capacity

## <span id="page-33-1"></span>■ Groups

Select **Menu** > *Phonebook* > *Groups* to arrange the names and phone numbers saved in the memory into caller groups with different ringing tones and group images.

## <span id="page-33-2"></span>■ **1-touch dials**

To assign a number to a 1-touch-dialing key, select **Menu** > *Phonebook* > *1-touch dialing*, and scroll to the 1-touch-dialing number that you want.

Select **Assign**, or if a number has already been assigned to the key, select **Options** > *Change*. Select **Find** and the contact you want to assign. If the *1-touch dialing* function is off, the phone asks whether you want to activate it. See also *1-touch dialing* in ["Call,"](#page-42-0) p. [42](#page-42-0).

To make a call using the 1-touch-dialing keys, see ["1-touch dialing,"](#page-20-2) p. [20](#page-20-2).

#### <span id="page-33-3"></span>■ **Info, service, and my numbers**

Select **Menu** > *Phonebook* and from one of these submenus:

*Info numbers* — to call the information numbers of your service provider if the numbers are included on your SIM card (network service dependency)

*Service numbers* — to call the service numbers of your service provider if the numbers are included on your SIM card (network service dependency)

*My numbers* — to view the phone numbers assigned to your SIM card, if the numbers are included on your SIM card

# <span id="page-34-0"></span>**8. Log**

The phone registers your missed, received, and dialed calls if the network supports it and the phone is switched on and within the network service area.

To view the information on your calls, select **Menu** > *Log* > *Missed calls*, *Received calls*, or *Dialed numbers*. To view your recent missed and received calls and the dialed numbers chronologically, select *Call log*. To view the contacts to whom you most recently sent messages, select *Msg. recipients*.

To view the approximate information on your recent communications, select **Menu** > *Log* > *Call timers*, *Data counter*, or *Pack. data timer*.

To view how many text and multimedia messages you have sent and received, select **Menu** > *Log* > *Message log*.

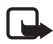

**Note:** The actual invoice for calls and services from your service provider may vary, depending on network features, rounding off for billing, taxes, and so forth.

Some timers may be reset during service or software upgrades.

# <span id="page-35-0"></span>**9. Settings**

Use this menu to set or change your profiles, themes, tone settings, personal shortcuts, time and date settings, call settings, phone settings, main display settings, mini display settings, enhancement settings, configuration settings, security settings, and to restore factory settings.

### <span id="page-35-1"></span>■ **Profiles**

Your phone has various setting groups called profiles, for which you can customize the phone tones for different events and environments.

Select **Menu** > *Settings* > *Profiles*, the desired profile and from the following options:

*Activate* — to activate the selected profile

*Customize* — to personalize the profile. Select the setting you want to change, and make the changes.

*Timed* — to set the profile to be active until a certain time (up to 24 hours) and set the end time. When the time set for the profile expires, the previous profile that was not timed becomes active.

#### <span id="page-35-2"></span>■ **Themes**

A theme contains elements for personalizing your phone.

Select **Menu** > *Settings* > *Themes* and from the following options:

*Select theme* — to set a theme. A list of folders in *Gallery* opens. Open the *Themes* folder, and select a theme.

*Theme downloads* — to open a list of links to download more themes

### <span id="page-35-3"></span>■ **Tones**

You can change the tone settings of the selected active profile.

Select **Menu** > *Settings* > *Tones*. You can find the same settings in the *Profiles* menu. See *Customize* in ["Profiles,"](#page-35-1) p. [35.](#page-35-1)

To set the phone to ring only for calls from phone numbers that belong to a selected caller group, select *Alert for*. Scroll to the caller group you want or *All calls*, and select **Mark**.

Select **Options** > *Save* to save the settings or *Cancel* to leave the settings unchanged.
#### **Settings**

If you select the highest ringing tone level, the ringing tone reaches its highest level after a few seconds.

# ■ **Display**

Select **Menu** > *Settings* > *Display* and from the available options:

*Wallpaper* — to add the background image in the standby mode

*Active standby* — to switch the active standby mode on or off and to organize and personalize the active standby mode.

*Standby font color* — to select the color for the texts in the standby mode

*Navigation key icons* — to display the icons of the current navigation key shortcuts in the standby mode when active standby is off

*Slide animation* — to set your phone to display an animation and sound a tone when you open and close the phone, depending on the theme

*Screen saver* > *On* — to set your phone to display a screen saver. To download more screen savers, select *Graphic downloads*. To set the time after which the screen saver is activated, select *Time-out*.

*Power saver* — to save some battery power. The date and a digital clock are displayed when no function of the phone is used for a certain time.

*Font size* — to set the font size for messaging, contacts, and web pages

*Operator logo* — to set your phone to display or hide the operator logo.

*Cell info display*  $> 0n -$  to display the cell identity, if available from the network

# ■ **Time and date**

To change the time, time zone, and date settings, select **Menu** > *Settings* > *Time and date* > *Time*, *Date*, or *Auto-update of time* (network service dependency).

When traveling to a different time zone, select **Menu** > *Settings* > *Time and date* > *Time* > *Time zone* and the time zone of your location in terms of the time difference with respect to Greenwich Mean Time (GMT) or Universal Time Coordinated (UTC). The time and date are set according to the time zone and enable your phone to display the correct sending time of received text or multimedia messages. For example, GMT -5 denotes the time zone for New York (USA), 5 hours west of Greenwich/London (UK).

# <span id="page-37-0"></span>■ **My shortcuts**

With personal shortcuts you get quick access to often used functions of the phone.

### **Left selection key**

To select a function from the list, select **Menu** > *Settings* > *My shortcuts* > *Left selection key*.

If the left selection key is Go to to activate a function, in the standby mode, select **Go to** > **Options** and from the following options:

*Select options* — to add a function to the shortcut list or to remove one

*Organize* — to rearrange the functions on your personal shortcut list

### **Right selection key**

To select a function from the list, select **Menu** > *Settings* > *My shortcuts* > *Right selection key*.

### **Navigation key**

To assign other phone functions from a predefined list to the navigation key (scroll key), select **Menu** > *Settings* > *My shortcuts* > *Navigation key*.

### **Voice commands**

To call contacts and carry out phone functions, say the voice commands. Voice commands are language-dependent. To set the language, see *Recognition lang.* in ["Phone,"](#page-42-0) p. [42](#page-42-0).

To select the phone functions to activate with a voice commands, select **Menu** > *Settings* > *My shortcuts* > *Voice commands* and a folder. Scroll to a function. indicates that the voice tag is activated. To activate the voice tag, select **Add**. To play the activated voice command, select **Play**. To use voice commands, see ["Enhanced voice dialing,"](#page-20-0) p. [20](#page-20-0).

To manage the voice commands, scroll to a phone function, and select from the following options:

*Edit* or *Remove* — to change or deactivate the voice command of the selected function

*Add all* or *Remove all* — to activate or deactivate voice commands to all functions in the voice commands list

# <span id="page-38-0"></span>■ **Connectivity**

You can connect the phone to a compatible device using a Bluetooth wireless technology, infrared, or a USB data cable connection. You can also define the settings for EGPRS dial-up connections.

### **Bluetooth wireless technology**

This device is compliant with Bluetooth Specification 2.0 + EDR supporting the following profiles: generic access, network access, generic object exchange, hands-free, headset, object push, file transfer, dial-up networking, SIM access, and serial port. To ensure interoperability between other devices supporting Bluetooth technology, use Nokia approved enhancements for this model. Check with the manufacturers of other devices to determine their compatibility with this device.

There may be restrictions on using Bluetooth technology in some locations. Check with your local authorities or service provider.

Features using Bluetooth technology or allowing such features to run in the background while using other features, increase the demand on battery power and reduce the battery life.

Bluetooth technology allows you to connect the phone to a compatible Bluetooth device within 10 meters (32 feet). Since devices using Bluetooth technology communicate using radio waves, your phone and the other devices do not need to be in direct line-of-sight, although the connection can be subject to interference from obstructions such as walls or from other electronic devices.

### **Set up a Bluetooth connection**

Select **Menu** > *Settings* > *Connectivity* > *Bluetooth* and from the following options:

*Bluetooth* > *On* or *Off* — to activate or deactivate the Bluetooth function.

 $\blacksquare$  indicates that Bluetooth is activated.

*Search audio enhanc.* — to search for compatible Bluetooth audio devices. Select the device that you want to connect to the phone.

*Paired devices* — to search for any Bluetooth device in range. Select **New** to list any Bluetooth device in range. Select a device and **Pair**. Enter an agreed Bluetooth passcode of the device (up to 16 characters) to pair (associate) the device to your phone. You must only give this passcode when you connect to the device for the first time. Your phone connects to the device, and you can start data transfer.

#### **Bluetooth wireless connection**

Select **Menu** > *Settings* > *Connectivity* > *Bluetooth*. To check which Bluetooth connection is currently active, select *Active devices*. To view a list of Bluetooth devices that are currently paired with the phone, select *Paired devices*.

#### **Bluetooth settings**

To define how your phone is shown to other Bluetooth devices, select **Menu** > *Settings* > *Connectivity* > *Bluetooth* > *My phone's visibility* or *My phone's name*.

If you are concerned about security, turn off the Bluetooth function, or set *My phone's visibility* to *Hidden*. Always accept only Bluetooth communication from others with whom you agree.

### **Infrared**

You can set up the phone to send and receive data through its infrared (IR) port to or from a IRDA compatible phone or data device.

Do not point the IR beam at anyone's eyes or allow it to interfere with other IR devices. Infrared devices are Class 1 laser products.

When sending or receiving data, ensure that the IR ports of the sending and receiving devices are pointing at each other and that there are no obstructions between the devices.

To activate or deactivate the IR port of your phone, select **Menu** > *Settings* > *Connectivity* > *Infrared*.

If data transfer is not started within 2 minutes after the activation of the IR port, the connection is cancelled and must be started again.

#### **IR connection indicator**

When  $\mathbb{P}^{\text{III}}$  is shown continuously, the IR connection is activated, and your phone is ready to send or receive data through its IR port.

When  $\mathbb{P}^{\text{III}}$  blinks, your phone is trying to connect to the other device, or a connection has been lost.

### **Packet data**

General packet radio service (GPRS) is a network service that allows mobile phones to send and receive data over an Internet protocol (IP)-based network.

To define how to use the service, select **Menu** > *Settings* > *Connectivity* > *Packet data* > *Packet data conn.* and from the following options:

*When needed* — to set the packet data connection to established when an application needs it. The connection will be closed when the application is terminated.

*Always online* — to set the phone to automatically connect to a packet data network when you switch the phone on

### **Modem settings**

You can connect the phone using Bluetooth wireless technology or USB data cable connection to a compatible PC and use the phone as a modem to enable GPRS connectivity from the PC.

To define the settings for connections from your PC, select **Menu** > *Settings* > *Connectivity* > *Packet data* > *Packet data settings* > *Active access point*, and activate the access point you want to use. Select *Edit active access pt.* > *Packet data acc. pt.*, enter a name to change the access point settings, and select **OK**. Select *Packet data acc. pt.*, enter the access point name (APN) to establish a connection to an network, and select **OK**.

You can also set the EGPRS dial-up service settings (access point name) on your PC using the Nokia Modem Options software. See ["Nokia PC Suite,"](#page-72-0) p. [72](#page-72-0). If you have set the settings both on your PC and on your phone, the PC settings are used.

# **Data transfer**

Synchronize your calendar, contacts data, and notes with another compatible device (for example, a mobile phone), a compatible PC, or a remote Internet server (network service dependency).

Your phone allows data transfer with a compatible PC or another compatible device when using the phone without a SIM card.

#### Transfer contact list

To copy or synchronize data from your phone, the name of the device and the settings must be in the list of transfer contacts. If you receive data from another device (for example, a compatible mobile phone), the corresponding transfer contact is automatically added to the list, using the contact data from the other device. *Server sync* and *PC synchronization* are the original items in the list.

To add a new transfer contact to the list (for example, a mobile phone), select **Menu** > *Settings* > *Connectivity* > *Data transfer* > **Options** > *Add transfer contact* > *Phone synchronization* or *Phone copy*, and enter the settings according to the transfer type.

To edit the copy and synchronize settings, select a contact from the transfer contact list and **Options** > *Edit*.

To delete a transfer contact, select it from the transfer contact list and **Options** > *Delete*.

#### **Data transfer with a compatible device**

For synchronization use Bluetooth wireless technology or a cable connection. The other device must be activated for receiving data.

To start data transfer, select **Menu** > *Settings* > *Connectivity* > *Data transfer* and the transfer contact from the list other than *Server sync* or *PC synchronization*. According to the settings, the selected data is copied or synchronized.

#### **Synchronize from a compatible PC**

To synchronize data from calendar, notes, and contacts, install the Nokia PC Suite software on the PC. Use Bluetooth wireless technology or a USB data cable for the synchronization, and start the synchronization from the PC.

#### **Synchronize from a server**

To use a remote Internet server, subscribe to a synchronization service. For more information and the settings required for this service, contact your service provider. You may receive the settings as a configuration message. See ["Configuration](#page-10-0)  [settings service,"](#page-10-0) p. [10](#page-10-0) and ["Configuration,"](#page-43-0) p. [43.](#page-43-0)

To start the synchronization from your phone, select **Menu** > *Settings* > *Connectivity* > *Data transfer* > *Server sync*. Depending on the settings, select *Initializing synchronization* or *Initializing copy*.

Synchronizing for the first time or after an interrupted synchronization may take up to 30 minutes to complete.

### **USB data cable**

You can use the USB data cable to transfer data between the phone and a compatible PC or a printer supporting PictBridge. You can also use the USB data cable with Nokia PC Suite.

To activate the phone for data transfer or image printing, connect the data cable. Confirm *USB data cable connected. Select mode.*, and select from the following options:

*Nokia mode* — to use the cable for PC Suite

*Music sync* — to use the phone with a PictBridge compatible printer or with your compatible PC

*Data storage* — to connect to a PC that does not have Nokia software and use the phone as a data storage device

To change the USB mode, select **Menu** > *Settings* > *Connectivity* > *USB data cable* > *Nokia mode*, *Printing*, or *Data storage*.

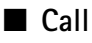

Select **Menu** > *Settings* > *Call* and from the following options:

*Call forwarding* — to forward your incoming calls (network service dependency). You may not be able to forward your calls if some call restriction functions are active. See *Call restrictions* in ["Security,"](#page-44-0) p. [44](#page-44-0).

*Voice clarity* > *Active* — to enhance speech intelligibility especially in noisy environments

*Anykey answer* > *On* — to answer an incoming call by briefly pressing any key, except the power key, the camera key, the left and right selection keys, or the end key

*Automatic redial* > *On* — to make a maximum of 10 attempts to connect the call after an unsuccessful call attempt

*1-touch dialing* > *On* — to dial the names and phone numbers assigned to the 1-touch-dialing keys, 2 to 9, by pressing and holding the corresponding number key

*Call waiting* > *Activate* — to have the network notify you of an incoming call while you have a call in progress (network service dependency). See ["Call](#page-21-0)  [waiting,"](#page-21-0) p. [21.](#page-21-0)

*Summary after call* > *On* — to briefly display the approximate duration and cost (network service dependency) of the call after each call

*Send my caller ID* > *Yes* — to show your phone number to the person you are calling (network service dependency). To use the setting agreed upon with your service provider, select *Set by network*.

*Outgoing call line* — to select the phone line 1 or 2 for making calls if supported by your SIM card (network service dependency).

*Slide call handling* — to set the phone to answer calls when you open the phone and to end calls when you close the phone

# <span id="page-42-0"></span>■ **Phone**

Select **Menu** > *Settings* > *Phone* and from the following options:

*Language settings* — To set the display language of your phone, select *Phone language*. *Automatic* selects the language according to the information on the SIM card. To select the USIM card language, select *SIM language*. To set a language for the voice playback, select *Recognition lang.*. See ["Enhanced voice](#page-20-0)  [dialing,"](#page-20-0) p. [20](#page-20-0) and *Voice commands* in ["My shortcuts,"](#page-37-0) p. [37](#page-37-0).

*Security keyguard* — to set the phone to ask for the security code when you unlock the keyguard. Enter the security code, and select *On*.

*Automatic keyguard* — to lock the keypad automatically after a preset time delay when the phone is in the standby mode and no function of the phone has been used. Select *On*, and set the time.

*Welcome note* — to write the note that is shown when the phone is switched on *Flight query* > *On* — The phone asks every time when it is switched on whether the flight profile shall be used. With flight profile all radio connections are switched off. The flight profile should be used in areas sensitive to radio emissions.

*Phone updates* — to receive phone software updates from your service provider (network service dependency). This option may not be available, depending on your phone. See ["Phone software updates,"](#page-45-0) p. [45](#page-45-0).

*Operator selection* > *Automatic* — to set the phone to automatically select one of the cellular networks available in your area. With *Manual* you can select a network that has a roaming agreement with your service provider.

*Confirm SIM actions* — See ["SIM services,"](#page-65-0) p. [65.](#page-65-0)

*Help text activation* — to select whether the phone shows help texts

*Start-up tone* > *On* — The phone plays a tone when it is switched on.

## ■ **Enhancements**

This menu or the following options are shown only if the phone is or has been connected to a compatible mobile enhancement.

Select **Menu** > *Settings* > *Enhancements*. Select an enhancement, and depending on the enhancement, from the following options:

*Default profile* — to select the profile that you want to be automatically activated when you connect to the selected enhancement

*Automatic answer* — to set the phone to answer an incoming call automatically after 5 seconds. If *Incoming call alert* is set to *Beep once* or *Off*, automatic answer is off.

*Lights* — to set the lights permanently *On*. Select *Automatic* to set the lights on for 15 seconds after a key press.

*TTY/TDD* > *Use TTY* > *Yes* — to use the text phone settings instead of headset or loopset settings

# <span id="page-43-0"></span>■ **Configuration**

You can configure your phone with settings that are required for certain services to function correctly. Your service provider may also send you these settings. See ["Configuration settings service,"](#page-10-0) p. [10.](#page-10-0)

#### **Settings**

Select **Menu** > *Settings* > *Configuration* and from the following options:

*Default config. sett.* — to view the service providers saved in the phone. To set the configuration settings of the service provider as default settings, select **Options** > *Set as default*.

*Activ. def. in all apps.* — to activate the default configuration settings for supported applications

*Preferred access pt.* — to view the saved access points. Scroll to an access point, and select **Options** > *Details* to view the name of the service provider, data bearer, and packet data access point or GSM dial-up number.

*Connect to support* — to download the configuration settings from your service provider

*Device manager sett.* — to allow or prevent the phone from receiving phone software updates. This option may not be available, depending on your phone. See ["Phone software updates,"](#page-45-0) p. [45](#page-45-0).

*Personal config. sett.* — to add new personal accounts for various services manually and to activate or delete them. To add a new personal account if you have not added any, select **Add new**; otherwise, select **Options** > *Add new*. Select the service type, and select and enter each of the required parameters. The parameters differ according to the selected service type. To delete or activate a personal account, scroll to it, and select **Options** > *Delete* or *Activate*.

# <span id="page-44-0"></span>■ Security

When security features that restrict calls are in use (such as call restrictions, closed user group, and fixed dialing) calls still may be possible to the official emergency number programmed into your device.

Select **Menu** > *Settings* > *Security* and from the following options:

*PIN code request* and *UPIN code request* — to set the phone to ask for your PIN or UPIN code every time the phone is switched on. Some SIM cards do not allow the code request to be turned off.

*Call restrictions* — to restrict incoming calls to and outgoing calls from your phone (network service dependency). A restriction password is required.

*Fixed dialing* — to restrict your outgoing calls to selected phone numbers if this function is supported by your SIM card. When the fixed dialing is on, GPRS connections are not possible except while sending text messages over a GPRS connection. In this case, the recipient's phone number and the message center number must be included in the fixed dialing list (network service dependency). *Closed user group* — to specify a group of people whom you can call and who can call you (network service dependency)

*Security level* > *Phone* — to set the phone to ask for the security code whenever a new SIM card is inserted into the phone. If you select *Memory*, the phone asks for the security code when the SIM card memory is selected, and you want to change the memory in use.

*Access codes* — to change the security code, PIN code, PIN2 code, or restriction password

*Code in use* — to select whether the PIN code should be active *PIN2 code request* — to select whether the PIN2 code is required when using a specific phone feature which is protected by the PIN2 code. Some SIM cards do not allow the code request to be turned off.

*Authority certificates* or *User certificates* — to view the list of the authority or user certificates downloaded into your phone. See ["Certificates,"](#page-70-0) p. [70.](#page-70-0)

*Security module sett.* — to view *Secur. module details*, activate *Module PIN request*, or change the module PIN and signing PIN. See also ["Access codes,"](#page-9-0) p. [9](#page-9-0).

# ■ **Restore factory settings**

To reset some of the menu settings to their original values, select **Menu** > *Settings* > *Rest. factory sett.*. Enter the security code. The names and phone numbers saved in *Phonebook* are not deleted.

# <span id="page-45-0"></span>■ Phone software updates

Your service provider may send phone software updates over the air directly to your device (network service dependency). This option may not be available, depending on your phone.

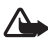

**Warning:** If you install a software update, you cannot use the device, even to make emergency calls, until the update is completed and the device is restarted. Be sure to backup data before accepting a software update.

# **Settings**

To allowed or disallow phone software updates, select **Menu** > *Settings* > *Configuration* > *Device manager sett.* > *Serv. softw. updates* and following options:

*Always allow* — to perform all software downloads and updates automatically

*Always reject* — to decline all software updates

*Confirm first* — to perform software downloads and updates only after your confirmation (default setting)

### **Request a software update**

Select **Menu** > *Settings* > *Phone* > *Phone updates* to request available phone software updates from your service provider. Select *Current softw. details* to display the current software version and check whether an update is needed. Select *Downl. phone softw.* to download and install a phone software update. Follow the instructions on the display.

### **Install a software update**

Select *Install softw. update* to start the installation, when the installation was cancelled after the download.

The software update may take several minutes. If there are problems with the installation, contact your service provider.

# **10. Operator menu**

This menu lets you access a portal to services provided by your network operator. The name and the icon depend on the operator. For more information contact your network operator. The operator can update this menu with a service message. For more information, see ["Service inbox,"](#page-69-0) p. [69](#page-69-0).

# **11. Gallery**

In this menu you can manage images, video clips, music files, themes, graphics, tones, recordings, and received files. These files are stored in the phone memory or an attached microSD memory card and may be arranged in folders.

Your phone supports an activation key system to protect acquired content. Always check the delivery terms of any content and activation key before acquiring them, as they may be subject to a fee.

To see the list of folders, select **Menu** > *Fun & Apps* > *Gallery*.

To see the available options of a folder, select a folder and **Options**.

To view the list of files in a folder, select a folder and **Open**.

To see the available options of a file, select a file and **Options**.

To view the folders of the memory card when moving a file, scroll to the memory card, and press the scroll key right.

## ■ **Print images**

**XpressPrint** 

Your device supports Nokia XPressPrint. To connect it to a compatible printer use a data cable or send the image via Bluetooth to a printer supporting Bluetooth technology. See ["Connectivity,"](#page-38-0) p. [38.](#page-38-0)

You can print images that are in the jpg format. The images taken with the camera are automatically saved in the jpg format.

Select the image you want to print and **Options** > *Print*.

# <span id="page-48-0"></span>■ Memory card

Keep all memory cards out of the reach of small children.

You can use the microSD memory card to store your multimedia files such as video clips, music tracks, and sound files, images, and messaging data, and to back up information from phone memory.

Some of the folders in *Gallery* with content that the phone use (for example, Themes) may be stored on the memory card.

To insert and remove the microSD memory card see ["Insert a microSD card,"](#page-14-0) p. [14](#page-14-0) and ["Remove the microSD card,"](#page-14-1) p. [14](#page-14-1).

### **Format the memory card**

When a memory card is formatted, all data on the card is permanently lost. Some memory cards are supplied preformatted and others require formatting. Consult your retailer to find out if you must format the memory card before you can use it.

To format a memory card, select **Menu** >*Fun & Apps* > *Gallery* or *Games & Apps*, the memory card folder , and **Options** > *Format memory card* > **Yes**.

When formatting is complete, enter a name for the memory card.

#### **Lock the memory card**

To set a password to lock your memory card to help prevent unauthorized use, select **Options** > *Set password*. The password can be up to eight characters long.

The password is stored in your phone and you do not have to enter it again while you are using the memory card on the same phone. If you want to use the memory card on another phone, you are asked for the password. To delete the password, select **Options** > *Delete password*.

#### **Check memory consumption**

To check the memory consumption of different data groups and the available memory for installing new applications or software on your memory card, select **Options** > *Details*.

# **12. Media**

When taking and using images or video clips, obey all laws and respect local customs as well as privacy and legitimate rights of others.

# ■ **Camera and video**

You can take images or record video clips with the built-in camera.

### **Take an image**

To use the still image function, press the camera key in the standby mode, select **Menu** > *Fun & Apps* > *Media* > *Camera*, or if the video function is on, scroll left or right.

To take an image in landscape format, hold the phone in a horizontal position. To zoom in and out in the camera mode, press the scroll key up and down or the volume keys.

To take an image, select **Capture**, or press the camera key. The phone saves the images on the memory card (if installed).

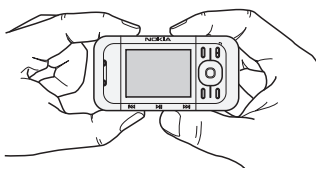

Select **Options** to set *Night mode on* if the lighting is dim, *Self-timer on* to activate the self-timer, or *Img. sequence on* to take images in a fast sequence. With the highest image size setting, three images are taken in a sequence, with other size settings, five images are taken.

Select **Options** > *Settings* >*Image preview time* and a preview time to display the taken images on the display. During the preview time, select **Back** to take another image or **Send** to send the image as a picture message.

Your device supports an image capture resolution of 1024 x 1280 pixels. The image resolution in these materials may appear different.

## **Record a video clip**

To have the video function, press and hold the camera key in the standby mode, and select **Menu** > *Fun & Apps* > *Media* > *Video*, or if the camera function is on, scroll left or right. To start the video recording, select **Record**. To pause the recording, select **Pause**; to resume the recording, select **Continue**; to stop the recording, select **Stop**. The phone saves the images on the memory card.

### **Camera and video options**

To use a filter, select **Options** > *Effects* >*Normal* >*False colors*, *Grayscale*, *Sepia*, *Negative*, or *Solarize*.

To change the camera and video settings, select **Options** > *Settings*.

# ■ Media player

With the media player you can view, play, and download files, such as images, audio, video, and animated images. You can also view compatible streaming videos from a network server (network service dependency).

Select **Menu** > *Fun & Apps* > *Media* > *Media player* > *Open gallery*, *Bookmarks*, or *Go to address* to select or download media.

Select **Menu** > *Fun & Apps* > *Media* > *Media player* > *FF/Rew interval* to set the step width for fast forward or rewind.

## **Configuration for a streaming service**

You may receive the configuration settings required for streaming as a configuration message from the service provider. See ["Configuration settings](#page-10-0)  [service,"](#page-10-0) p. [10](#page-10-0). You can also enter the settings manually. See ["Configuration,"](#page-43-0)  p. [43.](#page-43-0) To activate the settings, do the following:

- 1. Select **Menu** > *Fun & Apps* > *Media* > *Media player* > *Streaming settings* > *Configuration*.
- 2. Select a service provider, *Default*, or *Personal config.* for streaming.
- 3. Select *Account* and a streaming service account contained in the active configuration settings.

# ■ **Music player**

Your phone includes a music player for listening to music tracks, or other MP3, AAC, AAC+, and enhanced AAC+ sound files that you have downloaded from the Web or transferred to the phone with the Nokia Audio Manager application, which is part of Nokia PC Suite. See ["Nokia PC Suite,"](#page-72-0) p. [72.](#page-72-0)

Music files stored in the music folder in the phone memory or on the memory card will automatically be detected and added to the music library during the startup of the phone.

To open the music player, select **Menu** > *Music player*.

#### **Playing the music tracks**

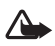

**Warning!** Listen to music at a moderate level. Continuous exposure to high volume may damage your hearing.

Operate the music player with the music player keys on the phone or with the scroll keys.

To start playing, press  $\blacktriangleright$ II.

To adjust the volume level, use the volume keys on the side of the phone.

To pause the playing, press  $\Box$ .

To rewind the current track, press and hold  $\blacktriangleleft$  . To fast forward the current track, press and hold  $\blacktriangleright$ . Release the key at the position you want to continue the music playback.

To skip to the next track, press  $\blacktriangleright$ . To skip to the beginning of the previous track, press  $\blacktriangleleft$ .

To close the music player and to continue music playback in the background, press the end key.

To stop the music player, press and hold the end key.

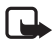

**Note**: While the music player is open, the middle selection key and the 4-way scroll key can also be used to control the music player.

### **Music player options**

Select from the following options:

*Show tracks* — View all available tracks of the active track list and play the desired track. To play a track, scroll to the desired track, and select Play.

*Music library* — View all available tracks ordered according to *Artists*, *Albums*, *Genres*, *Composers*, or *Track lists*. Select *Update library* to refresh the lists. Track lists generated with the Nokia Music Manager are found under *Track lists* > *My track lists*

*Play options* — Select *Random* to play the tracks on the track list in random order. Select *Repeat* to play the current track or the entire track list repeatedly.

*Media equalizer* — to select or define an equalizer setting. See ["Equalizer,"](#page-55-0) p. [55](#page-55-0).

*Add to Favorites* — to add the current track to the favorite track list

*Play via Bluetooth* — to connect and play the tracks on an audio accessory using Bluetooth technology

*Send* — to send the current track by a multimedia message or using Bluetooth technology

*Web page* — to access a Web page associated with the currently played track.

*Music downloads* — to connect to a Web service.

*Memory status* — to view the free and used memory capacity

# ■ **Radio**

The FM radio depends on an antenna other than the wireless device's antenna. A compatible headset or enhancement needs to be attached to the device for the FM radio to function properly.

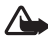

**Warning:** Listen to music at a moderate level. Continuous exposure to high volume may damage your hearing. Do not hold the device near your ear when the loudspeaker is in use, because the volume may be extremely loud.

Select **Menu** > *Fun & Apps* > *Media* > *Radio*.

To use the graphical keys  $\triangle$ ,  $\nabla$ ,  $\triangleleft$ , or  $\nabla$  on the display, scroll left or right to the desired key, and select it.

### **Save radio frequencies**

- 1. To start the search, select and hold  $\blacktriangleleft$  or  $\blacktriangleright$ . To change the radio frequency in 0.05 MHz steps, briefly press  $\blacktriangleleft$  or  $\blacktriangleright$ .
- 2. To save a frequency to a memory location, 1 to 9, press and hold the corresponding number key. To save a frequency to a memory location from 10 to 20, press briefly 1 or 2, and press and hold the desired number key, 0 to 9.
- 3. Enter the name of the radio station.

### **Listen to the radio**

Select **Menu** > *Fun & Apps* > *Media* > *Radio*. To scroll to the desired frequency, select  $\triangle$  or  $\blacktriangledown$  , or press the headset key. To select a radio station, briefly press the corresponding number keys. To adjust the volume, press the volume keys.

Select from the following options:

*Turn off* — to turn off the radio

*Save station* — to save a new station (shown if a new station is detected)

*Loudspeaker* or *Headset* — to listen to the radio using the loudspeakers or headset.

*Mono output* or *Stereo output* — to listen to the radio in monophonic sound or in stereo

#### **Media**

*Stations* — to select the list of saved stations. To delete or rename a station, scroll to the desired station, and select **Options** > *Delete station*, or *Rename*. Select *Visual service ID* to enter a service ID given by the visual radio service provider (network service dependency)

*Search all stations* — to search for new radio stations

*Set frequency* — to enter the frequency of the desired radio station

*Station directory* — to access a Web site with a list of radio stations

*Enable visual service* > *Automatically* — to set whether *Visual Radio* (network service dependency) starts automatically when you turn on the radio.

Some radio stations may send text or graphical information that you can view using the Visual Radio application. To check the availability and costs, contact your service provider.

When an application using a packet data or HSCSD connection is sending or receiving data, it may interfere with the radio.

# ■ **Voice recorder**

You can record pieces of speech, sound, or an active call, and save them in *Gallery*. This is useful when recording a name and phone number to write down later.

The recorder cannot be used when a data call or GPRS connection is active.

### **Record sound**

1. Select **Menu** > *Fun & Apps* > *Media* > *Voice recorder*.

To use the graphical keys  $\Box$ ,  $\Box$ , or  $\Box$  on the display, scroll left or right to the desired key, and select it.

- 2. To start the recording, select  $\Box$ . To start the recording during a call, select **Options** > *Record*. While recording a call, all parties to the call hear a faint beeping. When recording a call, hold the phone in the normal position near to your ear. To pause the recording, select  $\blacksquare$ .
- 3. To end the recording, select . The recording is saved in *Gallery* > *Recordings*. To listen to the latest recording, select **Options** > *Play last recorded*. To send the last recording, select **Options** > *Send last recorded*. To see the list of recordings, select **Menu** > *Fun & Apps* > *Gallery* > *Recordings*.

# <span id="page-55-0"></span>■ **Equalizer**

You can control the sound quality when using the music player by amplifying or diminishing frequency bands.

Select **Menu** > *Fun & Apps* > *Media* > *Equalizer*.

To activate a set, scroll to one of the equalizer sets, and select Activate.

To view, edit, or rename a selected set, select **Options** > *View*, *Edit*, or *Rename*. Not all sets can be edited or renamed.

# ■ Stereo widening

Stereo widening enhances the audio output of the phone by enabling a wider stereo sound effect. To change the setting, select **Menu** > *Fun & Apps* > *Media* > *Stereo widening*.

# **13. Organizer**

Your Nokia mobile phone has many useful features for organizing your everyday life. The following features are found in **Organizer**: alarm clock, calendar, to-do list, notes, calculator, countdown timer, and stopwatch.

# ■ **Alarm** clock

You can set the phone to alarm at a desired time. Select **Menu** > *Fun & Apps* > *Organizer* > *Alarm clock*.

To set the alarm, select *Alarm time*, and enter the alarm time. To change the alarm time when the alarm time is set, select *On*.

To set the phone to alert you on selected days of the week, select *Repeat alarm*.

To select the alarm tone or set the radio as the alarm tone, select *Alarm tone*. If you select the radio as an alarm tone, connect the headset to the phone.

To set a snooze time-out, select *Snooze time-out* and the time.

### **Stop the alarm**

The phone sounds an alert tone even if the phone was switched off. To stop the alarm, select **Stop**. If you let the phone continue to sound the alarm for a minute or select **Snooze**, the alarm stops for the time you set in *Snooze time-out*, then resumes.

If the alarm time is reached while the device is switched off, the device switches itself on and starts sounding the alarm tone. If you select **Stop**, the device asks whether you want to activate the device for calls. Select **No** to switch off the device or **Yes** to make and receive calls. Do not select **Yes** when wireless phone use may cause interference or danger.

# ■ **Calendar**

Select **Menu** > *Fun & Apps* > *Organizer* > *Calendar*.

The current day is indicated by a frame. If there are any notes set for the day, the day is in bold type, and the beginning of the note is shown below the calendar. To view the day notes, select **View**. To view a week, select **Options** > *Week view*. To delete all notes in the calendar, select the month or week view, and select **Options** > *Delete all notes*.

In *Settings* you can set the date, time, time zone, date or time format, date separator, default view, or the first day of the week. In *Auto-delete notes*, you can set the phone to delete old notes automatically after a specified time.

### **Make a calendar note**

Select **Menu** > *Fun & Apps* > *Organizer* > *Calendar*. Scroll to the date, and select **Options** > *Make a note* and one of the following note types: *Meeting*, *Call*, **Birthday, 27** Memo, or **E** Reminder. Fill in the fields.

## **Note alarm**

The phone displays the note and if set, sounds a tone. With a call note  $\mathbb{Z}^n$  on the display, to call the displayed number, press the call key. To stop the alarm and to view the note, select **View**. To stop the alarm for 10 minutes, select **Snooze**.

To stop the alarm without viewing the note, select **Exit**.

# ■ **To-do list**

To save a note for a task that you must do, select **Menu** > *Fun & Apps* > *Organizer* > *To-do list*.

To make a note if no note is added, select **Add**; otherwise, select **Options** > *Add*. Fill in the fields, and select **Save**.

To view a note, scroll to it, and select **View**. While viewing a note, you can also select an option to edit the attributes. You can also select an option to delete the selected note and delete all the notes that you have marked as done.

## ■ **Notes**

To write and send notes, select **Menu** > *Fun & Apps* > *Organizer* > *Notes*.

To make a note if no note is added, select **Add**; otherwise, select **Options** > *Make a note*. Write the note, and select **Save**.

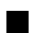

### ■ **Calculator**

The calculator in your phone provides basic arithmetic and trigonometric functions, calculates the square and the square root, the inverse of a number, and converts currency values.

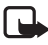

**Note:** This calculator has limited accuracy and is designed for simple calculations.

#### **Organizer**

Select **Menu** > *Fun & Apps* > *Organizer* > *Calculator*. Press # for a decimal point. Scroll to the desired operation or function, or select it from the **Options**.

To set the exchange rate, select **Options** > *Exchange rate*.

# ■ **Countdown timer**

To start the countdown timer, select **Menu** > *Fun & Apps* > *Organizer* > *Countd. timer* > *Normal timer*, enter the alarm time, and write a note text that is displayed when the time expires. To start the countdown timer, select **Start**. To change the countdown time, select *Change time*. To stop the timer, select *Stop timer*.

To have an interval timer with up to 10 intervals started, first enter the intervals. Select **Menu** > *Fun & Apps* > *Organizer* > *Countd. timer* > *Interval timer*. To start the timer, select *Start timer* > **Start**.

# ■ Stopwatch

You can measure time, take intermediate times, or take lap times using the stopwatch. During timing, the other functions of the phone can be used. To set the stopwatch timing in the background, press the end key.

Using the stopwatch or allowing it to run in the background when using other features increases the demand on battery power and reduces the battery life.

Select **Menu** > *Fun & Apps* > *Organizer* > *Stopwatch* and from the following options:

*Split timing* — to take intermediate times. To start the time observation, select **Start**. Select **Split** every time that you want to take an intermediate time. To stop the time observation, select **Stop**.

To save the measured time, select **Save**.

To start the time observation again, select **Options** > *Start*. The new time is added to the previous time. To reset the time without saving it, select *Reset*.

*Lap timing* — to take lap times

*Show last time* — to view the most recently measured time if the stopwatch is not reset

*View times* or *Delete times* — to view or delete the saved times

# **14. Games and Applications**

Use the **Games & Apps** menu to manage games and applications. These files are stored in the phone memory or an attached microSD memory card and can be arranged in folders.

For options to format or lock and unlock the memory card see ["Memory card,"](#page-48-0) p. [48](#page-48-0).

## ■ Launch a game

Your phone software includes some games.

Select **Menu** > *Fun & Apps* > *Games & Apps* > *Games*. Scroll to the desired game, and select **Open**.

For games stored on the memory card, select **Menu** > *Fun & Apps* > *Games & Apps* > *Memory card* > *Games*. Scroll to the desired game.

To set sounds, lights, and shakes for the game, select **Menu** > *Fun & Apps* > *Games & Apps* > **Options** > *Application settings*. For more options, see ["Application options,"](#page-59-0) p. [59.](#page-59-0)

## ■ Launch an application

Your phone software includes some Java applications.

```
Select Menu > Fun & Apps > Games & Apps > Collection. Scroll to an application, 
and select Open.
```
For applications stored on the memory card, select **Menu** > *Fun & Apps* > *Games & Apps* > *Memory card* > *Collection*. Scroll to the desired application.

# <span id="page-59-0"></span>■ **Application options**

*Update version* — to check if a new version of the application is available for download from *Web* (network service dependency)

*Web page* — to provide further information or additional data for the application from an Internet page (network service dependency), if available

*Application access* — to restrict the application from accessing the network

## ■ **Download an application**

Your phone supports J2ME Java applications. Make sure that the application is compatible with your phone before downloading it.

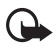

**Important:** Only install and use applications and other software from sources that offer adequate security and protection against harmful software.

You can download new Java applications and games in different ways.

Use the Nokia Application Installer from PC Suite to download the applications to your phone, or select **Menu** > *Fun & Apps* > *Games & Apps* > **Options** > *Downloads* > *App. downloads*; the list of available bookmarks is shown. See ["Bookmarks,"](#page-67-0) p. [67.](#page-67-0)

For the availability of different services, pricing, and fees, contact your service provider.

Your device may have some bookmarks loaded for sites not affiliated with Nokia. Nokia does not warrant or endorse these sites. If you choose to access them, you should take the same precautions, for security or content, as you would with any Internet site.

# **15. Instant messaging**

You can take text messaging to the next level by experiencing instant messaging (IM) (network service) in a wireless environment. You can engage in IM with friends and family, regardless of the mobile system or platform (like the Internet) they are using, as long as you all use the same IM service.

Before you can start using IM, you must first register with the instant messaging service you want to use and obtain a unique ID and password before you can use IM. See ["Register with an IM service,"](#page-61-0) p. [61](#page-61-0) for more information.

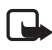

**Note:** Depending on your IM service provider, you may not have access to all of the features described in this guide and your menus may be different.

To check the availability and costs and to subscribe to the IM service, contact your wireless service provider and the IM service provider from whom you receive your unique ID, password, and settings.

While you are logged in and connected to the IM service, you can exit the IM application and use the other functions of the phone, and the IM session and conversations remain active in the background.

# <span id="page-61-0"></span>■ **Register with an IM service**

You can do this by registering over the Internet with the IM service provider you have selected to use. During the registration process, you will have the opportunity to create the unique ID and password of your choice. For more information about signing up for IM services, contact your wireless service provider or an IM service provider.

# ■ **Login**

1. Select **Menu** > **I M**.

A list of available IM services is displayed.

2. Select the IM service you want to use and enter your unique ID and password.

If you have already logged in to an IM service before, the unique ID you used previously is displayed automatically.

3. Select **Login**.

Depending on the IM service provider you are using, these may not be the exact menu items displayed.

**Instant messaging**

You can choose to save your password so you do not have to enter it each time you sign in, or you can choose to log in automatically and skip the login menu when you select the IM application.

## ■ **Begin an IM** session

You can send instant messages to anyone if you have the person's unique ID and you use the same IM service.

To begin an IM session, do the following:

1. From your contacts list, select a contact who is online.

Some IM service providers also allow sending instant messages to contacts who are not online.

2. To send a message to a person who is not in your contacts list, select **Options**, the option to send a message, and enter unique ID of the person.

A conversation menu is displayed, with the contact's name displayed at the top.

3. Enter a message. When you finish the message, select **Send**.

### ■ **Receive and reply to messages**

If you have an active IM conversation open and receive an instant message from the contact with whom you are chatting, the new message notification sound plays and the message appears in the conversation. As the conversation progresses, the most recent message appears at the bottom of the menu, causing the previous messages to move up if the screen is full. To reply, enter your message and select **Send**.

If you receive an instant message when you have the IM application open, but do not have an active conversation open, the new message notification sound plays. Also, a new IM icon is displayed next to the name of the message sender under the conversations section of the contacts list.

If you receive an instant message when you are logged in to the IM service but do not have the IM application open on your phone, a message is displayed telling you that a new IM message has been received. Select **Start** to open the IM application, and view the new message.

## ■ **Return to chat session**

From the **IM** contacts list, select **Conversations**. This list displays all IM conversations and group chats in which you are currently participating. To view a conversation or continue chatting, select a group name or contact name.

# ■ **Contacts**

You can add the names of contacts with whom you interact frequently by IM to the contacts list.

### **Add a new contact**

To add a contact to the contacts list, select **Options** > *Add contact*. Enter the contact's unique ID for the IM service and select **OK**.

### **Remove a contact**

From the contacts list, select the contact you want to remove, and select **Options** > *Remove contact* > *OK*.

# ■ **Conversation options**

You can save an open conversation to be available for viewing, even after you end the conversation.

To save a conversation, while you have it open, select **Options** > *Save*, edit the name, if you want, and select **Save**.

To view a saved conversation, from the contacts list, select **Options** > *Saved convers.* Scroll to the conversation name you want, and select **Open**.

To rename a saved conversation, from the contacts list, select **Options** > *Saved convers.*. Scroll to the conversation name you want, and select **Options** > *Rename*. Rename the conversation, and select **OK**.

To delete a saved conversation, from the contacts list, select **Options** > *Saved convers.***.** Scroll to the conversation name you want, and select **Options** > *Delete* > *OK*.

# ■ Set your availability

You can determine if other users can tell whether you are available or not. From the contacts list, highlight your name at the top of the menu, and select **Options** > *My status* > *Available for all*, *Avail. for contacts*, or *Appear offline*.

# ■ Log off service

### **Exit the IM application**

From the contacts list, you can exit the IM application but still be connected to the IM service. Select **Exit**, confirm the selection, and select **Exit** again. If you open IM again, you do not need to log in again.

You can receive instant messages from your contacts when using your phone for other purposes, such as playing a game. If you are connected to your IM service, but you have not used your IM application for some time, you may be automatically disconnected from the IM service. The next time you open the IM application, you must log in again.

### **Log out of IM**

To disconnect from the IM service, you must log out. From the contacts list, select **Options** > *Logout* > *OK*.

You are taken to the login screen of the IM service provider, where you can return to the IM service provider selection list, exit the IM application, or select an IM service and log in again.

# <span id="page-65-0"></span>**16. SIM services**

Your SIM card may provide additional services that you can access. This menu is shown only if it is supported by your SIM card. The name and contents of the menu depend on the available services.

For availability and information on using SIM card services, contact your SIM card vendor. This may be the service provider, network operator, or other vendor.

To set the phone to show you the confirmation messages sent between your phone and the network when you are using the SIM services, select **Menu** > *Settings* > *Phone* > *Confirm SIM actions* > *Yes*.

Accessing these services may involve sending messages or making a phone call for which you may be charged.

# **17. Web**

You can access various mobile Internet services with your phone browser.

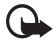

**Important:** Use only services that you trust and that offer adequate security and protection against harmful software.

Check the availability of these services, pricing, fees, and instructions with your service provider.

With the phone browser you can view the services that use wireless markup language (WML) or extensible hypertext markup language (XHTML) on their pages. Appearance may vary due to screen size. You may not be able to view all details of the Internet pages.

# <span id="page-66-0"></span>■ Set up browsing

You may receive the configuration settings required for browsing as a configuration message from the service provider that offers the service that you want to use. See ["Configuration settings service,"](#page-10-0) p. [10](#page-10-0). You can also enter all the configuration settings manually. See ["Configuration,"](#page-43-0) p. [43.](#page-43-0)

# ■ **Connect to a service**

Ensure that the correct configuration settings of the service are activated.

- 1. To select the settings for connecting to the service, select **Menu** > *Web* > *Settings* > *Configuration sett.*.
- 2. Select *Configuration*. Only the configurations that support browsing service are shown. Select a service provider, *Default*, or *Personal config.* for browsing. See ["Set up browsing,"](#page-66-0) p. [66.](#page-66-0)
- 3. Select *Account* and a browsing service account contained in the active configuration settings.
- 4. Select *Displ. term. window* > *Yes* to perform manual user authentication for intranet connections.

Make a connection to the service in one of the following ways:

- Select **Menu** > *Web* > *Home*; or in the standby mode, press and hold 0.
- To select a bookmark of the service, select **Menu** > *Web* > *Bookmarks*.
- To select the last URL, select **Menu** > *Web* > *Last web addr.*.

• To enter the address of the service, select **Menu** > *Web* > *Go to address*. Enter the address of the service, and select **OK**.

### ■ **Browse** pages

After you make a connection to the service, you can start browsing its pages. The function of the phone keys may vary in different services. Follow the text guides on the phone display. For more information, contact your service provider.

### **Browse with phone keys**

To browse through the page, scroll in any direction.

To select an item, press the call key, or select **Select**.

To enter letters and numbers, press the 0 to 9 keys. To enter special characters, press \*.

### **Direct calling**

While browsing, you can make a phone call, and save a name and a phone number from a page.

<span id="page-67-0"></span>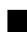

### ■ **Bookmarks**

You can save page addresses as bookmarks in the phone memory.

- 1. While browsing, select **Options** > *Bookmarks*; or in the standby mode, select **Menu** > *Web* > *Bookmarks*.
- 2. Scroll to a bookmark, and select it; or press the call key to make a connection to the page associated with the bookmark.
- 3. Select **Options** to view, edit, delete, or send the bookmark; to create a new bookmark; or to save the bookmark to a folder.

Your device may have some bookmarks loaded for sites not affiliated with Nokia. Nokia does not warrant or endorse these sites. If you choose to access them, you should take the same precautions, for security or content, as you would with any Internet site.

### **Receive a bookmark**

When you have received a bookmark that is sent as a bookmark, *1 bookmark received* is displayed. To view the bookmark, select **Show**.

# ■ **Appearance settings**

While browsing, select **Options** > *Other options* > *Appearance settings*; or in the standby mode, select **Menu** > *Web* > *Settings* > *Appearance settings* and from the following options:

*Text wrapping* — to select how the text shall appear on the display

*Font size* — to set the font size

*Show images* > *No* — to hide images on the page

*Alerts* > *Alert for unsec. conn.* > *Yes* — to set the phone to alert when a secure connection changes to an unsecure one during browsing

*Alerts* > *Alert for unsec. items* > *Yes* — to set the phone to alert when a secure page contains an unsecure item. These alerts do not guarantee a secure connection. For more information, see ["Browser security,"](#page-70-1) p. [70.](#page-70-1)

*Character encoding* > *Content encoding* — to select the encoding for the browser page content

*Character encoding* > *Unicode (UTF-8) addr.* > *On* — to set the phone to send a URL as a UTF-8 encoding

*Screen size* > *Full* or *Small* — to set the screen layout

*JavaScript* > *Enable* — to enable the Java scripts

# ■ Security settings

### **Cookies**

A cookie is data that a site saves in the cache memory of your phone. Cookies are saved until you clear the cache memory. See ["Cache memory,"](#page-69-1) p. [69](#page-69-1).

While browsing, select **Options** > *Other options* > *Security* > *Cookie settings*; or in the standby mode, select **Menu** > *Web* > *Settings* > *Security settings* > *Cookies*. To allow or prevent the phone from receiving cookies, select *Allow* or *Reject*.

### **Scripts over secure connection**

You can select whether to allow the running of scripts from a secure page. The phone supports WML scripts.

While browsing, to allow the scripts, select **Options** > *Other options* > *Security* > *WMLScript settings*; or in the standby mode, select **Menu** > *Web* > *Settings* > *Security settings* > *WMLScripts in conn.* > *Allow*.

## ■ **Download settings**

To automatically save all downloaded files in *Gallery*, select **Menu** > *Web* > *Settings* > *Downloading sett.* > *Automatic saving* > *On*.

# <span id="page-69-0"></span>■ **Service inbox**

The phone is able to receive service messages sent by your service provider (network service dependency). Service messages are notifications (for example, news headlines), and they may contain a text message or an address of a service.

To access the *Service inbox* in the standby mode, when you have received a service message, select **Show**. If you select **Exit**, the message is moved to the *Service inbox*. To access the *Service inbox* later, select **Menu** > *Web* > *Service inbox*.

To access the *Service inbox* while browsing, select **Options** > *Other options* > *Service inbox*. Scroll to the message you want, and to activate the browser and download the marked content, select **Retrieve**. To display detailed information on the service notification or delete the message, select **Options** > *Details* or *Delete*.

### **Service inbox settings**

Select **Menu** > *Web* > *Settings* > *Service inbox sett.*.

To set whether you want to receive service messages, select *Service messages* > *On* or *Off*.

To set the phone to receive service messages only from content authors approved by the service provider, select *Message filter* > *On*. To view the list of the approved content authors, select *Trusted channels*.

To set the phone to automatically activate the browser from the standby mode when the phone has received a service message, select *Autom. connection* > *On*. If you select *Off*, the phone activates the browser only after you select **Retrieve** when the phone has received a service message.

# <span id="page-69-1"></span>■ **Cache memory**

A cache is a memory location that is used to store data temporarily. If you have tried to access or have accessed confidential information requiring passwords, empty the cache after each use. The information or services you have accessed is stored in the cache.

To empty the cache while browsing, select **Options** > *Other options* > *Clear the cache*; in the standby mode, select **Menu** > *Web* > *Clear the cache*.

## <span id="page-70-1"></span>■ **Browser security**

Security features may be required for some services, such as online banking or shopping. For such connections you need security certificates and possibly a security module, which may be available on your SIM card. For more information, contact your service provider.

### **Security module**

The security module improves security services for applications requiring a browser connection, and allows you to use a digital signature. The security module may contain certificates as well as private and public keys. The certificates are saved in the security module by the service provider.

To view or change the security module settings, select **Menu** > *Settings* > *Security* > *Security module sett.*.

# <span id="page-70-0"></span>**Certificates**

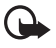

**Important:** Even if the use of certificates makes the risks involved in remote connections and software installation considerably smaller, they must be used correctly in order to benefit from increased security. The existence of a certificate does not offer any protection by itself; the certificate manager must contain correct, authentic, or trusted certificates for increased security to be available. Certificates have a restricted lifetime. If Expired certificate or Certificate not valid yet is shown even if the certificate should be valid, check that the current date and time in your device are correct.

Before changing any certificate settings, you must make sure that you really trust the owner of the certificate and that the certificate really belongs to the listed owner.

There are three kinds of certificates: server certificates, authority certificates, and user certificates. You may receive these certificates from your service provider. Authority certificates and user certificates may also be saved in the security module by the service provider.

To view the list of the authority or user certificates downloaded into your phone, select **Menu** > *Settings* > *Security* > *Authority certificates* or *User certificates*.

 $\bigcirc$  is displayed during a connection, if the data transmission between the phone and the content server is encrypted.

The security icon does not indicate that the data transmission between the gateway and the content server (or place where the requested resource is stored) is secure. The service provider secures the data transmission between the gateway and the content server.

### **Digital signature**

You can make digital signatures with your phone if your SIM card has a security module. Using the digital signature can be the same as signing your name to a paper bill, contract, or other document.

To make a digital signature, select a link on a page (for example, the title of the book you want to buy and its price). The text to sign is shown, which may include the amount and date.

Check that the header text is *Read* and that the digital signature icon  $\mathbb{B}$ is shown.

If the digital signature icon does not appear, there is a security breach, and you should not enter any personal data such as your signing PIN.

To sign the text, read all of the text first, and select **Sign**.

The text may not fit within a single screen. Therefore, make sure to scroll through and read all of the text before signing.

Select the user certificate you want to use. Enter the signing PIN. The digital signature icon disappears, and the service may display a confirmation of your purchase.
# <span id="page-72-2"></span>**18. PC connectivity**

You can send and receive e-mail, and access the Internet when your phone is connected to a compatible PC through a Bluetooth, infrared, or a data cable connection. You can use your phone with a variety of PC connectivity and data communications applications.

## <span id="page-72-3"></span>■ **Nokia PC Suite**

With Nokia PC Suite you can synchronize contacts, calendar, notes, and to-do notes between your phone and the compatible PC or a remote Internet server (network service dependency). Download the PC Suite from the CD delivered with your phone. You may find more information on the Nokia Web site at **<www.nokiausa.com/support>** or your local Nokia Web site.

## <span id="page-72-1"></span>■ **Packet data, HSCSD, and CSD**

With your phone you can use the packet data, high-speed circuit switched data (HSCSD), and circuit switched data (CSD, *GSM data*) data services. For availability and subscription to data services, contact your network operator or service provider. See ["Modem settings,"](#page-40-0) p. [40](#page-40-0).

The use of HSCSD services consumes the phone battery faster than normal voice or data calls.

## <span id="page-72-0"></span>■ **Bluetooth**

Use the Bluetooth technology to connect your compatible Laptop to the Internet. Your phone must have activated a service provider that supports Internet access and your PC has to support Bluetooth PAN (Personal Area Network). After connecting to the network access point (NAP) service of the phone and pairing with your PC your phone automatically opens a packet data connection to the Internet. PC Suite software installation is not necessary when using the NAP service of the phone.

See ["Bluetooth wireless technology,"](#page-38-0) p. [38](#page-38-0).

## <span id="page-73-0"></span>■ Data communication applications

For information on using a data communication application, refer to the documentation provided with it.

Making or answering phone calls during a computer connection is not recommended, as it might disrupt the operation.

For better performance during data calls, place the phone on a stationary surface with the keypad facing downward. Do not move the phone by holding it in your hand during a data call.

# <span id="page-74-0"></span>**19. Enhancements**

If you want to enhance phone functionality, a range of enhancements is available for you. You can select any of these items to help accommodate your specific communication needs.

Check the model number of any charger before use with this device. This device is intended for use when supplied with power from an AC-3 or AC-4 charger.

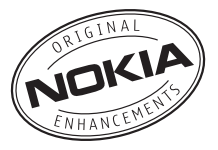

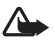

**Warning:** Use only batteries, chargers and enhancements approved by Nokia for use with this particular model. The use of any other types may invalidate any approval or warranty, and may be dangerous.

For availability of approved enhancements, please check with your dealer.

A few practical rules about accessories and enhancements:

- Keep all accessories and enhancements out of the reach of small children.
- When you disconnect the power cord of any accessory or enhancement, grasp and pull the plug, not the cord.
- Check regularly that enhancements installed in a vehicle are mounted and are operating properly.
- Installation of any complex car enhancements must be made by qualified personnel only.

# **20. Battery information**

## <span id="page-75-0"></span>■ **Charging and discharging**

Your device is powered by a rechargeable battery. The full performance of a new battery is achieved only after two or three complete charge and discharge cycles. The battery can be charged and discharged hundreds of times, but it will eventually wear out. When the talk and standby times are noticeably shorter than normal, replace the battery. Use only Nokia approved batteries, and recharge your battery only with Nokia approved chargers designated for this device.

If a replacement battery is being used for the first time or if the battery has not been used for a prolonged period, it may be necessary to connect the charger and then disconnect and reconnect it to start the charging.

Unplug the charger from the electrical plug and the device when not in use. Do not leave fully charged battery connected to a charger, since overcharging may shorten its lifetime. If left unused, a fully charged battery will lose its charge over time.

If the battery is completely discharged, it may take a few minutes before the charging indicator appears on the display or before any calls can be made.

Use the battery only for its intended purpose. Never use any charger or battery that is damaged.

Do not short-circuit the battery. Accidental short-circuiting can occur when a metallic object such as a coin, clip, or pen causes direct connection of the positive (+) and negative (-) terminals of the battery. (These look like metal strips on the battery.) This might happen, for example, when you carry a spare battery in your pocket or purse. Short-circuiting the terminals may damage the battery or the connecting object.

Leaving the battery in hot or cold places, such as in a closed car in summer or winter conditions, will reduce the capacity and lifetime of the battery. Always try to keep the battery between 59°F and 77°F (15°C and 25°C). A device with a hot or cold battery may not work temporarily, even when the battery is fully charged. Battery performance is particularly limited in temperatures well below freezing.

Do not dispose of batteries in a fire as they may explode. Batteries may also explode if damaged. Dispose of batteries according to local regulations. Please recycle when possible. Do not dispose as household waste.

## <span id="page-76-0"></span>■ **Nokia battery authentication**

Always use original Nokia batteries for your safety. To check that you are getting an original Nokia battery, purchase it from an authorized Nokia dealer, look for the Nokia Original Enhancements logo on the packaging, and inspect the hologram label using the following steps:

Successful completion of the four steps is not a total assurance of the authenticity of the battery. If you have any reason to believe that your battery is not an authentic original Nokia battery, you should refrain from using it, and take it to the nearest authorized Nokia service point or dealer for assistance. Your authorized Nokia service point or dealer will inspect the battery for authenticity. If authenticity cannot be verified, return the battery to the place of purchase.

### **Authenticate hologram**

- 1. When looking at the hologram on the label, you should see the Nokia connecting hands symbol from one angle and the Nokia Original Enhancements logo when looking from another angle.
- 2. When you angle the hologram left, right, down, and up, you should see 1, 2, 3, and 4 dots on each side respectively.
- 3. Scratch the side of the label to reveal a 20-digit code, for example, 12345678919876543210. Turn the battery so that the numbers are facing upwards. The 20-digit code reads starting from the number at the top row followed by the bottom row.
- 4. Confirm that the 20-digit code is valid by following the instructions at **<www.nokia.com/batterycheck>**.

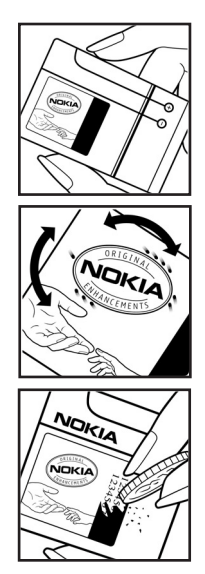

#### **What if your battery is not authentic?**

If you cannot confirm that your Nokia battery with the hologram on the label is an authentic Nokia battery, please do not use the battery. Take it to the nearest authorized Nokia service point or dealer for assistance. The use of a battery that is not approved by the manufacturer may be dangerous and may result in poor performance and damage to your device and its enhancements. It may also invalidate any approval or warranty applying to the device.

To find out more about original Nokia batteries, visit **<www.nokia.com/battery>**.

# <span id="page-78-0"></span>**Care and maintenance**

Your device is a product of superior design and craftsmanship and should be treated with care. The suggestions below will help you protect your warranty coverage.

- Keep the device dry. Precipitation, humidity and all types of liquids or moisture can contain minerals that will corrode electronic circuits. If your device does get wet, remove the battery and allow the device to dry completely before replacing it.
- Do not use or store the device in dusty, dirty areas. Its moving parts and electronic components can be damaged.
- Do not store the device in hot areas. High temperatures can shorten the life of electronic devices, damage batteries, and warp or melt certain plastics.
- Do not store the device in cold areas. When the device returns to its normal temperature, moisture can form inside the device and damage electronic circuit boards.
- Do not attempt to open the device other than as instructed in this guide.
- Do not drop, knock, or shake the device. Rough handling can break internal circuit boards and fine mechanics.
- Do not use harsh chemicals, cleaning solvents, or strong detergents to clean the device.
- Do not paint the device. Paint can clog the moving parts and prevent proper operation.
- Do not touch the main display with hard or angular materials. Objects like earrings or jewelry may scratch the display.
- Use a soft, clean, dry cloth to clean any lenses (such as camera, proximity sensor, and light sensor lenses).
- Use only the supplied or an approved replacement antenna. Unauthorized antennas, modifications, or attachments could damage the device and may violate regulations governing radio devices.
- Use chargers indoors.
- Always create a backup of data you want to keep (such as contacts and calendar notes) before sending your device to a service facility.

All of the above suggestions apply equally to your device, battery, charger, or any enhancement. If any device is not working properly, take it to the nearest authorized service facility for service.

# <span id="page-79-1"></span>**Additional safety information**

Your device and its enhancements may contain small parts. Keep them out of the reach of small children.

### ■ **Operating environment**

Remember to follow any special regulations in force in any area, and always switch off your device when its use is prohibited or when it may cause interference or danger. Use the device only in its normal operating positions. This device meets RF exposure guidelines when used either in the normal use position against the ear or when positioned at least 2.2 centimeters (7/8 inch) away from the body. When a carry case, belt clip or holder is used for body-worn operation, it should not contain metal and should position the device the above-stated distance from your body.

To transmit data files or messages, this device requires a quality connection to the network. In some cases, transmission of data files or messages may be delayed until such a connection is available. Ensure that the above separation distance instructions are followed until the transmission is completed.

Parts of the device are magnetic. Metallic materials may be attracted to the device. Do not place credit cards or other magnetic storage media near the device, because information stored on them may be erased.

### ■ **Medical devices**

Operation of any radio transmitting equipment, including wireless phones, may interfere with the functionality of inadequately protected medical devices. Consult a physician or the manufacturer of the medical device to determine if they are adequately shielded from external RF energy or if you have any questions. Switch off your device in health care facilities when any regulations posted in these areas instruct you to do so. Hospitals or health care facilities may be using equipment that could be sensitive to external RF energy.

### <span id="page-79-0"></span>**Pacemakers**

Pacemaker manufacturers recommend that a minimum separation of 6 inches (15.3 centimeters) be maintained between a wireless phone and a pacemaker to avoid potential interference with the pacemaker. These recommendations are consistent with the independent research by and recommendations of Wireless Technology Research. Persons with pacemakers should do the following:

• Always keep the device more than 6 inches (15.3 centimeters) from the pacemaker

**Additional safety information**

- Not carry the device in a breast pocket
- Hold the device to the ear opposite the pacemaker to minimize the potential for interference.

If you suspect interference, switch off your device, and move the device away.

### <span id="page-80-1"></span>**Hearing aids**

Some digital wireless devices may interfere with some hearing aids. If interference occurs, consult your service provider.

### <span id="page-80-2"></span>■ **Vehicles**

RF signals may affect improperly installed or inadequately shielded electronic systems in motor vehicles such as electronic fuel injection systems, electronic antiskid (antilock) braking systems, electronic speed control systems, and air bag systems. For more information, check with the manufacturer or its representative of your vehicle or any equipment that has been added.

Only qualified personnel should service the device, or install the device in a vehicle. Faulty installation or service may be dangerous and may invalidate any warranty that may apply to the device. Check regularly that all wireless device equipment in your vehicle is mounted and operating properly. Do not store or carry flammable liquids, gases, or explosive materials in the same compartment as the device, its parts, or enhancements. For vehicles equipped with an air bag, remember that air bags inflate with great force. Do not place objects, including installed or portable wireless equipment in the area over the air bag or in the air bag deployment area. If in-vehicle wireless equipment is improperly installed and the air bag inflates, serious injury could result.

Using your device while flying in aircraft is prohibited. Switch off your device before boarding an aircraft. The use of wireless teledevices in an aircraft may be dangerous to the operation of the aircraft, disrupt the wireless telephone network, and may be illegal.

### <span id="page-80-0"></span>■ **Potentially explosive environments**

Switch off your device when in any area with a potentially explosive atmosphere and obey all signs and instructions. Potentially explosive atmospheres include areas where you would normally be advised to turn off your vehicle engine. Sparks in such areas could cause an explosion or fire resulting in bodily injury or even death. Switch off the device at refueling points such as near gas pumps at service stations. Observe restrictions on the use of radio equipment in fuel depots, storage, and distribution areas; chemical plants; or where blasting

operations are in progress. Areas with a potentially explosive atmosphere are often but not always clearly marked. They include below deck on boats, chemical transfer or storage facilities, vehicles using liquefied petroleum gas (such as propane or butane), and areas where the air contains chemicals or particles such as grain, dust, or metal powders.

### <span id="page-81-1"></span>■ **Emergency calls**

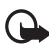

**Important:** Wireless phones, including this device, operate using radio signals, wireless networks, landline networks, and user-programmed functions. Because of this, connections in all conditions cannot be guaranteed. You should never rely solely on any wireless device for essential communications like medical emergencies.

#### **To make an emergency call:**

1. If the device is not on, switch it on. Check for adequate signal strength.

Some networks may require that a valid SIM card is properly inserted in the device.

- 2. Press the end key as many times as needed to clear the display and ready the device for calls.
- 3. Enter the official emergency number for your present location. Emergency numbers vary by location.
- 4. Press the call key.

If certain features are in use, you may first need to turn those features off before you can make an emergency call. If the device is in the offline or flight mode, you must change the profile to activate the phone function before you can make an emergency call. Consult this guide or your service provider for more information.

When making an emergency call, give all the necessary information as accurately as possible. Your wireless device may be the only means of communication at the scene of an accident. Do not end the call until given permission to do so.

### <span id="page-81-0"></span>■ **Certification information (SAR)**

This mobile device meets guidelines for exposure to radio waves

Your mobile device is a radio transmitter and receiver. It is designed not to exceed the limits for exposure to radio waves recommended by international guidelines. These guidelines were developed by the independent scientific organization ICNIRP and include safety margins designed to assure the protection of all persons, regardless of age and health.

#### **Additional safety information**

The exposure guidelines for mobile devices employ a unit of measurement known as the Specific Absorption Rate or SAR. The SAR limit stated in the ICNIRP guidelines is 2.0 watts/kilogram (W/kg) averaged over 10 grams of tissue. Tests for SAR are conducted using standard operating positions with the device transmitting at its highest certified power level in all tested frequency bands. The actual SAR level of an operating device can be below the maximum value because the device is designed to use only the power required to reach the network. That amount changes depending on a number of factors such as how close you are to a network base station. The highest SAR value under the ICNIRP guidelines for use of the device RM-147 at the ear is 0.66 W/kg.

Use of device accessories and enhancements may result in different SAR values. SAR values may vary depending on national reporting and testing requirements and the network band. Additional SAR information may be provided under product information at **<www.nokia.com>**.

Your mobile device is also designed to meet the requirements for exposure to radio waves established by the Federal Communications Commission (USA) and Industry Canada. These requirements set a SAR limit of 1.6 W/kg averaged over 1 gram of tissue. The highest SAR value reported under this standard during product certification for use at the ear for device type RM-147 is 0.90 W/kg and when properly worn on the body is 0.51 W/kg. Information about this device can be found at **<http://www.fcc.gov/oet/ fccid>** by searching the equipment authorization system using FCC ID: PPIRM-147.

### ■ **Talk and standby times**

This section provides information about battery talk times, and standby times. Be aware that the information in this section is subject to change. For more information, contact your service provider.

Operation times are estimates only and depend on signal strength, phone use, network conditions, features used, battery age and condition (including charging habits), temperatures to which the battery is exposed, and many other factors. The following times are approximate with the BL-5B 860 mAhLi-ion battery:

Talk time: up to 3.2 hours

Standby time: up to 263 hours

### ■ **Technical information**

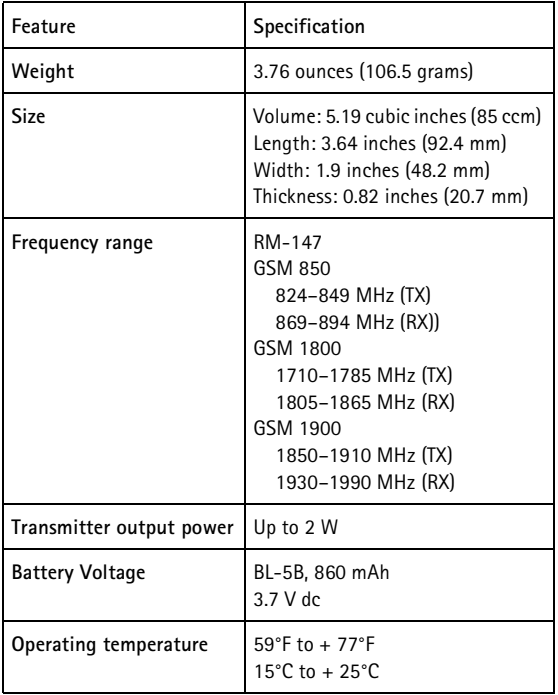

# **Index**

## **Numerics**

[1-touch dialing 20,](#page-20-0) [33](#page-33-0)

## **A**

[access codes 9](#page-9-0) [active standby 17,](#page-17-0) [36](#page-36-0) [alarm clock 56](#page-56-0) [antenna 15](#page-15-0) [applications 59](#page-59-0) audio [adaptor 15](#page-15-1) [messages 26](#page-26-0)

## **B**

battery [authentication 76](#page-76-0) [charging 13](#page-13-0) [charging, discharging 75](#page-75-0) [installation 12](#page-12-0) [Bluetooth 38,](#page-38-0) [72](#page-72-0) bookmarks 67 [browser](#page-66-0) [appearance settings 68](#page-68-0) bookmarks 67 [security 68](#page-68-1) [set up 66](#page-66-1) [business cards 32](#page-32-0)

## **C**

cache memory 69 [calculator 57](#page-57-0) [calendar 56](#page-56-1) call [functions 20](#page-20-1) [options 21](#page-21-0) [settings 42](#page-42-0) [waiting 21](#page-21-1) [call key 16](#page-16-0)

[call register. See log.](#page-34-0) [calls 20–](#page-20-2)[21](#page-21-2) [camera](#page-50-0) [50,](#page-50-1) [51](#page-51-0) [camera key 16](#page-16-1) [certificates 70](#page-70-0) [certification information 81](#page-81-0) [charge the battery 13](#page-13-0) [charger connector 16](#page-16-2) [clock settings 36](#page-36-1) [codes 9](#page-9-0) [configuration 43](#page-43-0) [setting service 10](#page-10-0) [settings 15](#page-15-2) connector [charger 16](#page-16-2) [USB 16](#page-16-3) contact [search 31](#page-31-0) contacts [1-touch dialing 33](#page-33-0) [copy 31](#page-31-1) [delete 32](#page-32-1) [edit 32](#page-32-2) [groups 33](#page-33-1) [my numbers 33](#page-33-2) [save 31](#page-31-2) [service numbers 33](#page-33-2) [settings 33](#page-33-3) [cookies 68](#page-68-2) [countdown timer 58](#page-58-0)

## **D**

data [cable 41](#page-41-0) [communication 73](#page-73-0) [transfer 40](#page-40-1) [date settings 36](#page-36-1) [digital signature 71](#page-71-0) [display 17,](#page-17-1) [36](#page-36-2) [downloads 10, 6](#page-10-1)9

## **E**

[earpiece 16](#page-16-4) [EGPRS 39](#page-39-0) [emergency calls 81](#page-81-1) end [call 20](#page-20-3) [key 16](#page-16-5) [enhancements 43,](#page-43-1) [74](#page-74-0) [enhancements connector 16](#page-16-6) [equalizer 55](#page-55-0) [explosive environments 80](#page-80-0)

## **F**

[factory settings 45](#page-45-0) [FM radio 53](#page-53-0) [font size 36](#page-36-3)

## **G**

[gallery 48](#page-48-0) [games 59](#page-59-0) [general packet radio service 39,](#page-39-0) [72](#page-72-1) [GPRS. See general packet radio service.](#page-39-0)

## **H**

[handsfree. See loudspeaker.](#page-21-0) [Headset 15](#page-15-3) [hearing aid 80](#page-80-1)

## **I**

[image 50](#page-50-1) [indicators 18](#page-18-0) [info messages 28](#page-28-0) infrared [connection 39](#page-39-1) [lens 16](#page-16-7) [installation 12](#page-12-0) [instant messaging 61](#page-61-0) [Internet 66](#page-66-2) [IR. See infrared.](#page-39-1)

### **K**

[keyguard 19](#page-19-0) [keypad 16,](#page-16-8) [19](#page-19-0) [keys 16](#page-16-9)

### **L**

[language settings 42](#page-42-1) [log 34](#page-34-0) [loudspeaker 16,](#page-16-10) [21](#page-21-0)

### **M**

[maintenance 78](#page-78-0) [media player 51](#page-51-1) memory [card 14,](#page-14-0) [48](#page-48-1) [full 27](#page-27-0) [menu 22](#page-22-0) message [center number 23](#page-23-0) [folder 27](#page-27-1) [settings 28](#page-28-1) messages [audio message 26](#page-26-0) [delete 28](#page-28-2) [info messages 28](#page-28-0) [length indicator 23](#page-23-1) [postcards 26](#page-26-1) [service commands 28](#page-28-3) [text 23](#page-23-2) [voice message 27](#page-27-2) [MMS. See picture messages.](#page-25-0) [music player 51](#page-51-2)

### **N**

navigation [key 37](#page-37-0) [menus 22](#page-22-0) network [name on display 17](#page-17-2) [services 7](#page-7-0) [notes 57](#page-57-1) [numbers 33](#page-33-2)

# **O**

[offline mode 19](#page-19-1) [operator menu 47](#page-47-0) [organizer 56](#page-56-2)

## **P**

[pacemakers 79](#page-79-0) packet data [See general packet radio service.](#page-72-1) [parts 16](#page-16-9) [PC connectivity 72](#page-72-2) [PC Suite 72](#page-72-3) phone [configuration 43](#page-43-0) [open 14](#page-14-1) [settings 42](#page-42-2) [updates 43,](#page-43-2) [46](#page-46-0) [phone lock. See keypad lock.](#page-19-0) [PictBridge 41](#page-41-0) [picture messages 25,](#page-25-0) [29](#page-29-0) [PIN codes 9,](#page-9-1) [14](#page-14-2) [plug and play service 15](#page-15-2) [postcards 26](#page-26-1) power [key 16](#page-16-11) [saver 36](#page-36-4) [predictive text input 24](#page-24-0) [profiles 35](#page-35-0) [PUK codes 9](#page-9-2) pushed messages 69

## **R**

[radio 53](#page-53-0) [recorder 54](#page-54-0) [restriction password 9](#page-9-3) [ringing tones 35](#page-35-1)

## **S**

[safety information 6,](#page-6-0) [79](#page-79-1) [SAR 81](#page-81-0) [screen saver 36](#page-36-5)

[scroll key 16](#page-16-12) [scrolling 22](#page-22-0) security [codes 9](#page-9-4) [module 70](#page-70-1) [settings 44](#page-44-0) [selection keys 16](#page-16-13) service [commands 28](#page-28-3) inbox 69 messages 69 [numbers 33](#page-33-2) [services 66](#page-66-2) settings [active standby 36](#page-36-0) [call 42](#page-42-0) [clock 36](#page-36-1) [configuration 43](#page-43-0) [connectivity 38](#page-38-1) [data transfer 40](#page-40-1) [date 36](#page-36-1) [display 36](#page-36-2) downloads 69 [enhancements 43](#page-43-1) [fold animation 36](#page-36-6) [GPRS, EGPRS 39](#page-39-0) [infrared 39](#page-39-1) [messages 28](#page-28-1) [my shortcuts 37](#page-37-1) [phone 42](#page-42-2) [profiles 35](#page-35-0) [restore factory settings 45](#page-45-0) [security 44](#page-44-0) service inbox 69 [themes 35](#page-35-2) [time 36](#page-36-1) [tones 35](#page-35-1) [USB data cable 41](#page-41-0) [wallpaper 36](#page-36-7) [shared memory 8](#page-8-0) [shortcuts 37](#page-37-1) [signal strength 17](#page-17-3)

SIM [card 19](#page-19-1) [card installation 12](#page-12-0) [messages 28](#page-28-4) [services 65](#page-65-0) [SMS. See text messages](#page-23-2) [software updates 43,](#page-43-2) [46](#page-46-0) [speakerphone. See loudspeaker.](#page-21-3) [standby mode 17,](#page-17-4) [37](#page-37-1) [status indicators 17](#page-17-1) [stereo widening 55](#page-55-1) [stopwatch 58](#page-58-1) [strap 15](#page-15-4) [streaming service 51](#page-51-3) [switch on and off 14](#page-14-3) [swivel 36](#page-36-6) [synchronization 40](#page-40-1)

## **T**

[take an image 50](#page-50-1) text [message 23](#page-23-2) [phone 43](#page-43-3) [themes 35](#page-35-2) [time settings 36](#page-36-1) [to-do list 57](#page-57-2) [tones 35](#page-35-1) [traditional text input 24](#page-24-1)

## **U**

[unlock keypad 19](#page-19-0) [UPIN 14](#page-14-2) [USB 16](#page-16-3)

## **V**

[vehicles 80](#page-80-2) [video clip 50](#page-50-2) [visual radio 54](#page-54-1) voice [commands 37](#page-37-2) [dialing 20](#page-20-4) [messages 27](#page-27-2) [recorder 54](#page-54-0) volume [adjusting 20,](#page-20-5) [52,](#page-52-0) [53](#page-53-1) [key 16](#page-16-14)

## **W**

[wallpaper 36](#page-36-7) [web 66](#page-66-2) [wireless markup language 66](#page-66-0) [wrist strap 15](#page-15-4)

## **X**

[XHTML 66](#page-66-0)

Notes

# **Guide d'utilisation du téléphone 5300 MusiqueXpress de Nokia**

9254455 Version n° 1

#### DÉCLARATION DE CONFORMITÉ

NOKIA CORPORATION déclare, en vertu de sa seule autorité, que le produit RM-147 est conforme aux exigences essentielles et aux dispositions applicables de la Directive 1999/5/EC. Vous pouvez obtenir une copie de la déclaration de conformité à l'adresse **[http://www.nokiausa.com/phones/declaration\\_of\\_conformity/](http://www.nokiausa.com/phones/declaration_of_conformity/)**.

# $C \in 0434$

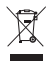

L'image du bac roulant marqué d'un X signifie que, au sein de l'Union européenne, ce produit doit être apporté à un point de collecte approprié lorsqu'il n'est plus utilisé. Cela s'applique à votre téléphone mais aussi à tout accessoire dont la documentation comporte ce symbole. Ne jetez pas cet appareil dans les ordures ménagères. Pour plus d'information à ce sujet, reportez-vous à la fiche d'information « Eco-Declaration » du produit ou aux renseignements propres à votre pays sur le site **<www.nokia.com>**.

Numéro de pièce 9254455, version n° 1 Copyright © 2007 Nokia. Tous droits réservés.

La reproduction, le transfert, la distribution ou le stockage d'une partie ou de la totalité du contenu du présent document, sous quelque forme que ce soit, sans l'autorisation écrite préalable de Nokia, sont interdits.

Nokia, Visual Radio, Nokia Connecting People, Xpress-on, XpressPrint et Navi sont des marques de commerce ou des marques déposées de Nokia Corporation. Les autres noms de produits et de sociétés mentionnés dans le présent document sont des marques de commerce ou des appellations commerciales de leurs propriétaires respectifs.

La mélodie Nokia est une marque sonore de Nokia Corporation.

Brevet n° 5818437 aux États-Unis; autres brevets en instance. Logiciel de saisie de texte T9 © 1997-2006. Tegic Communications, Inc. Tous droits réservés.

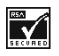

Inclut le logiciel du protocole de chiffrement ou de sécurité RSA BSAFE de RSA Security.

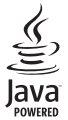

Java est une marque de commerce de Sun Microsystems, Inc.

Bluetooth est une marque déposée de Bluetooth SIG, Inc.

Ce produit fait l'objet d'une licence MPEG-4 Visual (i) pour un usage personnel et non commercial en relation avec l'information encodée conformément au standard MPEG-4 Visual par un consommateur, pour une utilisation personnelle et non commerciale, et (ii) pour un usage avec des produits MPEG-4 vidéo fournis par un prestataire détenteur d'une licence. Aucune autre licence n'est accordée ou ne devrait être sous-entendue. Pour de plus amples renseignements concernant la promotion et l'utilisation interne et commerciale des formats MPEG-4, communiquez avec la MPEG LA, LLC. Sur le Web : **<http://www.mpegla.com>**.

This product is licensed under the MPEG-4 Visual Patent Portfolio License (i) for personal and noncommercial use in connection with information which has been encoded in compliance with the MPEG-4 Visual Standard by a consumer engaged in a personal and noncommercial activity and (ii) for use in connection with MPEG-4 video provided by a licensed video provider. No license is granted or shall be implied for any other use. Additional information including that relating to promotional, internal and commercial uses may be obtained from MPEG LA, LLC. See **<http://www.mpegla.com>**.

Nokia applique une politique de développement continu. Nokia se réserve le droit d'apporter des modifications et des améliorations à tout produit mentionné dans le présent document sans avis préalable.

Cet appareil est conforme aux dispositions de la Directive 2002/95/EC en ce qui a trait aux restrictions d'utilisation de matières dangereuses dans les équipements électriques et électroniques.

Nokia ne peut en aucun cas être tenue responsable de toute perte de données ou de revenus, ainsi que de tout dommage particulier, incident, consécutif ou indirect.

Le contenu du présent document est fourni « tel quel ». Dans la mesure permise par les lois applicables, aucune garantie, expresse ou implicite, y compris, mais sans s'y limiter, les garanties implicites de qualité marchande ou d'adéquation à un usage particulier, n'est donnée en ce qui concerne l'exactitude, la fiabilité ou le contenu du présent document. Nokia se réserve le droit de modifier le présent document ou de l'annuler sans préavis.

La disponibilité des produits peut varier selon les régions. Veuillez consulter le détaillant Nokia le plus près de chez vous.

#### **CONTRÔLE DES EXPORTATIONS**

Cet appareil peut contenir des marchandises, des technologies ou des logiciels assujettis aux lois et règlements sur l'exportation en vigueur aux États-Unis et dans d'autres pays. Il est interdit d'exporter ce produit en contravention de la loi.

#### **AVIS DE LA FCC OU D'INDUSTRIE CANADA**

Votre appareil peut nuire à la réception des téléviseurs et des radios (s'il est utilisé à proximité des récepteurs, par exemple). La FCC et Industrie Canada peuvent exiger que vous cessiez d'utiliser votre téléphone si vous ne parvenez pas à éliminer l'interférence. Si vous avez besoin d'assistance, consultez le centre de service le plus proche. Cet appareil est conforme aux dispositions de la partie 15 du règlement de la FCC. Son utilisation est assujettie aux deux conditions suivantes : 1) Ce dispositif ne doit pas causer d'interférence nuisible; et 2) ce dispositif doit accepter toute interférence reçue, y compris l'interférence qui pourrait causer un fonctionnement non désiré. Toute modification ou altération non autorisée par Nokia risque d'annuler les droits de l'utilisateur à se servir de cet appareil.

# **Table des matières**

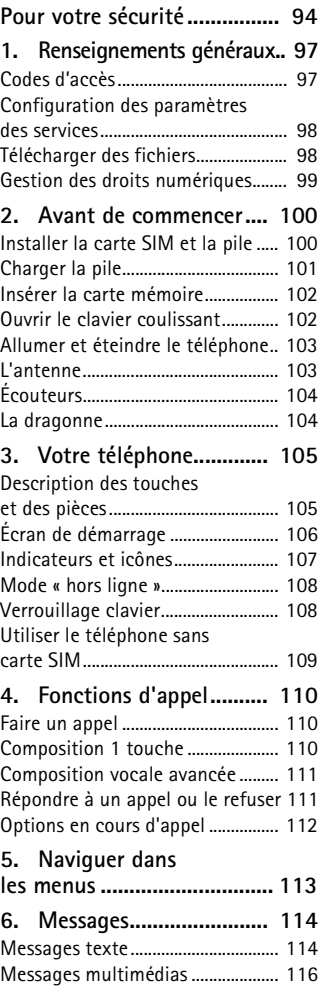

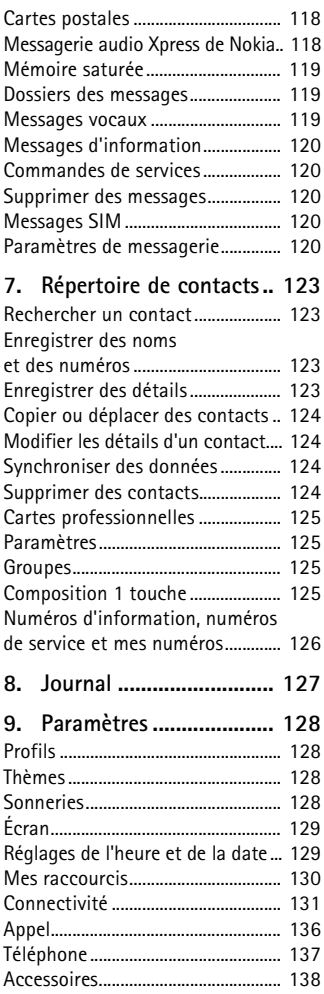

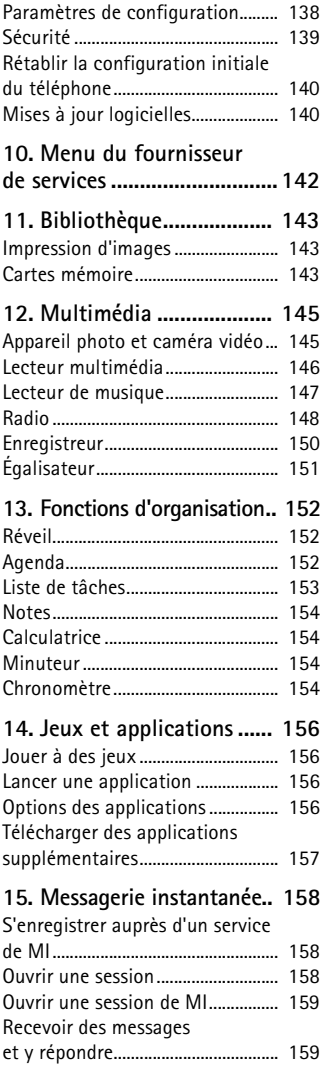

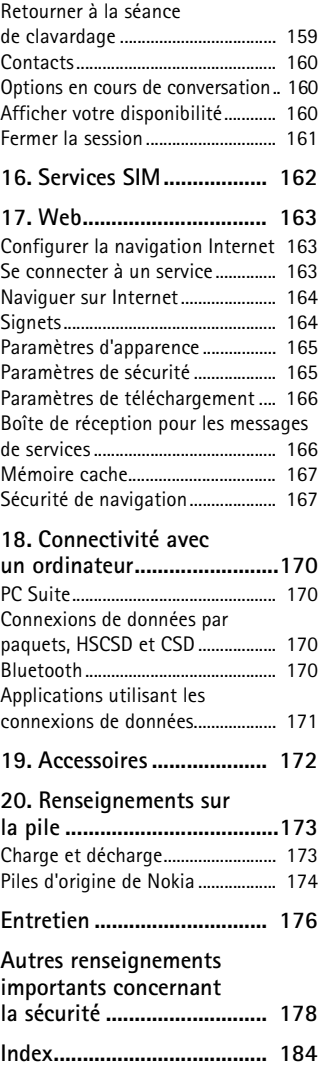

# <span id="page-94-0"></span>**Pour votre sécurité**

Veuillez lire ces consignes de sécurité. Il peut s'avérer dangereux, voire illégal, de ne pas s'y conformer. Pour de l'information plus détaillée, lisez le guide d'utilisation au complet.

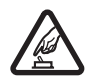

#### **ALLUMEZ VOTRE TÉLÉPHONE AVEC DISCERNEMENT**

N'allumez pas votre téléphone lorsque l'utilisation des téléphones sans fil est interdite ou risque de provoquer des interférences ou de présenter un danger.

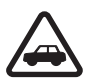

#### **LA SÉCURITÉ ROUTIÈRE AVANT TOUT**

Respectez toutes les lois locales en vigueur. Gardez toujours les mains libres pour conduire votre véhicule. La sécurité routière est la première responsabilité du conducteur.

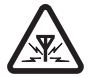

#### **INTERFÉRENCES**

Tous les téléphones sans fil peuvent recevoir des interférences qui risquent de perturber leur fonctionnement.

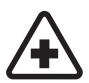

**ÉTEIGNEZ VOTRE APPAREIL DANS LES HÔPITAUX** Conformez-vous à toutes les restrictions en vigueur. Éteignez votre téléphone à proximité des équipements médicaux.

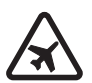

**ÉTEIGNEZ VOTRE APPAREIL À BORD DES AVIONS** Conformez-vous à toutes les restrictions en vigueur. Les appareils sans fil peuvent provoquer des interférences dans les avions.

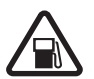

**ÉTEIGNEZ VOTRE APPAREIL DANS LES STATIONS-SERVICE** N'utilisez pas votre téléphone à proximité des points de ravitaillement en carburant ni à proximité de réservoirs de carburant ou de produits chimiques.

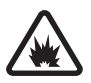

**ÉTEIGNEZ VOTRE APPAREIL PRÈS D'UN SITE DE DYNAMITAGE** Conformez-vous à toutes les restrictions en vigueur. N'utilisez pas votre téléphone dans les endroits où l'on fait usage d'explosifs.

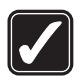

### **UTILISEZ VOTRE TÉLÉPHONE CORRECTEMENT**

N'utilisez le téléphone que dans la position normale décrite dans la documentation qui l'accompagne. Ne touchez pas inutilement l'antenne.

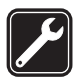

#### **TECHNICIENS QUALIFIÉS**

Ne confiez l'installation ou la réparation de ce produit qu'à des techniciens qualifiés.

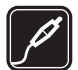

#### **ACCESSOIRES ET PILES**

Utilisez uniquement des accessoires et des piles approuvés. Ne connectez jamais d'appareils incompatibles.

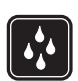

#### **RÉSISTANCE À L'EAU**

Votre téléphone n'est pas imperméable. Gardez-le au sec.

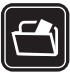

#### **COPIES DE SAUVEGARDE**

N'oubliez pas de faire des copies de sauvegarde ou de tenir un dossier écrit de toutes les données importantes enregistrées dans votre téléphone.

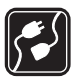

#### **CONNEXION À D'AUTRES APPAREILS**

Lorsque vous connectez votre téléphone à un autre appareil, lisez attentivement le guide d'utilisation qui accompagne ce dernier. Ne connectez jamais d'appareils incompatibles.

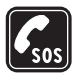

#### **APPELS D'URGENCE**

Pour faire un appel d'urgence, votre téléphone doit être allumé et connecté à un réseau. Appuyez sur la touche de fin autant de fois que nécessaire pour vider l'écran et revenir à l'écran de démarrage. Entrez le numéro d'urgence, puis appuyez sur la touche de conversation. Indiquez où vous vous trouvez. Ne mettez jamais fin à la communication avant qu'on ne vous dise de le faire.

# ■ À propos de votre appareil

Le téléphone sans fil décrit dans le présent guide est approuvé pour utilisation sur les réseaux GSM 850, 1800 et 1900. Pour plus d'information sur les réseaux, communiquez avec votre fournisseur de services.

Lorsque vous utilisez les fonctions de votre appareil, veillez à respecter toutes les lois en vigueur ainsi que la vie privée et les droits légitimes des autres personnes.

Lorsque vous prenez et utilisez des photos ou filmez des clips vidéo, respectez toutes les lois en vigueur ainsi que la vie privée et les droits légitimes des autres, y compris les droits d'auteur.

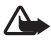

**Avertissement :** Pour utiliser les fonctions du téléphone, à l'exception du réveil, l'appareil doit être allumé. N'allumez jamais votre téléphone lorsque l'utilisation des téléphones sans fil risque de provoquer des interférences ou de présenter un danger.

## ■ **Services réseau**

Pour pouvoir utiliser le téléphone, vous devez détenir un compte auprès d'un fournisseur de services sans fil. Plusieurs fonctions de cet appareil dépendent des services offerts sur le réseau sans fil. Il est possible que ces services ne soient pas disponibles sur tous les réseaux ou qu'il vous soit nécessaire de modifier votre compte existant pour les utiliser. Il se peut également que votre fournisseur de services doive vous donner des renseignements supplémentaires sur les modalités d'utilisation et de facturation de ces services. Certaines restrictions peuvent limiter votre utilisation des services réseau. Par exemple, certains réseaux ne prennent pas en charge tous les jeux de caractères et les services propres à certaines langues.

Votre fournisseur de services peut avoir demandé que certaines fonctions de votre appareil soient désactivées. Le cas échéant, elles n'apparaîtront pas dans le menu de votre appareil. Il se peut aussi que le téléphone ait été configuré spécialement pour votre fournisseur de services. Cette configuration peut comprendre des changements dans les noms de menus, les séquences de menus et les icônes utilisées. Pour plus d'information à ce sujet, communiquez avec votre fournisseur de services.

Le navigateur du téléphone prend en charge les protocoles WAP 2.0 (HTTP et SSL) exécutés sur des protocoles TCP/IP. Certaines fonctions de cet appareil, telles que la messagerie multimédia (MMS), la navigation sur Internet, la messagerie instantanée, la synchronisation à distance et le téléchargement de fichiers (téléchargements directs ou par MMS), dépendent de la prise en charge du réseau pour fonctionner correctement.

# ■ **Mémoire partagée**

Les fonctions suivantes de l'appareil peuvent partager la mémoire : la bibliothèque, le répertoire de contacts, les messages texte, les messages multimédias, la messagerie instantanée, le courriel, l'agenda, les listes de tâches, les jeux et les applications Java<sup>MC</sup> et les notes. L'utilisation d'une ou de plusieurs de ces fonctions peut réduire la mémoire disponible pour les autres fonctions qui partagent la mémoire. Par exemple, l'enregistrement de nombreuses applications Java peut accaparer toute la mémoire disponible. Il se peut, lorsque vous essayez d'utiliser une fonction à mémoire partagée, que votre téléphone affiche un message indiquant que la mémoire est pleine. Si cela se produisait, supprimez certaines des données ou des entrées enregistrées dans les fonctions à mémoire partagée avant de poursuivre. En plus de la mémoire partagée avec d'autres fonctions, certaines fonctions, comme les messages texte, peuvent disposer d'une certaine quantité de mémoire qui leur est spécialement attribuée.

# <span id="page-97-1"></span>**1. Renseignements généraux**

Félicitations pour l'achat de ce téléphone cellulaire Nokia. Votre téléphone offre de nombreuses fonctions pratiques, telles qu'un agenda, une horloge, un réveil, une radio, un lecteur de musique et un appareil photo intégré.

## <span id="page-97-0"></span>■ **Codes d'accès**

### **Code de sécurité**

Le code de sécurité (5 à10 chiffres) vous permet d'empêcher toute utilisation non autorisée de votre téléphone. Le code prédéfini est 12345. Pour le modifier et programmer le téléphone afin qu'il vous le demande, reportez-vous à la rubrique [« Sécurité »,](#page-139-0) à la page [139.](#page-139-0)

### **NIP**

Le numéro d'identification personnel (NIP) et le numéro d'identification personnel universel (NIPU) (4 à 8 chiffres) empêchent l'utilisation non autorisée de votre carte SIM. Pour plus d'information à ce sujet, reportez-vous à la rubrique [« Sécurité »,](#page-139-0) à la page [139.](#page-139-0)

Le NIP2 (4 à 8 chiffres) est parfois fourni avec la carte SIM et est nécessaire pour certaines fonctions.

Le NIP de module de sécurité est nécessaire pour accéder aux données du module de sécurité. Pour plus d'information à ce sujet, reportez-vous à la rubrique [« Module de sécurité »,](#page-167-2) à la page [167](#page-167-2).

Le NIP de signature est nécessaire lorsque vous traitez avec les signatures numériques. Pour plus d'information à ce sujet, reportez-vous à la rubrique [« Signatures numériques »,](#page-168-0) à la page [168](#page-168-0).

## **Codes PUK**

La clé de déblocage personnelle (PUK) et la clé de déblocage personnelle universelle (UPUK) (8 chiffres) sont respectivement requises pour modifier un code NIP et un code NIPU bloqués. Le code PUK2 (8 chiffres) est nécessaire pour changer un NIP2 bloqué. Si les codes ne sont pas fournis avec la carte SIM, communiquez avec votre fournisseur de services local afin de les obtenir.

## **Mot de passe de restriction d'appels**

Le mot de passe de restriction d'appel (4 chiffres) est requis pour utiliser le service *Restriction d'appel*. Pour plus d'information à ce sujet, reportez-vous à la rubrique [« Sécurité »,](#page-139-0) à la page [139.](#page-139-0)

## <span id="page-98-0"></span>■ **Configuration des paramètres des services**

Pour utiliser certains services réseau tels que Internet mobile, la messagerie multimédia, la messagerie audio Xpress de Nokia ou la synchronisation à distance avec un serveur Internet, votre téléphone doit avoir les paramètres de configuration appropriés. Pour de plus amples renseignements sur les paramètres offerts, communiquez avec votre fournisseur de services ou le détaillant Nokia autorisé le plus près, ou bien consultez la section de soutien technique du site **<www.nokia.ca>**.

*Si vous recevez les paramètres sous forme de message de configuration et qu'ils ne sont pas enregistrés et activés, le message* Paramètres de configuration reçus s'affiche.

Pour enregistrer les paramètres reçus, sélectionnez **Afficher** > **Enreg.** Si nécessaire, entrez le NIP donné par votre fournisseur de services.

Pour rejeter les paramètres reçus, sélectionnez **Quitter** ou **Afficher** > **Jeter**.

## <span id="page-98-1"></span>■ **Télécharger des fichiers**

Il est possible que vous puissiez télécharger du contenu pour téléphone cellulaire, comme des thèmes, des sonneries ou des clips vidéo, sur votre téléphone (service réseau). Il se peut aussi que vous puissiez télécharger des mises à jour des logiciels de votre téléphone (service réseau). Pour plus d'information à ce sujet, reportez-vous à la rubrique [« Téléphone »,](#page-137-0) option *Mises à jour*, à la page [137](#page-137-0).

Pour toute question concernant les différents services offerts ainsi que les tarifs, communiquez avec votre fournisseur de services.

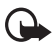

**Important :** N'utilisez que des services fiables qui offrent une protection adéquate contre les logiciels nuisibles.

## <span id="page-99-0"></span>■ **Gestion des droits numériques**

Les propriétaires de contenu numérique utilisent divers types de systèmes de gestion des droits numériques (GDN) pour protéger la propriété intellectuelle, y compris les droits d'auteur. Votre appareil utilise différents logiciels pour accéder au contenu protégé par de tels systèmes. Votre appareil est compatible avec les fichiers protégés par les systèmes suivants : WMDRM 10, OMA DRM 1.0, OMA DRM 1.0 restriction de transfert (forward lock) et OMA DRM 2.0. Si un logiciel ne protège pas adéquatement les fichiers en question, le propriétaire du contenu peut exiger que la prise en charge par ce logiciel de fichiers dotés d'une telle protection soit révoquée. Une telle révocation peut empêcher le renouvellement de la licence associée aux fichiers protégés contenus sur votre appareil. Cela n'influe toutefois pas sur les fichiers dotés d'un autre type de protection ou sur le contenu non protégé.

 Le contenu protégé par GDN comprend une clé d'activation qui définit vos droits d'utilisation des fichiers. Pour faire des sauvegardes de vos fichiers protégés par GDN, servez-vous de la fonction de sauvegarde du logiciel PC Suite. Si votre appareil contient des fichiers protégés par le système WMDRM, les fichiers et les clés seront perdus si sa mémoire est formatée. Il se peut aussi que vous perdiez les clés d'activation et les fichiers si ces derniers deviennent corrompus. Si vous perdez les clés d'activation ou les fichiers, il se peut que vous ne puissiez plus utiliser ces derniers sur votre appareil. Pour obtenir de plus amples renseignements sur le service et ses paramètres, communiquez avec votre fournisseur de services.

# <span id="page-100-0"></span>**2. Avant de commencer**

## <span id="page-100-1"></span>■ Installer la carte SIM et la pile

Il faut toujours éteindre l'appareil et débrancher le chargeur avant d'enlever la pile.

Gardez toujours les cartes SIM hors de la portée des jeunes enfants.

Pour les renseignements sur la disponibilité et l'utilisation des services de la carte, communiquez avec le fournisseur de votre carte SIM. Il peut s'agir de votre fournisseur de services, de l'opérateur réseau ou d'une autre entreprise de service.

Votre téléphone a été conçu pour être utilisé avec une pile BL-5B. N'utilisez que des piles Nokia d'origine. Pour plus d'information à ce sujet, reportez-vous à la rubrique [« Piles d'origine de Nokia »,](#page-174-0) à la page [174](#page-174-0).

Pour installer la carte SIM, faites ce qui suit :

1. Enlevez la façade arrière en appuyant sur le bouton de déverrouillage (1), puis en la retirant du téléphone (2). Enlevez la pile tel qu'indiqué (3).

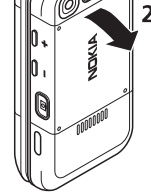

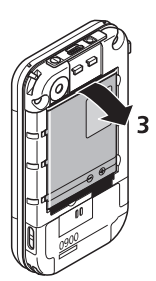

2. Ouvrez le porte-carte SIM (4), puis insérez-y la carte SIM tel qu'illustré (5). Fermez le porte-carte SIM (6).

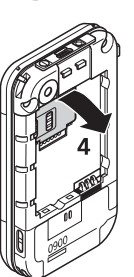

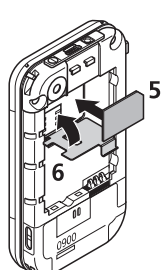

3. Remettez la pile en place (7). Remettez la façade arrière en place (8 et 9).

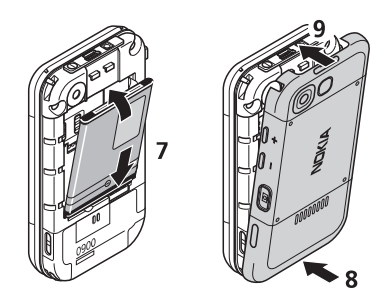

<span id="page-101-0"></span>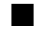

## ■ **Charger la pile**

**Avertissement :** N'utilisez que des piles, des chargeurs et des accessoires approuvés par Nokia pour ce modèle particulier. L'utilisation de tout autre accessoire peut annuler toute autorisation ou garantie s'appliquant au téléphone et peut se révéler dangereuse.

Vérifiez toujours le numéro de modèle du chargeur avant de l'utiliser avec cet appareil. Votre appareil est conçu pour être alimenté par un chargeur AC-3 ou AC-4.

Pour toute question concernant la disponibilité des accessoires approuvés, adressez-vous à votre détaillant.

Débranchez les cordons d'alimentation des appareils en tirant sur la fiche, et non sur le cordon.

Branchez le chargeur dans une prise murale, puis dans la prise de charge sur le dessus du téléphone.

Si la pile est complètement déchargée, il se peut que vous deviez attendre quelques minutes avant que l'indicateur de charge n'apparaisse à l'écran et que vous puissiez faire des appels.

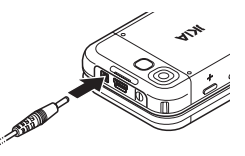

Le temps de charge dépend du chargeur utilisé. Par exemple, la recharge d'une pile BL-5B avec un chargeur AC-3 prend environ 3 heures lorsque aucune fonction n'est utilisée.

## <span id="page-102-0"></span>■ **Insérer la carte mémoire**

Gardez toujours les cartes mémoire hors de la portée des jeunes enfants.

Utilisez uniquement des cartes microSD compatibles avec cet appareil. Les autres formats de cartes mémoire, tels que les cartes multimédias compactes, ne s'insèrent pas correctement dans l'emplacement pour carte mémoire et sont incompatibles avec cet appareil. L'utilisation d'une carte mémoire incompatible risque d'endommager la carte et l'appareil auquel on la connecte, ainsi que de corrompre les fichiers qui y sont enregistrés.

## **Insérer une carte microSD**

- 1. Retirez la façade arrière.
- 2. Insérez la carte microSD dans la fente prévue à cet effet en vous assurant que les contacts dorés sont orientés vers le devant de l'appareil. Poussez-la dans la fente jusqu'à ce qu'elle se verrouille en place.
- 3. Replacez la façade arrière du téléphone.

N'utilisez que des cartes mémoire de format microSD approuvées par Nokia pour cet appareil. Nokia conçoit ses appareils en fonction des normes approuvées par l'industrie; toutefois, les cartes offertes sur le marché ne sont pas nécessairement toutes compatibles.

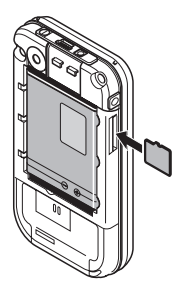

### **Retirer la carte microSD**

**Important :** Ne retirez jamais une carte mémoire pendant qu'une application y accède. Cela risquerait d'endommager la carte et l'appareil, ainsi que de corrompre les fichiers qui y sont enregistrés.

- 1. Assurez-vous aussi qu'aucune application n'y accède.
- 2. Retirez la façade arrière.
- 3. Appuyez sur la carte pour la déverrouiller, puis retirez-la de la fente.

## <span id="page-102-1"></span>■ **Ouvrir le clavier coulissant**

Pour dégager le clavier coulissant, placez le pouce sous l'écran et poussez-le vers le haut.

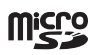

## <span id="page-103-0"></span>■ **Allumer et éteindre le téléphone**

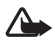

**Avertissement :** N'allumez pas votre téléphone lorsque l'utilisation des téléphones sans fil est interdite ou risque de provoquer des interférences ou de présenter un danger.

Maintenez l'interrupteur enfoncé. Pour plus d'information à ce sujet, reportez-vous à la rubrique [« Description des touches et des pièces »,](#page-105-1) à la page [105](#page-105-1). Si le téléphone vous demande d'entrer un NIP ou un NIPU, entrez-le (l'écran affichera \*\*\*\*), puis sélectionnez OK.

## **Régler l'heure et la date**

Réglez l'heure locale, sélectionnez le fuseau horaire de votre région en fonction du temps universel (GMT), puis entrez la date. Pour plus d'information à ce sujet, reportez-vous à la rubrique [« Réglages de l'heure et de la date »,](#page-129-1) à la page [129](#page-129-1).

## **Service « prêt à tourner » (plug and play)**

Lorsque vous allumerez le téléphone la première fois, il se peut que le téléphone vous demande de vous procurer les paramètres de votre fournisseur de services (service réseau). Vous pouvez confirmer ou rejeter la demande. Pour plus d'information à ce sujet, reportez-vous aux rubriques « *Connecter au soutien technique* » à la page [139](#page-139-1), et [« Configuration des paramètres des services »,](#page-98-0) à la page [98.](#page-98-0)

## <span id="page-103-1"></span>■ **L'antenne**

Votre appareil est doté d'une antenne interne.

**Remarque :** Comme avec tout émetteur radio, évitez de toucher inutilement l'antenne lorsque l'appareil est allumé. Tout contact avec l'antenne altère la qualité de la communication et peut entraîner une consommation excessive d'énergie. Afin d'optimiser le rendement de l'antenne et la durée de la pile, évitez de toucher l'antenne lors de l'utilisation du téléphone.

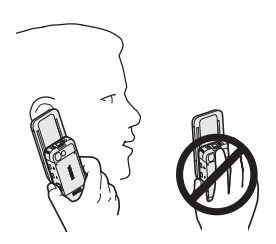

# <span id="page-104-0"></span>■ **Écouteurs**

Les écouteurs fournis dans l'emballage sont approuvés par Nokia pour être utilisés avec votre téléphone. Écoutez la musique à un volume modéré. Faites particulièrement attention au volume si vous branchez d'autres types d'écouteurs au téléphone.

N'y branchez pas des appareils qui émettent un signal, cela risquerait d'endommager votre téléphone. N'y branchez pas une source de courant non plus.

## **Adaptateur audio**

Pour utiliser des écouteurs à prise de 3,5 mm, servez-vous de l'adaptateur audio AD-50. Lorsque l'adaptateur est branché dans le téléphone, le haut-parleur de ce dernier est désactivé.

L'adaptateur ne prend pas en charge une entrée de microphone.

## <span id="page-104-1"></span>■ La dragonne

Pour installer la dragonne, passez-la par l'œillet du téléphone, tel qu'illustré ici, puis resserrez-la.

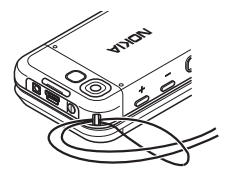

# <span id="page-105-0"></span>**3. Votre téléphone**

## <span id="page-105-1"></span>■ Description des touches et des pièces

Écouteur (1) Touche de station précédente (radio) (2) Touche d'activation/désactivation de la radio (3) Prise pour accessoires (4) Touche de station suivante (radio) (5) Touche de conversation (6) Touches de sélection gauche, centre et droite (7) Touche de fin (8) Touche de navigation (9) Clavier 10 Prise du chargeur (11) Connecteur USB (12) Interrupteur (13) Œillet pour dragonne (14) Lentille de l'appareil photo (15) Touche d'augmentation du volume/touche APP (16) Touche de diminution du volume (17) Déclencheur de l'appareil photo (18) Port infrarouge (19) Miroir pour autoportrait (20) Haut-parleur 21

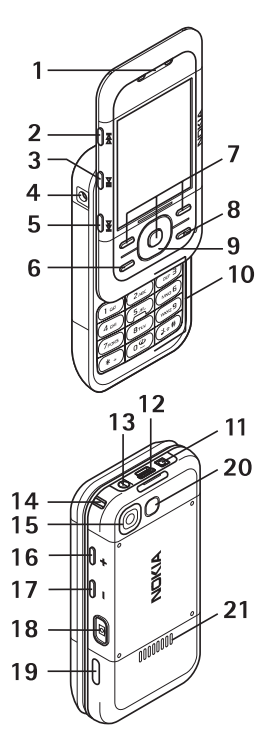

**Votre téléphone**

# <span id="page-106-0"></span>■ **Écran de démarrage**

On dit que le téléphone est à l'écran de démarrage lorsqu'il est prêt à l'emploi et que vous n'avez pas encore entré de caractères ou de chiffres à l'écran.

# **Écran**

```
Puissance du signal du réseau cellulaire (1) 
État de charge de la pile (2) 
Indicateurs et icônes (3) 
Nom du réseau ou logo du fournisseur 
de services (4) 
Horloge (5)
Écran principal (6)
Touche de sélection gauche (7) — Menu Aller 
à ou raccourci vers une autre fonction. Pour 
plus d'information à ce sujet, reportez-vous
```
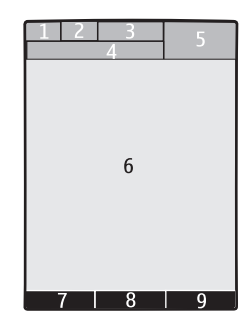

à la rubrique [« Touche de sélection gauche »,](#page-130-1)  à la page [130.](#page-130-1)

Touche de sélection centrale (8) — **Menu**.

Touche de sélection droite (9) — **Contacts** ou un raccourci vers une autre fonction. Pour plus d'information à ce sujet, reportez-vous à la rubrique [« Touche de sélection droite »,](#page-130-2) à la page [130](#page-130-2). Selon votre fournisseur de services, celui-ci peut avoir personnalisé le nom des fonctions.

## **Mode « veille active » – raccourcis à l'écran de démarrage**

Le mode « veille active » vous donne accès à certains renseignements et certaines fonctions directement à partir de l'écran de démarrage. Pour l'activer ou le désactiver, sélectionnez **Menu** > *Paramètres* > *Affichage* > *Veille active* > *Mode veille active* > *Activer* ou *Désactiver*.

À partir de l'écran de démarrage, appuyez sur le haut ou le bas de la touche de navigation pour vous déplacer dans la liste. La touche de sélection centrale vous permet de sélectionner (**Sélect.**) ou d'**afficher** les éléments en surbrillance. Les flèches au début et à la fin de la barre indiquent que vous pouvez accéder à d'autres raccourcis en la faisant défiler vers la gauche ou la droite. Pour quitter la barre des raccourcis, sélectionnez **Quitter**.

Pour organiser et modifier les raccourcis du mode veille active, sélectionnez **Options** et effectuez les modifications de votre choix.

## <span id="page-107-0"></span>■ **Indicateurs et icônes**

Votre téléphone affiche deux types d'identificateurs : les indicateurs et les icônes.

### **Indicateurs et icônes**

Pour plus d'information au sujet des indicateurs, reportez-vous à la rubrique [« Écran de démarrage »,](#page-106-0) à la page [106](#page-106-0).

### **Icônes**

Les icônes sont des représentations graphiques de certains éléments du téléphone ou de circonstances particulières. Voici une brève description des icônes.

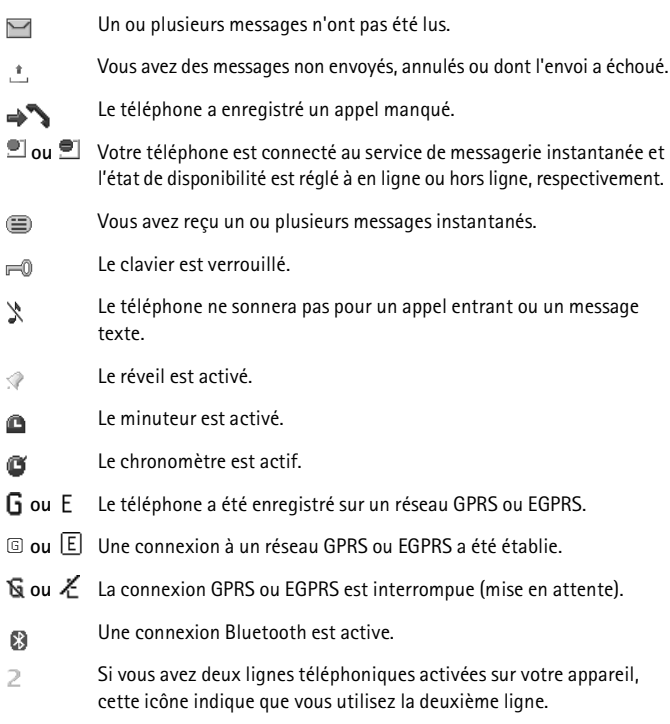
- Tous les appels sont transférés vers un autre numéro.  $\overline{\mathcal{I}}$
- Le haut-parleur est activé ou le téléphone est connecté à une  $\blacksquare$ base musicale.
- Indique que seuls les appels destinés à des membres d'un groupe  $\mathbf{r}$ fermé d'utilisateurs sont autorisés.
	- Un profil temporaire est sélectionné.

 $\bigcirc$ ,  $\Leftrightarrow$ ,  $\bigcirc$  ou  $\P$ )

 $\bigcirc$ 

Un écouteur, un accessoire mains libres, une boucle inductive ou une base musicale est connecté au téléphone.

### ■ **Mode « hors ligne »**

Votre téléphone vous permet de désactiver toutes les fonctions qui utilisent des radiofréquences tout en ayant quand même accès aux jeux qui se jouent hors ligne, à votre agenda et à votre répertoire de contacts. Le mode hors ligne est pratique dans les endroits où il est interdit d'utiliser des appareils à radiofréquences, comme les avions et les hôpitaux. Lorsque le téléphone est en mode hors ligne, l'icône s'affiche à l'écran.

Pour accéder aux options de ce menu, sélectionnez **Menu** > *Paramètres* > *Profils* > *Hors ligne* > *Choisir* ou *Personnaliser*.

Pour désactiver le mode hors ligne, sélectionnez un autre profil.

Le mode hors ligne vous permet quand même de faire des appels d'urgence. Pour ce faire, composez le numéro d'urgence, appuyez sur la touche de conversation et sélectionnez **Oui** lorsque le téléphone demande Quitter le profil hors ligne? Le téléphone tentera alors d'établir l'appel au numéro d'urgence composé.

## ■ Verrouillage clavier

La fonction de verrouillage du clavier vous permet d'éviter que les touches du téléphone ne soient activées par accident. Pour les verrouiller, refermez le clavier coulissant et sélectionnez Verrouill. en moins de 3,5 secondes.

Pour déverrouiller les touches, sélectionnez **Déverr.** > **OK**, ou encore, ouvrez le clavier coulissant. Si la fonction Garde-touches (verrouillage automatique) est activée, il se peut que le téléphone vous demande d'entrer le code de sécurité.

Pour répondre à un appel lorsque le clavier est verrouillé, appuyez sur la touche de conversation ou bien ouvrez le clavier coulissant. Lorsque vous mettez fin à l'appel ou que vous le refusez, le clavier se verrouille de nouveau automatiquement. Pour plus d'information sur la fonction *Garde-touches*, reportez-vous à la rubrique [« Téléphone »,](#page-137-0) à la page [137](#page-137-0).

Lorsque le verrouillage du clavier est activé, il se peut que vous puissiez quand même composer le numéro d'urgence officiel programmé dans votre téléphone.

## ■ Utiliser le téléphone sans carte SIM

Vous pouvez utiliser plusieurs fonctions de votre téléphone sans carte SIM; par exemple, transférer des données entre votre téléphone et un ordinateur ou un autre appareil compatible. Sans carte SIM, les fonctions grisées dans les menus sont inaccessibles.

Pour faire un appel d'urgence, certains réseaux peuvent exiger qu'une carte SIM valide soit insérée dans l'appareil.

# **4. Fonctions d'appel**

## ■ Faire un appel

- 1. Ouvrez le clavier coulissant.
- 2. Composez le numéro de téléphone comme à l'habitude, sans oublier l'indicatif régional.

Pour appeler à l'étranger, appuyez deux fois sur \* pour entrer le préfixe international (le caractère + remplace le code d'accès international), entrez l'indicatif du pays, l'indicatif régional sans le 0, au besoin, puis composez le numéro de téléphone.

3. Appuyez sur la touche de conversation.

Pour augmenter le volume en cours d'appel, appuyez sur +; pour le diminuer, sur -.

4. Pour mettre fin à l'appel ou annuler la tentative d'appel, appuyez sur la touche de fin ou fermez le clavier coulissant.

Vous pouvez aussi composer un numéro enregistré dans votre répertoire de contacts (pour la procédure sur la façon d'effectuer une telle recherche, reportez-vous à la rubrique [« Rechercher un contact »,](#page-123-0) à la page [123](#page-123-0)). Puis appuyez sur la touche de conversation pour composer le numéro.

Pour accéder à la liste des derniers numéros composés, appuyez une fois sur la touche de conversation à partir de l'écran de démarrage. Pour appeler un numéro, mettez un numéro ou un nom en surbrillance, puis appuyez sur la touche de conversation.

## <span id="page-110-0"></span>■ **Composition 1 touche**

Votre téléphone vous permet d'attribuer un numéro de composition rapide à certaines touches du clavier (2 à 9). Pour plus d'information à ce sujet, reportez-vous à la rubrique [« Composition 1 touche »,](#page-125-0) à la page [125](#page-125-0). Vous pouvez composer les numéros programmés de l'une des façons suivantes :

- Appuyez sur la touche numérique qui correspond au numéro que vous désirez appeler, puis sur la touche de conversation.
- Si la fonction de composition 1 touche est activée, maintenez la touche numérique enfoncée jusqu'à ce que le téléphone compose le numéro. Reportez-vous à la rubrique *Composition abrégée*, dans la section [« Appel »,](#page-136-0)  à la page [136.](#page-136-0)

## <span id="page-111-0"></span>■ **Composition vocale avancée**

Votre téléphone vous permet d'appeler un numéro simplement en prononçant le nom du contact tel qu'il est enregistré dans le téléphone. Les marques vocales varient en fonction de la langue utilisée. Pour choisir une langue d'utilisation, reportez-vous à *Langue reconnaiss.* dans la rubrique [« Téléphone »,](#page-137-0) à la page [137.](#page-137-0)

### **Faire un appel avec la fonction de composition vocale**

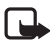

**Remarque :** L'utilisation de marques vocales peut se révéler difficile dans un environnement bruyant ou dans une situation d'urgence; c'est pourquoi vous ne devriez pas dépendre uniquement de la composition vocale dans ces circonstances.

- 1. À l'écran de démarrage, maintenez la touche de sélection droite enfoncée, ou encore, maintenez enfoncé le bas de la touche de volume. Une brève tonalité retentit et le message *Parlez maintenant* s'affiche à l'écran.
- 2. Prononcez le nom clairement, tel qu'il est enregistré. Si la reconnaissance vocale réussit, une liste des correspondances trouvées s'affiche à l'écran. Le téléphone lit la marque de la correspondance la plus précise trouvée. Si le résultat n'est pas le bon, servez-vous de la touche de navigation pour faire défiler les contacts.

Le fonctionnement des commandes vocales, pour exécuter des fonctions du téléphone, s'apparente à la composition vocale. Pour plus d'information à ce sujet, reportez-vous à *Commandes vocales* dans la rubrique [« Mes raccourcis »,](#page-130-0) à la page [130](#page-130-0).

## ■ **Répondre à un appel ou le refuser**

Pour répondre à un appel entrant, appuyez sur la touche de conversation ou ouvrez le clavier coulissant. Pour mettre fin à l'appel, appuyez sur la touche de fin ou fermez le clavier coulissant.

Pour refuser un appel entrant, appuyez sur la touche de fin. Pour couper la sonnerie d'un appel, sélectionnez **Silence**.

## <span id="page-111-1"></span>**Appel en attente**

Pour répondre à un appel entrant alors qu'un autre appel est déjà en cours, appuyez sur la touche de conversation (service réseau). Le premier appel est alors mis en attente. Pour mettre fin à l'appel en cours, appuyez sur la touche de fin.

Pour activer la fonction *Appel en attente*, reportez-vous à la rubrique [« Appel »,](#page-136-0) à la page [136](#page-136-0).

**Fonctions d'appel**

## ■ **Options en cours d'appel**

Bon nombre des options accessibles en cours d'appel sont des services réseau. Pour les détails concernant ce service, communiquez avec votre fournisseur de services.

Pendant un appel, le menu **Options** vous donne accès aux options suivantes :

*Sourdine* ou *Désactiver sourdine*, *Contacts*, *Menu*, *Verrouiller le clavier*, *Enregistrer*, *Clarté de la voix*, *Haut-parleur* ou *Combiné*.

Les options de services réseau sont *Répondre* et *Rejeter*, *Garde* ou *Reprendre*, *Nouvel appel*, *Ajouter à conf.*, *Terminer l'appel*, *Terminer tous les appels* ainsi que les options suivantes :

*Envoyer tonalités* — Pour envoyer les chaînes de tonalités.

*Permuter* — Pour basculer entre l'appel actif et l'appel en attente.

*Transférer* — Pour mettre en liaison un appel en attente avec un appel actif et quitter la conversation.

*Conférence* — Pour démarrer une conférence téléphonique.

*Appel privé* — Pour discuter en privé avec l'un des participants durant une conférence téléphonique.

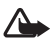

**Avertissement :** Ne tenez pas l'appareil près de votre oreille lorsque le haut-parleur est activé, car le volume peut être très élevé.

## **5. Naviguer dans les menus**

Votre téléphone offre une vaste gamme de fonctions qui sont regroupées en menus.

1. Pour accéder au menu principal, sélectionnez **Menu**.

Pour modifier l'affichage du menu, sélectionnez **Options** > *Affichage menu principal* > *Liste*, *Grille*, *Grille avec étiquettes* ou *Onglet*.

Pour réorganiser le menu, mettez en surbrillance l'élément que vous voulez déplacer, sélectionnez **Options** > *Organiser* > **Déplacer**, déplacez-le à la position de votre choix, puis sélectionnez **OK**. Pour enregistrer le changement, sélectionnez **Terminé** > **Oui**.

- 2. Faites défiler le menu et sélectionnez un sous-menu (par exemple, *Paramètres*).
- 3. Si celui-ci contient d'autres sous-menus, sélectionnez celui que vous désirez (par exemple, *Appel*).
- 4. Si ce sous-menu en contient d'autres, répétez l'étape 3.
- 5. Sélectionnez ainsi les éléments de menu de votre choix.
- 6. Pour retourner au niveau de menu précédent, sélectionnez **Préc**. Pour quitter le menu, sélectionnez **Quitter**.

## **6. Messages**

Votre téléphone vous permet de rédiger, lire, envoyer et enregistrer des messages texte, des messages multimédias, des cartes postales et des enregistrements vocaux. Les messages sont classés dans des dossiers.

## ■ Messages texte

Le service de messagerie texte (SMS) vous permet d'envoyer et de recevoir de courts messages à partir de votre téléphone. Vous pouvez également recevoir des messages contenant des images (service réseau).

Avant de pouvoir envoyer des messages texte ou des courriels par SMS, vous devez enregistrer votre numéro de centre de messagerie dans l'appareil. Pour plus d'information à ce sujet, reportez-vous à la rubrique [« Paramètres de](#page-120-0)  [messagerie »,](#page-120-0) à la page [120](#page-120-0).

Pour savoir si le service de courriel par SMS est offert et pour vous y abonner, communiquez avec votre fournisseur de services. Pour enregistrer une adresse de courriel dans le répertoire de *Contacts*, reportez-vous à la rubrique [« Enregistrer des détails »,](#page-123-1) à la page [123.](#page-123-1)

Votre téléphone peut envoyer des messages texte qui dépassent la limite normale de caractères par message. Les plus longs messages seront envoyés par série de deux messages ou plus. Il se peut que votre fournisseur de services vous facture en conséquence. Les caractères accentués ou d'autres symboles, tels que les lettres chinoises, prennent plus d'espace. Leur utilisation diminue le nombre de caractères disponibles pour un message.

L'indicateur de longueur de message, affiché dans le haut de l'écran, indique le nombre de caractères pouvant encore être entrés et le nombre de messages requis pour effectuer l'envoi. Par exemple, 673/2 signifie qu'on peut encore entrer 673 caractères et que le message sera envoyé en deux parties.

### **Entrée de texte**

Lorsque vous rédigez des messages, vous pouvez entrer du texte en mode d'entrée de texte normale ou en mode texte prédictif. Lorsque vous écrivez, maintenez enfoncée la touche qui affiche **Options** pour basculer entre le mode de texte traditionnel, indiqué par l'icône , et le texte prédictif, indiqué par . Le texte prédictif n'est pas offert pour toutes les langues.

La casse des caractères (minuscule/majuscule) est indiquée par les icônes  $\overline{200}$ , abd et **ABC**. Pour modifier la casse des caractères, appuyez sur #. Pour passer du mode lettres au mode numérique (indiqué par l'icône 123), maintenez enfoncée la touche # et sélectionnez *Mode chiffres*. Pour passer du mode numérique au mode lettres, maintenez la touche # enfoncée.

Pour définir la langue d'écriture, sélectionnez **Options** > *Langue d'écriture*.

### **Mode d'entrée de texte prédictif**

Le mode de texte prédictif repose sur un dictionnaire intégré auquel on peut aussi ajouter des mots.

- 1. Commencez à écrire un mot en utilisant les touches 2 à 9. Pour chaque lettre que vous voulez entrer, appuyez sur la touche correspondante une seule fois.
- 2. Lorsque vous avez fini de taper le mot et qu'il est exact, appuyez sur la droite de la touche de navigation pour le confirmer ou bien appuyez sur **0** pour ajouter une espace.

Si le mot n'est pas celui que vous vouliez utiliser, appuyez sur \* pour faire défiler les différentes possibilités.

Si le caractère ? est affiché à la suite d'un mot, cela signifie que le mot que vous voulez écrire ne figure pas dans le dictionnaire. Pour l'ajouter au dictionnaire, sélectionnez **Épeler**. Entrez le mot (le mode de texte normal est alors utilisé), puis sélectionnez **Enreg**.

Pour écrire un mot composé, commencez par entrer la première partie, puis appuyez sur la droite de la touche de navigation pour la confirmer. Entrez ensuite la deuxième partie du mot, puis confirmez-la.

3. Commencez à écrire le mot suivant.

### **Entrée de texte normale**

Pour écrire du texte en mode normal, appuyez sur une touche numérique de 1 à 9 jusqu'à ce que le caractère de votre choix apparaisse. Ils dépendent aussi de la langue d'écriture utilisée (les caractères accentués, par exemple). Si la lettre suivante du mot se trouve sur la même touche, attendez que le curseur apparaisse (ou utilisez la touche de navigation pour passer au caractère suivant), puis entrez la lettre. Les signes de ponctuation et les caractères spéciaux les plus courants se trouvent sous la touche 1.

## **Écrire et envoyer un message**

- 1. Sélectionnez **Menu** > *Messagerie* > *Créer message* > *Message texte*.
- 2. Entrez le numéro de téléphone ou l'adresse de courriel du (des) destinataire(s) dans le champ *À:* . Pour utiliser un numéro ou une adresse de courriel, sélectionnez **Ajouter**.
- 3. Pour un courriel par SMS, entrez l'objet du message dans le champ *Objet:* .
- 4. Rédigez votre message dans le champ *Message:* .
- 5. Pour envoyer le message, sélectionnez **Envoyer**. Pour plus d'information à ce sujet, reportez-vous à la rubrique [« Envoyer un message »,](#page-117-0) à la page [117.](#page-117-0)

### **Lire un message et y répondre**

1. Pour afficher un nouveau message reçu, sélectionnez **Afficher**. Si vous ne voulez pas le lire maintenant, sélectionnez **Quitter**.

Pour lire le message plus tard, sélectionnez **Menu** > *Messagerie* > *Boîte de réception*.

- 2. Pour répondre à un message, sélectionnez **Répondre** > *Message texte*, *Multimédia* ou *Message audio*.
- 3. Puis composez votre message de réponse.
- 4. Pour envoyer le message, sélectionnez **Envoyer**. Pour plus d'information à ce sujet, reportez-vous à la rubrique [« Envoyer un message »,](#page-117-0) à la page [117.](#page-117-0)

## ■ **Messages multimédias**

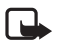

**Remarque :** Seuls les téléphones offrant des fonctions de messagerie multimédia compatibles peuvent recevoir et afficher des messages multimédias. L'apparence d'un message peut varier selon l'appareil qui le reçoit.

Un message multimédia peut contenir divers types de pièces jointes.

Pour vérifier la disponibilité du service de messagerie multimédia (MMS) et pour vous y abonner, communiquez avec votre fournisseur de services. Pour plus d'information à ce sujet, reportez-vous à la rubrique [« Paramètres de](#page-120-0)  [messagerie »,](#page-120-0) à la page [120](#page-120-0).

## **Écrire et envoyer un message multimédia**

Prenez note toutefois que le réseau sans fil peut limiter la taille des messages multimédias. Si l'image jointe au message dépasse la limite, il se peut que votre appareil diminue sa taille de sorte que le message puisse être envoyé.

- 1. Sélectionnez **Menu** > *Messagerie* > *Créer message* > *Multimédia*.
- 2. Rédigez votre message. Pour ajouter un fichier, sélectionnez Insérer, puis choisissez parmi les options offertes.
- 3. Pour visualiser le message avant de l'envoyer, sélectionnez **Options** > *Aperçu*.
- 4. Pour envoyer le message, sélectionnez **Envoyer**. Pour plus d'information à ce sujet, reportez-vous à la rubrique [« Envoyer un message »,](#page-117-0) à la page [117.](#page-117-0)
- 5. Entrez le numéro de téléphone ou l'adresse de courriel du (des) destinataire(s) dans le champ *À:* . Pour utiliser un numéro ou une adresse de courriel, sélectionnez **Ajouter**.
- 6. Pour envoyer le message, sélectionnez **Envoyer**. Pour plus d'information à ce sujet, reportez-vous à la rubrique [« Envoyer un message »,](#page-117-0) à la page [117.](#page-117-0)

### <span id="page-117-0"></span>**Envoyer un message**

Pour envoyer le message, sélectionnez **Envoyer**. Le téléphone enregistre votre message dans le dossier *Corbeille de départ* et commence l'envoi.

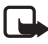

Remarque : Lors de l'envoi du message, l'icône animée  $\stackrel{\ast}{\smile}$  s'affiche. Cela vous indique que le téléphone a envoyé le message au numéro de centre de messagerie programmé dans votre appareil. Cependant, cela ne signifie pas que le message a été reçu par le destinataire. Pour de plus amples renseignements au sujet des services de messagerie, communiquez avec votre fournisseur de services.

S'il y a plus d'une interruption pendant l'envoi du message, le téléphone tente de le renvoyer à quelques reprises. Si le téléphone échoue, le message non envoyé reste dans le dossier *Corbeille de départ* Pour annuler l'envoi de messages à partir de la *Corbeille de départ*, mettez le message désiré en surbrillance, puis sélectionnez **Options** > *Supprimer*.

### **Lire un message et y répondre**

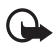

**Important :** Faites attention lorsque vous ouvrez les messages. Les objets contenus dans les messages multimédias peuvent contenir des programmes destructeurs ou présenter un danger pour votre téléphone ou votre ordinateur.

- 1. Pour afficher un nouveau message reçu, sélectionnez **Afficher**. Si vous ne voulez pas le lire maintenant, sélectionnez **Quitter**.
- 2. Pour afficher le message en entier, s'il contient une présentation, sélectionnez **Lire**.

Pour ouvrir les fichiers d'une présentation ou des pièces jointes, sélectionnez **Options** > *Objets* ou *Pièces jointes*.

- 3. Pour répondre au message, sélectionnez **Options** > *Répondre* > *Message texte*, *Multimédia*, *Carte postale*, *Message flash* ou *Message audio*.
- 4. Composez votre message de réponse.
- 5. Pour envoyer le message, sélectionnez **Envoyer**. Pour plus d'information à ce sujet, reportez-vous à la rubrique [« Envoyer un message »,](#page-117-0) à la page [117.](#page-117-0)

## ■ **Cartes postales**

Avant de pouvoir utiliser le service de cartes postales, vous devez vous abonner au service. Pour vérifier la disponibilité et le coût du service et pour vous y abonner, communiquez avec votre fournisseur de services.

Le service de cartes postales (service réseau) vous permet de créer et d'envoyer des cartes postales contenant une image et un texte d'introduction. Les cartes postales sont envoyées au fournisseur du service par messagerie multimédia. Celui-ci imprime la carte postale et l'envoie à l'adresse postale indiquée dans le message. Ce service ne peut être utilisé que si la messagerie multimédia est activée.

Pour envoyer une carte postale, sélectionnez **Menu** > *Messagerie* > *Créer message* > *Carte postale*. Entrez l'adresse (les champs obligatoires sont indiqués par \*). Allez au champ Image, sélectionnez **Insérer**, choisissez une image de la bibliothèque (ou sélectionnez *Nouvelle image* pour prendre une photo), puis rédigez votre texte. Pour envoyer le message, sélectionnez **Envoyer**.

## ■ **Messagerie audio Xpress de Nokia**

La fonction de messagerie audio vous permet d'utiliser le service de messagerie multimédia pour créer et envoyer un message vocal. Pour ce faire, le service de messagerie multimédia doit être activé.

### **Créer un message**

- 1. Sélectionnez **Menu** > *Messagerie* > *Créer message* > *Message audio*. L'enregistreur s'ouvre. Pour les instructions sur la façon d'utiliser l'enregistreur, reportez-vous à la rubrique [« Enregistreur »,](#page-150-0) à la page [150.](#page-150-0)
- 2. Dictez votre message.
- 3. Entrez un ou plusieurs numéros dans le champ *À:* ou sélectionnez **Ajouter** pour récupérer un numéro de la mémoire du téléphone.
- 4. Pour envoyer le message, sélectionnez **Envoyer**.

### **Écouter un message audio reçu**

Pour écouter un nouveau message audio que vous avez reçu, sélectionnez **Lire**; si vous avez reçu plus d'un message, sélectionnez **Montrer** > **Lire**. Si vous ne voulez pas écouter le message tout de suite, sélectionnez **Quitter**.

## ■ **Mémoire saturée**

Si vous recevez un message et que la mémoire des messages est pleine, le téléphone affiche le message *Mémoire pleine. Réception du message impossible* . Pour supprimer des vieux messages afin de libérer la mémoire, sélectionnez **OK** > **Oui**, puis le dossier dans lequel vous voulez supprimer les messages. Mettez le message que vous désirez supprimer en surbrillance, puis sélectionnez **Supprimer**. Si vous voulez en supprimer plusieurs, utilisez l'option **Marquer**. Marquez tous les messages que vous voulez supprimer, puis sélectionnez **Options** > *Supprimer marqué(s)*.

## ■ **Dossiers des messages**

Le téléphone enregistre les messages reçus dans le dossier *Boîte de réception*.

Les messages qui n'ont pas encore été envoyés sont déplacés dans le dossier *Corbeille de départ*.

Pour programmer le téléphone de sorte qu'il enregistre les messages envoyés dans le dossier *Éléments envoyés*, reportez-vous à l'option *Enregistrer messages envoyés* dans la rubrique [« Paramètres généraux »,](#page-120-1) à la page [120.](#page-120-1)

Pour éditer et envoyer un message enregistré dans le dossier *Brouillons*, sélectionnez **Menu** > *Messagerie* > *Brouillons*.

Vous pouvez déplacer certains d'entre eux dans le dossier *Éléments enregistrés*. Pour organiser les sous-dossiers des éléments enregistrés, sélectionnez **Menu** > *Messagerie* > *Élém. enregistrés*. Pour ajouter un dossier, sélectionnez **Options** > *Ajouter dossier*. Pour supprimer ou renommer un dossier, mettez-le en surbrillance, puis sélectionnez **Options** > *Supprimer dossier* ou *Renommer dossier*.

Votre téléphone comprend des modèles que vous pouvez utiliser pour vos messages. Pour créer un nouveau modèle, créez un message, puis enregistrez-le en tant que modèle. Pour accéder à la liste des modèles, sélectionnez **Menu** > *Messagerie* > *Élém. enregistrés* > *Modèles*.

## ■ Messages vocaux

La messagerie vocale est un service réseau auquel il faut probablement vous abonner. Pour plus d'information à ce sujet, communiquez avec votre fournisseur de services.

Pour appeler votre numéro de boîte vocale, sélectionnez **Menu** >*Messagerie* > *Messages vocaux* > *Écouter mess. vocaux*. Pour entrer, chercher ou modifier votre numéro de boîte vocale, sélectionnez *Num. boîte vocale*.

Si cela est pris en charge par le réseau, l'icône QQ vous indique que vous avez reçu de nouveaux messages vocaux. Dans ce cas, sélectionnez **Écouter** pour appeler votre numéro de boîte vocale.

## ■ Messages d'information

Il se peut que vous receviez des messages sur divers sujets de la part de votre fournisseur de services (service réseau). Pour obtenir de plus amples renseignements sur le service et ses paramètres, communiquez avec votre fournisseur de services. Pour accéder à ce menu, sélectionnez **Menu** > *Messagerie* > *Messages d'info*.

## ■ **Commandes de services**

Les commandes de services (aussi appelées commandes USSD) servent à demander l'activation de services réseau à votre fournisseur de services. Pour accéder au menu des commandes de services, sélectionnez **Menu** > *Messagerie* > *Comm. services*.

## ■ Supprimer des messages

Pour supprimer des messages, sélectionnez **Menu** > *Messagerie* > *Supprimer mess.* > *Par message* (pour supprimer des messages un à un), *Par dossier* (pour supprimer tous les messages d'un dossier) ou *Tous les messages*.

## ■ Messages SIM

Les messages SIM sont des messages texte qui sont enregistrés sur votre carte SIM. Vous pouvez les copier ou les déplacer de la carte SIM vers la mémoire du téléphone, mais non l'inverse. Pour faire la lecture des messages SIM, sélectionnez **Menu** > *Messagerie* > Options > *Messages SIM*.

## <span id="page-120-0"></span>■ Paramètres de messagerie

### <span id="page-120-1"></span>**Paramètres généraux**

Les paramètres généraux sont applicables aux messages texte et aux messages multimédias.

Pour accéder à ce menu, sélectionnez **Menu** > *Messagerie* > *Param. messages* > *Paramètres généraux*, puis choisissez parmi les options suivantes :

*Enregistrer mess. envoyés* > *Oui* — Pour que le téléphone enregistre les messages envoyés dans le dossier *Éléments envoyés*.

*Écraser ds Élém. env.* > *Autorisé* — Pour que le téléphone remplace automatiquement les vieux messages envoyés par les plus récents lorsque la mémoire de messages est pleine. Cette option n'est affichée que si vous réglez le paramètre *Enregistrer mess. envoyés* à *Oui*.

*Taille de la police* — Pour choisir la taille des caractères utilisés dans les messages.

*Binettes graphiques* > *Oui* — Pour que le téléphone remplace les binettes à caractères par des binettes graphiques.

#### **Messages texte**

Les options de messagerie texte décrites ci-dessous touchent l'envoi, la réception et l'affichage des messages texte et des courriels SMS.

Sélectionnez **Menu** > *Messagerie* > *Param. mess.* > *Messages texte*, puis choisissez parmi les options suivantes :

*Rapports de livraison* > *Oui* — Pour demander au réseau d'envoyer des rapports de livraison de vos messages (service réseau).

*Centres de messages* > *Ajouter un centre* — Pour enregistrer le numéro de téléphone et le nom du centre de messagerie qui envoie vos messages texte. Vous pouvez obtenir ce numéro auprès de votre fournisseur de services.

*Centre messages utilisé* — Pour sélectionner le centre de messages utilisé.

*Durée de validité mess.* — Pour définir le temps pendant lequel le réseau doit essayer d'envoyer un message.

*Message envoyé comme* — Pour choisir dans quel format les messages sont envoyés : *Texte*, *Page* ou *Télécopie* (service réseau).

*Utiliser donn. par paquets* > *Oui* — Définit le service GPRS comme méthode de prédilection pour la transmission des messages texte.

*Prise en charge caractères* > *Complète* — Pour que tous les caractères du message soient envoyés tels qu'affichés. Si vous choisissez *Réduite*, il se peut que les caractères avec des accents ou d'autres marques soient convertis en d'autres caractères.

*Répondre par le même centre* > *Oui* — Pour permettre au destinataire de votre message de vous transmettre une réponse par votre centre de messages (service réseau).

### **Messages multimédias**

Les options de messagerie décrites ci-dessous touchent l'envoi, la réception et l'affichage des messages multimédias. Il se peut que vous receviez les paramètres de messagerie multimédia de la part de votre fournisseur de services sous forme de message de configuration. Pour plus d'information à ce sujet, reportez-vous à la rubrique [« Configuration des paramètres des services »,](#page-98-0) à la page [98](#page-98-0). Vous pouvez aussi entrer les paramètres manuellement. Pour plus d'information à ce sujet, reportez-vous à la rubrique [« Paramètres de configuration »,](#page-138-0) à la page [138](#page-138-0).

Sélectionnez **Menu** > *Messagerie* > *Param. mess.* > *Mess. multimédias*, puis définissez les options suivantes :

*Rapports de livraison* > *Oui* — Pour demander au réseau d'envoyer des rapports de livraison de vos messages (service réseau).

*Taille image (MMS)* — Pour déterminer la taille des images dans un message multimédia.

*Minut. diapo. par déf.* — Pour définir le délai par défaut entre les diapositives dans un message multimédia.

*Accepter récep. MMS* > *Oui* ou *Non* — Pour autoriser ou refuser la réception de messages multimédias. Si vous choisissez *Dans réseau origine*, vous ne pourrez pas recevoir de messages multimédias lorsque vous serez à l'extérieur de votre réseau d'origine. Le service de messagerie multimédia est habituellement activé par défaut. La disponibilité de cette option dépend du modèle de votre téléphone.

*Mess. MMS entrants* — Pour autoriser la réception automatique ou manuelle (le téléphone vous demandera chaque fois si vous désirez télécharger le message), ou pour en refuser la réception. Ce paramètre n'est pas affiché si *Accepter récep. MMS* est réglé à *Non*.

*Accepter publicités* — Pour accepter ou refuser les publicités par messagerie multimédia. Ce paramètre n'est pas affiché si *Accepter récep. MMS* est réglé à *Non* ou si le paramètre *Mess. MMS entrants* est réglé à *Refuser*.

*Param. configuration* > *Configuration* — Seules les configurations permettant la messagerie multimédia sont affichées. Sélectionnez un fournisseur de services, *Par défaut* ou *Config. perso.* pour la messagerie multimédia. Sélectionnez *Compte*, puis le compte de messagerie multimédia inclus dans les paramètres de configuration actifs.

# **7. Répertoire de contacts**

Le répertoire de contacts de votre téléphone vous permet d'enregistrer des noms et des numéros de téléphone (fiches de contacts) dans la mémoire interne de l'appareil et dans celle de la carte SIM.

La mémoire de votre téléphone peut enregistrer des contacts avec, pour chaque nom, des détails tels que des numéros de téléphone additionnels ainsi que des notes. Vous pouvez également enregistrer une image pour un certain nombre de noms.

La mémoire de la carte SIM peut contenir des noms et un numéro de téléphone par nom. Les contacts enregistrés dans la mémoire de la carte SIM sont identifiés par l'icône **i**.

### <span id="page-123-0"></span>■ **Rechercher un contact**

Sélectionnez **Menu** > *Contacts* > *Noms*. Pour effectuer une recherche rapide dans la liste des entrées, faites défiler la liste des contacts ou entrez les premières lettres du nom recherché.

## ■ **Enregistrer des noms et des numéros**

Les noms et les numéros sont enregistrés dans la mémoire sélectionnée comme étant celle à utiliser par défaut. Pour enregistrer un nom ainsi qu'un numéro de téléphone, sélectionnez **Menu** > *Contacts* > *Noms* > **Options** > *Ajouter un contact*.

## <span id="page-123-1"></span>■ **Enregistrer des détails**

Dans la fiche de chaque contact, vous pouvez enregistrer différents types de numéros de téléphone ainsi qu'une sonnerie ou un clip vidéo.

Le premier numéro que vous enregistrez est automatiquement défini comme numéro par défaut; un cadre autour du type de numéro (par exemple  $\binom{2}{10}$ indique le numéro par défaut des contacts. Quand vous choisissez un nom à partir du répertoire de contacts pour effectuer un appel, le numéro par défaut est celui que le téléphone utilisera, à moins que vous n'en choisissiez un autre.

Assurez-vous que la mémoire utilisée est celle du téléphone (*Téléphone*) ou celle du téléphone et de la carte SIM (*Téléphone et SIM*). Pour plus d'information à ce sujet, reportez-vous à la rubrique [« Paramètres »,](#page-125-1) à la page [125](#page-125-1).

Sélectionnez la fiche de contact à laquelle vous voulez ajouter un détail, puis sélectionnez **Détails** > **Options** > *Ajouter des détails*. Le téléphone affichera les différentes options.

## ■ **Copier ou déplacer des contacts**

Pour copier ou déplacer une fiche de contact de la mémoire du téléphone vers la carte SIM, ou vice versa, sélectionnez **Menu** > *Contacts* > *Noms*. Mettez un contact en surbrillance, puis sélectionnez **Options** > *Copier le contact* ou *Déplacer un contact*.

Pour copier ou déplacer plusieurs contacts à la fois, commencez par mettre le premier en surbrillance, puis sélectionnez **Options** > *Marquer*. Marquez les autres contacts de la même façon, puis sélectionnez **Options** > *Copier marqué(s)* ou *Déplacer marqués*.

Pour copier ou déplacer la totalité des contacts de la mémoire du téléphone à celle de la carte SIM, ou l'inverse, sélectionnez **Menu** > *Contacts* > *Copier les contacts* ou *Déplacer les contacts*.

La mémoire de la carte SIM peut contenir des noms et un numéro de téléphone par nom.

## ■ **Modifier les détails d'un contact**

Pour modifier une fiche de contact, mettez-la en surbrillance, puis sélectionnez **Détails**. Sélectionnez **Options** > *Modifier* pour modifier un nom, un numéro ou une note ou pour remplacer une image. Pour changer le type d'un numéro, mettez-le en surbrillance, puis sélectionnez **Options** > *Changer le type*. Pour définir le numéro en surbrillance comme numéro par défaut, sélectionnez *Par défaut*.

## ■ **Synchroniser des données**

La fonction de synchronisation vous permet de synchroniser vos données d'agenda, vos contacts et vos notes avec un serveur Internet distant (service réseau). Pour plus de détails à ce sujet, reportez-vous à la rubrique [« Synchroniser à l'aide d'un](#page-135-0)  [serveur »,](#page-135-0) à la page [135.](#page-135-0)

## ■ Supprimer des contacts

Pour supprimer tous les contacts et les détails qui y sont rattachés de la mémoire du téléphone ou de la carte SIM, sélectionnez **Menu** > *Contacts* > *Suppr. tous contacts* > *De la mémoire téléphone* ou *De la carte SIM*.

Pour supprimer un contact, mettez-le en surbrillance, puis sélectionnez **Options** > *Supprimer contact*.

Pour supprimer un numéro, un élément de texte ou une image rattachés au contact, recherchez le contact désiré, puis sélectionnez **Détails**. Mettez le détail voulu en surbrillance et sélectionnez **Options** > *Supprimer*, puis l'une des options.

## ■ **Cartes professionnelles**

Votre téléphone vous permet d'échanger les coordonnées d'un contact sous forme de carte professionnelle avec d'autres appareils qui prennent en charge le format vCard.

Pour envoyer une fiche de contact, mettez-la en surbrillance, puis sélectionnez **Détails** > **Options** > *Envoyer carte prof.*

Lorsque vous recevez une carte professionnelle, sélectionnez **Afficher** > **Enreg.**  pour l'enregistrer dans la mémoire du téléphone. Pour la rejeter, sélectionnez **Quitter** > **Oui**.

## <span id="page-125-1"></span>■ **Paramètres**

Pour modifier les paramètres du répertoire de contacts, sélectionnez **Menu** > *Contacts* > *Paramètres*, puis choisissez parmi les options suivantes :

*Mémoire activée* — Pour choisir entre la mémoire de la carte SIM ou celle du téléphone pour vos contacts. Pour enregistrer les noms et les numéros dans les deux listes, sélectionnez *Téléphone et SIM*. Ainsi, lorsque vous enregistrez les noms et les numéros de vos contacts, ils le sont en même temps dans les deux mémoires.

*Affichage des contacts* – Pour définir l'affichage des noms et des numéros.

*Affichage des noms* — Pour définir si le nom de famille ou le prénom paraîtra en premier dans l'affichage des contacts.

*Taille de la police* — Pour régler la taille de la police utilisée dans l'affichage des contacts.

*État de la mémoire* — Pour afficher l'espace mémoire libre et l'espace utilisé.

## ■ **Groupes**

Pour regrouper les noms et les numéros de téléphone enregistrés dans la mémoire en groupes d'appelants, avec des sonneries et des images de groupe différentes, sélectionnez **Menu** > *Contacts* > *Groupes*.

## <span id="page-125-0"></span>■ **Composition 1 touche**

Pour attribuer un numéro à une touche de composition 1 touche (composition abrégée), sélectionnez **Menu** > *Contacts* > *Touches rapides*, puis mettez en surbrillance la touche numérique de votre choix.

Sélectionnez ensuite **Attribuer** ou, si un numéro a déjà été attribué à la touche, sélectionnez **Options** > *Changer*. Sélectionnez **Rech.** et le contact auquel vous voulez assigner une touche de composition abrégée. Si la fonction de *Composition 1 touche* est désactivée, le téléphone vous demandera si vous désirez l'activer. Reportez-vous également à l'option *Composition 1 tche*, dans la rubrique [« Appel »,](#page-136-0) à la page [136.](#page-136-0)

Pour faire un appel en utilisant les touches de composition 1 touche, reportez-vous à la rubrique [« Composition 1 touche »,](#page-110-0) à la page [110.](#page-110-0)

### ■ **Numéros d'information, numéros de service et mes numéros**

Sélectionnez **Menu** > *Contacts*, puis l'un des sous-menus suivants :

*Numéros info* — Pour composer les numéros d'information de votre fournisseur de services, si les numéros sont inclus sur votre carte SIM (service réseau).

*Numéros de service* — Pour composer les numéros de service de votre fournisseur de services, s'ils se trouvent sur votre carte SIM (service réseau).

*Mes numéros* — Pour afficher les numéros de téléphone attribués à votre carte SIM, s'ils se trouvent sur votre carte SIM.

# **8. Journal**

Si le réseau prend en charge ce service et que le téléphone est allumé dans la zone de couverture du réseau, le téléphone tient un journal des appels manqués, des appels reçus et des numéros composés.

Pour accéder au journal et à son contenu, sélectionnez **Menu** > *Journal* > *Appels manqués*, *Appels reçus* ou *Numéros composés*. Pour afficher les appels manqués, les appels reçus et les numéros composés les plus récents, sélectionnez *Journal d'appels*. Pour voir les contacts auxquels vous avez récemment envoyé des messages, sélectionnez *Destinat. mess.*

Pour obtenir les données approximatives sur vos communications récentes, sélectionnez **Menu** > *Journal* > *Durée des appels*, *Cpteur donn. paq.* ou *Min. donn. paquets*.

Pour voir combien de messages multimédias vous avez reçus et envoyés, sélectionnez **Menu** > *Journal* > *Journal messages*.

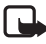

**Remarque :** Le temps exact facturé par votre fournisseur de services peut varier en fonction des caractéristiques du réseau, des règles d'arrondissement du temps, des taxes ainsi que d'autres facteurs.

Il se peut que certains compteurs d'appels soient remis à zéro pendant les étapes d'entretien ou de mise à jour des logiciels.

# **9. Paramètres**

Ce menu vous permet de définir ou de personnaliser vos profils, vos thèmes, vos raccourcis personnels, les paramètres d'heure et de date, les options d'appel, les paramètres de connectivité, ceux du téléphone, de l'écran principal, de l'écran secondaire, des sonneries, des accessoires, de configuration, de sécurité, ainsi que de rétablir les paramètres par défaut.

## <span id="page-128-0"></span>■ **Profils**

Un profil correspond à un ensemble de paramètres que vous pouvez personnaliser en fonction de différents événements et environnements.

Pour modifier ou activer un profil, sélectionnez **Menu** > *Paramètres* > *Profils*, le profil de votre choix, puis l'une des options suivantes :

*Choisir* — Pour activer le profil choisi.

*Personnaliser* — Pour personnaliser le profil. Sélectionnez le paramètre que vous désirez modifier, puis effectuez les changements.

*Temporaire* — Pour programmer le profil afin qu'il soit actif pendant un certain temps (maximum de 24 heures) et définir l'heure à laquelle vous désirez qu'il prenne fin. Lorsque le délai expire, le profil précédent, qui n'était pas temporisé, devient actif.

## ■ **Thèmes**

Un thème contient divers éléments graphiques et sonores qui vous permettent de personnaliser votre téléphone.

Sélectionnez **Menu** > *Paramètres* > *Thèmes*, puis l'une des options suivantes : *Sélectionner thème* — Pour choisir un thème. Le téléphone ouvre les dossiers de la *Bibliothèque*. Ouvrez le dossier *Thèmes*, puis sélectionnez le thème de votre choix. *Télécharg. thèmes* — Pour ouvrir une liste de liens à partir desquels vous pouvez télécharger d'autres thèmes.

## ■ **Sonneries**

Vous pouvez modifier la sonnerie du profil actif.

Pour ce faire, sélectionnez **Menu** > *Paramètres* > *Tonal. et sonneries*. Vous trouverez les mêmes paramètres dans le menu *Profils*. Pour plus d'information à ce sujet, reportez-vous à l'option *Personnaliser*, dans la rubrique [« Profils »,](#page-128-0)  à la page [128.](#page-128-0)

Pour programmer le téléphone de sorte qu'il sonne uniquement pour les appels en provenance de numéros de téléphone appartenant à un groupe d'appelants défini, sélectionnez *Alerte pour*. Pour ce faire, mettez en surbrillance le groupe d'appelants de votre choix ou choisissez *Tous*, puis sélectionnez **Marquer**.

Sélectionnez **Options** > *Enregistrer* pour enregistrer les paramètres ou *Annuler* pour les laisser tels quels.

Si vous sélectionnez le niveau de volume le plus élevé, la sonnerie atteindra son maximum après quelques secondes.

## ■ **Écran**

Pour modifier l'apparence de votre écran, sélectionnez **Menu** > *Paramètres* > *Affichage*, puis l'une des options suivantes :

*Papier peint* — Pour ajouter une image comme fond d'écran à l'écran de démarrage. *Veille active* — Pour activer ou désactiver le mode de veille active, l'organiser ou le personnaliser.

*Coul. police en veille* — Pour sélectionner la couleur du texte de l'écran de démarrage. *Icônes touche navig.* — Pour afficher les icônes des raccourcis de la touche de navigation à l'écran de démarrage lorsque le mode de veille active est désactivé.

*Anim. glissière* — Pour activer ou désactiver une animation et un son lorsque vous ouvrez et fermez le clavier coulissant, selon le thème.

*Écran de veille* > *Activer* — Pour définir un écran de veille pour le téléphone. Pour télécharger d'autres écrans de veille, sélectionnez *Téléch. graphismes*. Pour régler le délai au bout duquel l'écran de veille s'activera, sélectionnez *Délai d'attente*.

*Écono. d'énergie* — Pour activer les paramètres d'économie de la pile. Une horloge numérique et la date s'affichent lorsque aucune fonction du téléphone n'a été utilisée depuis un certain temps.

*Taille de la police* — Pour définir la taille de la police pour les messages, les contacts et les pages Web.

*Logo d'opérateur* — Pour activer ou désactiver l'affichage du logo de votre fournisseur de services.

*Affichage infos cell.* > *Activer* — Pour afficher l'identification de la cellule dans laquelle vous vous trouvez, si cette information est fournie par le réseau.

## ■ **Réglages de l'heure et de la date**

Pour modifier les paramètres de l'heure, du fuseau horaire et de la date, sélectionnez **Menu** > *Paramètres* > *Heure et date* > *Heure*, *Date* ou *M. à jour auto date/heure* (service réseau).

#### **Paramètres**

Lorsque vous voyagez dans un fuseau horaire différent, sélectionnez **Menu** > *Paramètres* > *Heure et date* > *Heure* > *Fuseau horaire*, puis votre fuseau horaire en fonction du temps universel (GMT, Greenwich Mean Time). Ainsi votre téléphone mettra automatiquement à jour la date et l'heure et affichera correctement l'heure de réception des messages texte et multimédias. Par exemple, GMT-5 décrit le fuseau horaire de Montréal (Canada), qui se trouve 5 heures à l'ouest de Greenwich, à Londres (Angleterre).

## <span id="page-130-0"></span>■ **Mes raccourcis**

Les raccourcis personnels vous permettent d'accéder rapidement aux fonctions de votre téléphone que vous utilisez le plus souvent.

### **Touche de sélection gauche**

Pour définir la fonction de la touche de sélection gauche à l'écran de démarrage, sélectionnez **Menu** > *Paramètres* > *Mes raccourcis* > *Touche sélec. gauche*.

Si la touche de sélection gauche correspond au menu Aller à, sélectionnez **Aller à** > **Options**, puis l'une des options suivantes :

*Sélectionner les options* — Pour ajouter ou enlever des fonctions à la liste des raccourcis.

*Organiser* — Pour réorganiser la liste de raccourcis personnels.

### **Touche de sélection droite**

Pour définir la fonction de la touche de sélection droite à l'écran de démarrage, sélectionnez **Menu** > *Paramètres* > *Mes raccourcis* > *Touche sélec. droite*.

### **Touche de navigation**

Pour assigner d'autres fonctions du téléphone (à partir d'une liste prédéfinie) à la touche de navigation, sélectionnez **Menu** > *Paramètres* > *Mes raccourcis* > *Touche de navigation*.

### **Commandes vocales**

La fonction de commande vocale vous permet d'appeler vos contacts et d'utiliser les fonctions du téléphone à l'aide de votre voix. Les marques vocales varient en fonction de la langue utilisée. Pour définir la langue, reportez-vous à l'option *Langue reconnaiss.* dans la rubrique [« Téléphone »,](#page-137-0) à la page [137.](#page-137-0)

Pour définir une fonction à exécuter en utilisant une commande vocale, sélectionnez **Menu** > *Paramètres* > *Mes raccourcis* > *Commandes vocales* et un dossier. Mettez la fonction de votre choix en surbrillance. L'icône  $\bigcirc$  indique qu'une marque vocale a été activée. Pour activer une marque vocale, sélectionnez **Ajouter**. Pour écouter la commande vocale, sélectionnez **Lire**. Pour en savoir plus sur l'utilisation des commandes vocales, reportez-vous à la rubrique [« Composition vocale avancée »,](#page-111-0) à la page [111](#page-111-0).

Pour utiliser une commande vocale, mettez la fonction de votre choix en surbrillance, puis choisissez parmi les options suivantes :

*Modifier* ou *Supprimer* — Pour modifier ou supprimer la commande vocale appliquée à une fonction spécifique.

*Tout ajouter* ou *Supprimer tout* — Pour activer ou désactiver toutes les commandes vocales assignées à des fonctions dans la liste.

## <span id="page-131-0"></span>■ **Connectivité**

Vous pouvez connecter votre téléphone à des appareils compatibles en utilisant la technologie sans fil Bluetooth, l'infrarouge ou à l'aide d'un câble de données USB. Vous pouvez également définir les paramètres des connexions commutées EGPRS.

### **Technologie sans fil Bluetooth**

Cet appareil est conforme aux spécifications Bluetooth 2.0 EDR et prend en charge les profils suivants : profil d'accès générique (Generic Access Profile), profil d'accès réseau (Network Access Profile), profil générique d'échange d'objet (Generic Object Exchange Profile), profil mains libres (Hands-Free Profile), profil d'écouteur (Headset Profile), profil de poussée d'objet (Object Push Profile), profil de transfert de fichiers (File Transfer Profile), profil de connexion réseau à distance (Dial-Up Networking Profile), profil d'accès SIM (SIM Access Profile) et profil de port série (Serial Port Profile). Pour assurer l'interopérabilité entre d'autres appareils compatibles avec la technologie Bluetooth, n'utilisez que les accessoires Nokia approuvés pour ce téléphone. Pour déterminer la compatibilité d'autres appareils avec votre téléphone, consultez leur fabricant respectif.

L'utilisation de la technologie Bluetooth peut faire l'objet de restrictions dans certaines régions. Renseignez-vous auprès des autorités locales ou de votre fournisseur de services.

Les fonctions à connectivité Bluetooth, ou leur exécution en arrière-plan, augmentent la charge imposée à la pile et en diminuent la durée.

#### **Paramètres**

La technologie Bluetooth vous permet de connecter votre téléphone à un appareil compatible situé dans un rayon d'environ 10 m (33 pi). Puisque les appareils Bluetooth communiquent au moyen d'ondes radio, votre téléphone et les autres appareils n'ont pas besoin d'être face à face; toutefois, la connexion peut faire l'objet d'interférences ou d'obstructions en présence de murs ou d'autres appareils électroniques.

### **Pour configurer une connexion Bluetooth**

Pour configurer la connectivité Bluetooth, sélectionnez **Menu** > *Paramètres* > *Connectivité* > *Bluetooth*, puis choisissez parmi les options suivantes :

*Bluetooth* > *Activer* ou *Désactiver* — Pour activer ou désactiver la connectivité  $B$ luetooth. L'icône  $\Box$  indique qu'une connexion Bluetooth est active.

*Rech. access. audio* — Pour rechercher des appareils audio Bluetooth compatibles. Sélectionnez l'appareil auquel vous désirez connecter le téléphone.

*Appareils jumelés* — Pour rechercher d'autres appareils Bluetooth à proximité avec lesquels vous avez déjà associé votre téléphone. Sélectionnez **Nouv.**  pour afficher une liste de tous les appareils Bluetooth situés à proximité, indépendamment des associations. Sélectionnez un appareil, puis **Jumeler**. Entrez le code d'authentification Bluetooth de l'appareil (jusqu'à 16 caractères) que vous désirez associer à votre appareil. (Ce code ne vous sera demandé que la première fois que vous vous connecterez à l'appareil.) Une fois la connexion établie, vous pouvez transférer des données.

### **Connexion sans fil Bluetooth**

Pour accéder au menu Bluetooth de votre téléphone, sélectionnez **Menu** > *Paramètres* > *Connectivité* > *Bluetooth*. Pour vérifier quelle connexion Bluetooth est actuellement active, sélectionnez *Appareils actifs*. Pour afficher une liste des appareils Bluetooth actuellement associés à votre téléphone, sélectionnez *Appareils jumelés*.

### **Paramètres Bluetooth**

Pour définir comment votre téléphone sera vu par les autres appareils Bluetooth, sélectionnez **Menu** > *Paramètres* > *Connectivité* > *Bluetooth* > *Visibilité du téléphone* ou *Nom de mon téléphone*.

Si vous vous souciez de la sécurité de votre appareil, vous pouvez soit désactiver la fonction de connectivité Bluetooth, soit régler la *Visibilité du téléphone* à *Caché*. N'acceptez que les demandes de connexion des gens que vous connaissez.

### **Infrarouge**

Votre téléphone vous permet d'envoyer et de recevoir des données avec des appareils compatibles par l'intermédiaire de son port infrarouge.

Ne dirigez jamais le faisceau infrarouge de l'appareil vers les yeux de quelqu'un et veillez à ce qu'il n'interfère pas avec d'autres appareils à infrarouge. Les dispositifs qui utilisent la connectivité par infrarouge sont des produits laser de classe 1.

Lors de l'envoi et de la réception de données par infrarouge, assurez-vous que les ports infrarouges des deux appareils pointent l'un vers l'autre et qu'il n'y a aucun obstacle entre les deux appareils.

Pour activer ou désactiver le port infrarouge de votre téléphone, sélectionnez **Menu** > *Paramètres* > *Connectivité* > *Infrarouge*.

Si le transfert n'a pas démarré dans les deux minutes qui suivent l'activation du port infrarouge, la connexion sera annulée et il faudra recommencer.

#### **Indicateur de connexion infrarouge**

Lorsque l'icône  $\| u \|$  est stable, cela signifie que la connexion infrarouge du téléphone est activée et que le téléphone est prêt à recevoir ou à transmettre des données.

Lorsque l'icône  $\mathbb{P}^{\text{III}}$  clignote, cela signifie que votre téléphone essaie de se connecter à l'autre appareil ou que la connexion a été rompue.

### **Paquets de données**

Le service réseau GPRS (General Packet Radio Service [services généraux de radiocommunication par paquets]) permet aux téléphones cellulaires d'échanger des données sur un réseau IP.

Pour définir la méthode d'utilisation du service, sélectionnez, à partir de l'écran de démarrage, **Menu** > *Paramètres* > *Connectivité* > *Données paquets* > *Connex. données paq.* , puis l'une des options suivantes :

*Au besoin* – Pour que le téléphone n'établisse une connexion que lorsqu'une application en a besoin. La connexion sera alors coupée dès que vous fermerez l'application en question.

*Permanente* — Pour que le téléphone se connecte automatiquement à un réseau de données par paquets lorsque vous l'allumez.

### **Paramètres du modem**

Si vous connectez le téléphone à un ordinateur compatible par l'intermédiaire de la connexion sans fil Bluetooth ou d'un câble de données USB, vous pourrez alors utiliser votre téléphone comme modem pour créer des connexions de données par paquets GPRS.

#### **Paramètres**

Pour définir les paramètres de telles connexions, sélectionnez **Menu** > *Paramètres* > *Connectivité* > *Données paquets* > *Param. donn. paq.* > *Point d'accès actif*, puis activez l'accès que vous désirez utiliser. Sélectionnez *Modif. pt d'accès actif* > *Pt d'accès donn. paq.*, entrez un nom, puis sélectionnez **OK**. Sélectionnez *Pt d'accès donn. paq.*, entrez le nom du point d'accès afin d'établir la connexion avec un réseau, puis sélectionnez **OK**.

Vous pouvez également régler les paramètres du service commuté EGPRS (nom du point d'accès) à partir de votre ordinateur au moyen du module Modem Options du logiciel PC Suite de Nokia. Pour plus d'information à ce sujet, reportez-vous à la rubrique [« PC Suite »,](#page-170-0) à la page [170](#page-170-0). Si vous avez programmé les paramètres sur votre ordinateur et sur votre téléphone, ceux de l'ordinateur seront utilisés.

## **Transfert de données**

Vous pouvez synchroniser votre agenda, votre répertoire de contacts et vos notes avec un autre appareil compatible (par exemple, un autre téléphone cellulaire), un ordinateur ou un serveur Internet distant (service réseau).

Votre téléphone vous permet de transférer des données vers un ordinateur ou un autre appareil compatible même lorsqu'il fonctionne sans carte SIM.

Liste des profils de synchronisation (« contacts de transfert »)

Pour effectuer des transferts ou des synchronisation de données, vous devez avoir donné un nom à votre appareil et avoir défini un profil de synchronisation (aussi appelé un « contact de transfert »). Lorsque vous recevez des données d'un autre appareil (par exemple, un téléphone cellulaire compatible), votre téléphone crée un profil de synchronisation (il ajoute un contact de transfert à sa liste). *Sync. par serv.* et *Synchro. avec PC* figurent déjà sur la liste.

Pour ajouter un contact de transfert à la liste (par exemple, un autre téléphone cellulaire ), sélectionnez **Menu** > *Paramètres* > *Connectivité* > *Transfert de données* > **Options** > *Ajouter contact transfert* > *Synchronisation avec le téléphone* ou *Copie téléphone*, puis entrez les paramètres requis selon le type de transfert.

Pour modifier les paramètres de copie ou de synchronisation, choisissez l'un des contacts de la liste, puis sélectionnez **Options** > *Modifier*.

Pour supprimer un appareil de la liste, mettez-le en surbrillance, puis sélectionnez **Options** > *Supprimer*.

### **Transférer des données vers un appareil compatible**

La synchronisation de données vers un autre appareil se fait par l'intermédiaire d'une connexion sans fil Bluetooth ou d'un câble de transfert de données. Pour que le transfert de données fonctionne, l'appareil qui les reçoit doit aussi être configuré pour accepter les données.

Pour débuter le transfert de données, sélectionnez **Menu** > *Paramètres* > *Connectivité* > *Transfert de données* et un profil autre que *Synchro. par serv.* ou *Synchro. avec le PC*. Les données sont alors copiées ou synchronisées selon les paramètres définis.

#### **Synchroniser à partir d'un ordinateur compatible**

Pour synchroniser votre agenda, vos notes et vos contacts, vous devez tout d'abord installer le logiciel PC Suite de Nokia sur votre ordinateur. Vous pouvez choisir entre la technologie sans fil Bluetooth et un câble de données pour connecter les deux appareils. Lorsque vous êtes prêt, lancez la synchronisation à partir de votre ordinateur.

#### <span id="page-135-0"></span>**Synchroniser à l'aide d'un serveur**

Si vous désirez synchroniser des données à l'aide d'un serveur Internet distant, vous devez vous abonner à un service de synchronisation. Pour plus d'information à ce sujet et pour obtenir les paramètres de configuration, communiquez avec votre fournisseur de services. Il se peut que vous receviez les paramètres de la part de votre fournisseur de services sous forme de message de configuration. Reportez-vous aux rubriques [« Configuration des paramètres des services »,](#page-98-0)  à la page [98](#page-98-0), et [« Paramètres de configuration »,](#page-138-0) à la page [138.](#page-138-0)

Pour lancer la synchronisation à partir de votre téléphone, sélectionnez **Menu** > *Paramètres* > *Connectivité* > *Transfert de données* > *Synchro. par serv.* Selon les paramètres, sélectionnez *Initialisation de la synchronisation* ou *Initialisation de la copie*.

La première synchronisation ou une reprise après une synchronisation interrompue peut prendre jusqu'à 30 minutes pour s'effectuer.

### **Câble de données USB**

Un câble de données USB vous permet de transférer des données entre votre téléphone et un ordinateur compatible ou une imprimante prenant en charge la technologie PictBridge. Vous pouvez également utiliser le câble de données USB avec le logiciel PC Suite de Nokia.

Pour activer le mode de transfert de données ou d'impression d'images, commencez par brancher le câble de données. Sélectionnez OK lorsque le téléphone affiche *Câble de données USB connecté. Sélectionner le mode.*, puis choisissez parmi les options suivantes :

*Mode Nokia* — Pour utiliser le câble de données avec PC Suite.

*Impress. et multim.* — Pour utiliser le téléphone avec une imprimante PictBridge compatible ou avec votre ordinateur.

#### **Paramètres**

*Stockage de données* — Pour connecter le téléphone à un ordinateur sur lequel PC Suite n'est pas installé afin de l'utiliser comme appareil de stockage.

Pour modifier le mode USB, sélectionnez **Menu** > *Paramètres* > *Connectivité* > *Câble données USB* > *Mode Nokia*, *Impress. et multim.* ou *Stockage de données*.

## <span id="page-136-0"></span>■ **Appel**

Pour modifier les paramètres d'appel, sélectionnez **Menu** > *Paramètres* > *Appel*, puis l'une des options suivantes :

*Renvoi d'appel* — Pour renvoyer vos appels entrants vers un autre numéro (service réseau). Il est possible que vous ne puissiez pas renvoyer vos appels si certaines fonctions de restriction d'appel sont activées. Pour plus d'information à ce sujet, reportez-vous à l'option *Restriction d'appel* dans la rubrique [« Sécurité »,](#page-139-0) à la page [139.](#page-139-0)

*Clarté de la voix* > *Activer* — Pour améliorer la clarté de la voix dans les environnements bruyants.

*Réponse touches >* Activer — Vous permet de répondre à un appel entrant en appuyant brièvement sur n'importe quelle touche sauf l'interrupteur, le déclencheur de l'appareil photo, les touches de sélection droite et gauche et la touche de fin.

*Recomposition auto* > *Activer* — Pour que votre téléphone effectue automatiquement jusqu'à dix tentatives de rappel après un appel infructueux.

*Composition 1 tche* > *Activer* — Vous permet de composer des numéros à l'aide d'une seule touche (2 à 9). Une fois la touche réglée, vous n'aurez qu'à la maintenir enfoncée pour composer le numéro programmé.

*Appel en attente* > *Activer* — Pour que le téléphone vous avise d'un appel entrant lorsqu'un appel est déjà en cours (service réseau). Pour plus d'information à ce sujet, reportez-vous à la rubrique [« Appel en attente »,](#page-111-1) à la page [111.](#page-111-1)

*Résumé après l'appel* > *Activer* — Pour que le téléphone affiche brièvement la durée et le coût approximatifs de chaque appel que vous effectuez (service réseau).

*Envoyer mon identité* > *Oui* — Pour que votre numéro de téléphone soit affiché (Oui) ou masqué (Non) sur le téléphone du destinataire (service réseau). Pour programmer le téléphone avec la valeur définie lors de votre inscription auprès du fournisseur de services, sélectionnez *Défini par le réseau*.

*Ligne pour les appels sortants* — Pour sélectionner la ligne téléphonique 1 ou 2 pour les appels, si cette fonction est prise en charge par votre carte SIM (service réseau).

*Gest. app. par couv.* — Pour régler le téléphone de sorte qu'il réponde aux appels entrants lorsque vous ouvrez le clavier coulissant et pour qu'il y mette fin lorsque vous le refermez.

## <span id="page-137-0"></span>■ **Téléphone**

Pour modifier les paramètres du téléphone, sélectionnez **Menu** > *Paramètres* > *Téléphone*, puis l'une des options suivantes :

*Paramètres langue* — Pour régler la langue d'affichage de votre téléphone, sélectionnez *Langue du téléphone*. L'option *Automatique* sélectionne la langue en fonction des renseignements contenus sur votre carte SIM. Pour ce faire, sélectionnez *Langue SIM*. Pour régler la langue de lecture des commandes vocales, sélectionnez *Langue reconnaiss.* Pour plus d'information à ce sujet, reportez-vous à la rubrique [« Composition vocale avancée »,](#page-111-0) à la page [111](#page-111-0)  et à *Commandes vocales*, à la rubrique [« Mes raccourcis »,](#page-130-0) à la page [130](#page-130-0).

*Garde-touches* — Pour configurer le téléphone de sorte qu'il demande le code de sécurité lorsque vous tentez de déverrouiller le clavier. Entrez votre code de sécurité, puis sélectionnez *OK*.

*Verrouillage auto — Pour programmer le verrouillage automatique du clavier après un certain délai lorsque aucune fonction du téléphone n'a été utilisée. Sélectionnez Activer, puis réglez la durée.*

*Texte d'accueil* — Pour choisir ou écrire la note qui s'affichera lorsque vous allumez le téléphone.

*Demande hors ligne* > *Activer* — Pour que le téléphone vous demande si vous désirez activer le profil hors ligne lorsque vous allumez le téléphone. En mode hors ligne, aucune connexion avec le réseau cellulaire n'est possible. Il devrait donc être utilisé dans des régions sensibles aux émissions de radiofréquences.

*Mises à jour du téléphone* — Vous permet de vérifier si des mises à jour logicielles sont offertes par votre fournisseur de services (service réseau) et de les installer, le cas échéant. Il est possible que ce service ne soit pas offert pour certains modèles de téléphones. Pour plus d'information à ce sujet, reportez-vous à la rubrique [« Mises à jour logicielles »,](#page-140-0) à la page [140](#page-140-0).

*Sélection opérateur* > *Automatique* — Pour que le téléphone sélectionne automatiquement l'un des réseaux cellulaires disponibles dans votre région. L'option *Manuelle* vous permet de sélectionner manuellement un réseau avec lequel votre fournisseur de services a établi une entente d'itinérance.

*Confirm. actions SIM* — Reportez-vous à la rubrique [« Services SIM »,](#page-162-0) à la page [162.](#page-162-0)

*Activ. textes d'aide* — Pour activer ou désactiver l'affichage des textes d'aide contextuelle.

*Tonalité au démarrage* > *Activer* — Pour activer ou désactiver la tonalité de démarrage lorsque vous allumez le téléphone.

## ■ **Accessoires**

Les menus suivants ne s'affichent que si le téléphone est ou a été connecté à un accessoire compatible.

Pour y accéder, sélectionnez **Menu** > *Paramètres* > *Accessoires*. Sélectionnez l'accessoire de votre choix, puis, selon l'accessoire, l'une des options suivantes :

*Profil par défaut* — Pour choisir un profil qui sera automatiquement activé lorsque vous brancherez l'accessoire sélectionné.

*Réponse automatique* — Pour que le téléphone réponde automatiquement à vos appels entrants au bout de cinq secondes. Si le paramètre *Alerte d'appel entrant* est réglé à *1 sonnerie* ou à *Désactivée*, la réponse automatique est désactivée.

*Éclairage* — Pour activer le rétroéclairage du clavier en permanence, sélectionnez *Activer*. Pour que le rétroéclairage du téléphone reste allumé 15 secondes après avoir appuyé sur une touche, sélectionnez *Automatique*.

*Téléimprimeur* > *Utiliser le téléimprimeur* > *Oui* — Pour utiliser les paramètres du téléimprimeur au lieu de ceux de l'écouteur ou de la boucle inductive.

## <span id="page-138-0"></span>■ **Paramètres de configuration**

Vous devez configurer des paramètres propres à certains services pour que ceux-ci fonctionnent correctement : Il se peut que ces paramètres vous soient envoyés par le fournisseur de services sous forme de message de configuration. Pour plus d'information à ce sujet, reportez-vous à la rubrique [« Configuration](#page-98-0)  [des paramètres des services »,](#page-98-0) à la page [98.](#page-98-0)

Pour modifier les paramètres de configuration de votre appareil, sélectionnez **Menu** > *Paramètres* > *Configuration*, puis l'une des options suivantes :

*Param. conf. par défaut* — Pour afficher les paramètres des fournisseurs de services enregistrés dans le téléphone. Pour programmer les paramètres de configuration de ce fournisseur de services à titre de paramètres par défaut, sélectionnez **Options** > *Définir par défaut*.

*Par. déf. ds ttes app.* — Pour activer les paramètres de configuration par défaut des applications prises en charge.

*Point d'accès préféré* — Pour voir les points d'accès enregistrés dans le téléphone. Mettez un point d'accès en surbrillance, puis sélectionnez **Options** > *Détails* pour afficher le nom du fournisseur de services, la porteuse de données et le point d'accès de la connexion de données par paquets ou le numéro à composer pour établir la connexion commutée par GSM.

*Connect. au soutien* — Pour télécharger les paramètres de configuration de votre fournisseur de services.

*Paramètres gest. dispo.* — Pour autoriser ou refuser les mises à jour logicielles. Il est possible que ce service ne soit pas offert pour certains modèles de téléphones. Pour plus d'information à ce sujet, reportez-vous à la rubrique [« Mises à jour](#page-140-0)  [logicielles »,](#page-140-0) à la page [140](#page-140-0).

*Param. config. perso.* — Pour ajouter manuellement de nouveaux comptes personnels pour différents services et pour les activer ou les supprimer. Pour ajouter un nouveau compte personnel pour la première fois, sélectionnez **Ajouter nouveau** ou **Options** > *Ajouter nouveau*. Sélectionnez le type de service, puis entrez chacun des paramètres requis. Les paramètres varient en fonction du type de service choisi. Pour supprimer ou activer un compte personnel, mettez-le en surbrillance, puis sélectionnez **Options** > *Supprimer* ou *Activer*.

## <span id="page-139-0"></span>■ **Sécurité**

Certains réseaux permettent la composition du numéro d'urgence officiel programmé dans votre téléphone même lorsque des fonctions de sécurité qui restreignent les appels sont utilisées (par exemple, la restriction d'appel, les groupes fermés d'utilisateurs et la composition fixe).

Pour modifier les paramètres de sécurité de votre téléphone, sélectionnez **Menu** > *Paramètres* > *Sécurité*, puis l'une des options suivantes :

*Demande du NIP* et *Demande du UNIP* — Pour programmer le téléphone de sorte qu'il demande le NIP ou le UNIP dès que vous l'allumez. Certaines cartes SIM ne permettent pas de désactiver cette option.

*Restriction d'appel* — Pour limiter les appels entrants et les appels sortants de votre téléphone (service réseau). Un mot de passe de restriction sera exigé.

*Composition fixe* — Pour restreindre vos appels sortants à une liste de numéros de téléphone définie, si cette fonction est prise en charge par votre carte SIM. Lorsque la composition fixe est activée, il est impossible d'établir des connexions GPRS, sauf si on envoie des messages texte sur une connexion GPRS. Dans ce cas, il faut inclure le numéro de téléphone du destinataire et du centre de messages dans la liste de composition fixe (service réseau).

*Groupe fermé d'utilisateurs* — Pour définir un groupe de personnes que vous pouvez appeler et qui peuvent vous joindre (service réseau).

*Niveau de sécurité* > *Téléphone* — Pour que le téléphone demande le code de sécurité dès qu'une nouvelle carte SIM est insérée. Sélectionnez *Mémoire* pour que le téléphone demande le code de sécurité lorsque la mémoire de la carte SIM est sélectionnée mais que l'utilisateur veut employer une autre mémoire.

*Code d'accès* — Pour changer le code de sécurité, le NIP, le NIP2 et le mot de passe de restriction.

*Code utilisé* — Pour activer ou désactiver l'utilisation du NIP.

*Demande de NIP2* — Pour déterminer si le NIP2 sera requis pour utiliser les fonctions du téléphone protégées par le NIP2. Certaines cartes SIM ne permettent pas de désactiver cette option.

*Certificats d'autorité* ou *Certificats d'utilisateur* — Pour afficher la liste des certificats d'autorité ou d'utilisateur téléchargés dans votre téléphone. Pour plus d'information à ce sujet, reportez-vous à la rubrique [« Certificats »,](#page-168-0) à la page [168](#page-168-0).

*Param. module sécur.* — Pour visualiser les *Détails du module de sécurité*, pour activer la *Demande du NIP du module* ou pour modifier le NIP du module et le NIP de signature. Reportez-vous également à la rubrique [« Codes d'accès »,](#page-97-0) à la page [97](#page-97-0).

## ■ **Rétablir la configuration initiale du téléphone**

Pour remettre les paramètres de menu à leurs valeurs initiales, sélectionnez **Menu** > *Paramètres* > *Rétab. para. init.* Entrez le code de sécurité. Les noms et les numéros de téléphone enregistrés dans le répertoire de contacts ne sont pas supprimés.

## <span id="page-140-0"></span>■ **Mises à jour logicielles**

Il est possible que votre fournisseur de services vous envoie les mises à jour logicielles directement sur votre téléphone (service réseau). Ce service n'est pas offert sur tous les modèles de téléphones.

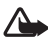

**Avertissement :** Pendant la mise à jour des logiciels de votre téléphone, vous ne pourrez pas faire d'appels, même un appel d'urgence, avant que celle-ci ne soit terminée et que le téléphone ait redémarré. Assurez-vous d'effectuer des copies de sauvegarde de vos données avant d'effectuer toute mise à jour logicielle.

## **Paramètres**

Pour autoriser ou bloquer les mises à jour logicielles, sélectionnez **Menu** > *Paramètres* > *Configuration* > *Param. gest. dispo.* > *Mises à jour log. serv.*, puis choisissez parmi les options suivantes :

*Toujours autoriser* — Pour effectuer automatiquement les mises à jour et les téléchargements de logiciels.

*Toujours refuser* — Pour refuser toutes les mises à jour logicielle.

*Confirmer d'abord* — Pour effectuer les mises à jour et les téléchargements de logiciels après une confirmation (paramètre par défaut).

### **Vérifier manuellement la présence d'une mise à jour**

Pour vérifier si une mise à jour logicielle est disponible sur le réseau, sélectionnez **Menu** > *Paramètres* > *Téléphone* > *Mises à jour du téléphone*. Sélectionnez *Détails du logiciel actuel* afin de vérifier la version actuelle du système d'exploitation et voir si une mise à jour est nécessaire. Sélectionnez *Téléch. logiciel tél.* pour télécharger et installer une mise à jour du système d'exploitation du téléphone. Suivez les instructions qui s'affichent à l'écran.

### **Installer un fichier de mise à jour**

Si l'installation du fichier a été interrompue lors de son téléchargement, sélectionnez *Installer logiciel téléph.* pour la débuter.

La mise à jour du système d'exploitation peut durer plusieurs minutes. Si vous éprouvez des problèmes lors de l'installation, communiquez avec votre fournisseur de services.

## **10. Menu du fournisseur de services**

Ce menu vous permet d'accéder à un portail vers les services offerts par votre fournisseur de services. Le nom et l'icône de ce menu varient en fonction du fournisseur. Pour plus d'information à ce sujet, communiquez avec votre fournisseur de services. Votre fournisseur de services peut mettre ce menu à jour à l'aide d'un message de service. Pour plus d'information, reportez-vous à la rubrique [« Boîte de réception pour les messages de services »,](#page-166-0) à la page [166.](#page-166-0)

# **11. Bibliothèque**

La Bibliothèque vous permet de gérer vos photos, vos clips vidéo, vos fichiers de musique, vos thèmes, vos images, vos sonneries, vos enregistrements et vos fichiers. Vous pouvez les enregistrer dans la mémoire du téléphone ou sur une carte microSD.

Votre téléphone permet l'utilisation d'un système à clé d'activation pour protéger le contenu que vous téléchargez. Vérifiez toujours les modalités de livraison de contenu et la clé d'activation avant de les acquérir, car ces éléments peuvent vous être facturés.

Pour voir la liste des dossiers, sélectionnez **Menu** > *Bibliothèque*.

Pour voir les options d'un dossier en particulier, mettez-le en surbrillance, puis sélectionnez **Options**.

Pour voir la liste des fichiers que contient un dossier, mettez-le en surbrillance, puis sélectionnez **Ouvrir**.

Pour voir les options d'un fichier en particulier, mettez-le en surbrillance, puis sélectionnez **Options**.

La touche de navigation vous permettra de vous déplacer dans les différents dossiers de la bibliothèque et de la carte mémoire.

## ■ **Impression d'images**

#### **XpressPrint**

Votre téléphone est compatible avec la technologie XPressPrint de Nokia. Vous pouvez le connecter à une imprimante compatible à l'aide d'un câble de données. Vous pouvez également envoyer vos images vers une imprimante qui prend en charge la technologie sans fil Bluetooth. Pour plus d'information à ce sujet, reportez-vous à la rubrique [« Connectivité »,](#page-131-0) à la page [131.](#page-131-0)

Seules les images en format JPG peuvent être imprimées. Les photos prises avec l'appareil photo sont automatiquement enregistrées dans ce format.

Sélectionnez l'image que vous voulez imprimer, puis **Options** > *Imprimer*.

## ■ **Cartes mémoire**

Gardez toujours les cartes mémoire hors de la portée des jeunes enfants.

Les cartes microSD vous permettent de stocker vos fichiers multimédias tels que des clips vidéo, des fichiers de musique et des fichiers audio, des photos et des messages afin de libérer de l'espace sur la mémoire de votre téléphone.
Il se peut que certains des dossiers de la *Bibliothèque* (Thèmes, par exemple) soient enregistrés sur la carte mémoire.

Pour les instructions sur la façon d'insérer ou de retirer une carte microSD, reportez-vous aux rubriques [« Insérer une carte microSD »,](#page-102-0) à la page [102,](#page-102-0) et [« Retirer la carte microSD »,](#page-102-1) à la page [102.](#page-102-1)

## **Formater la carte mémoire**

Lorsqu'une carte mémoire est formatée, toutes les données qu'elle contient sont perdues définitivement. Certaines cartes mémoire sont déjà formatées et d'autres doivent être formatées. Renseignez-vous auprès de votre détaillant sur la nécessité de formater les cartes mémoire avant de les utiliser.

Pour formater une carte mémoire, sélectionnez **Menu** > *Bibliothèque*, mettez l'icône de la carte mémoire ( ) en surbrillance, puis sélectionnez Options > *Formater carte mém.* > **Oui**.

Lorsque le formatage est terminé, donnez un nom à la carte.

### **Verrouiller la carte mémoire**

Pour attribuer un mot de passe à la carte mémoire afin de la protéger contre toute utilisation non autorisée, sélectionnez **Options** > *Définir le mot de passe*. Le mot de passe doit contenir un maximum de huit caractères.

Il est enregistré dans la mémoire de votre téléphone; vous n'aurez pas à l'entrer de nouveau tant que vous utilisez la carte mémoire sur le même téléphone. Ainsi, lorsque la carte mémoire est utilisée sur un autre téléphone, il vous demandera d'entrer le mot de passe. Pour annuler la demande de mot de passe, sélectionnez **Options** > *Supprimer mot de passe*.

#### **Vérifier la mémoire disponible**

Pour vérifier l'espace mémoire occupé par différents groupes de données ainsi que la mémoire disponible pour l'installation de nouvelles applications ou de logiciels sur votre carte mémoire, sélectionnez **Options** > *Détails*.

# **12. Multimédia**

Lorsque vous prenez des photos ou filmez des clips vidéo, respectez toutes les lois en vigueur ainsi que la vie privée et les droits légitimes des autres.

### ■ **Appareil photo et caméra vidéo**

L'appareil photo intégré de votre téléphone vous permet de prendre des photos et d'enregistrer des clips vidéo.

#### **Prendre une photo**

Pour activer l'appareil photo, appuyez sur le déclencheur de l'appareil à partir de l'écran de démarrage. Vous pouvez aussi sélectionner **Menu** > *Multimédia* > *Photo-Vidéo*. Si le téléphone est en mode d'enregistrement vidéo, appuyez sur la droite ou la gauche de la touche de navigation pour passer au mode appareil photo.

Pour prendre une photo en mode paysage, tenez l'appareil en position horizontale. Pour effectuer des zooms sur l'image, servez-vous du haut et du bas de la touche de navigation, ou encore, des touches de volume.

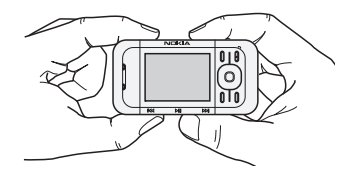

Pour saisir une image, sélectionnez **Prendre** ou appuyez sur le déclencheur de l'appareil. Par défaut, le téléphone enregistre les images sur la carte mémoire (si elle se trouve dans le téléphone).

Sélectionnez **Options** pour accéder aux options *Activer mode nuit*, si l'éclairage est bas, *Déclencheur activé*, pour régler le déclencheur ou *Séquence images activée*, pour prendre des photos en séquence. Lorsque la qualité d'image est réglée à la valeur la plus haute, le téléphone prend trois photos en séquence; pour les autres qualités, il en prend cinq.

Pour définir la durée pendant laquelle la photo restera affichée à l'écran, sélectionnez **Options** > *Paramètres* >*Durée d'aperçu d'image*. Durant ce temps, vous pouvez prendre une autre photo en sélectionnant **Préc.** ou envoyer la photo comme message multimédia en sélectionnant **Envoyer**.

Votre appareil permet de prendre des photos d'une résolution de 1 024 x 1 280 pixels. La résolution de l'image sur ce type de matériel peut sembler différente.

#### **Enregistrer un clip vidéo**

Pour activer l'enregistreur vidéo, maintenez le déclencheur de l'appareil enfoncé à partir de l'écran de démarrage. Vous pouvez aussi sélectionner **Menu** > *Multimédia* > *Vidéo*. Si le téléphone est en mode appareil photo, appuyez sur la droite ou la gauche de la touche de navigation pour passer au mode d'enregistrement vidéo. Pour commencer l'enregistrement, sélectionnez **Enreg**. Pour interrompre l'enregistrement, sélectionnez **Pause**; pour reprendre, sélectionnez **Continuer**; pour l'arrêter, sélectionnez **Arrêter**. Par défaut, le téléphone enregistre les vidéos sur la carte mémoire (si elle se trouve dans le téléphone).

### **Options de l'appareil photo**

Pour utiliser un filtre, sélectionnez **Options** > *Effets* > *Normal* > *Fausses couleurs*, *Nuances de gris*, *Sépia*, *Négatif* ou *Solarisation*.

Pour changer les paramètres de l'appareil photo, sélectionnez **Options** > *Paramètres*.

## ■ **Lecteur multimédia**

Le lecteur multimédia vous permet de visualiser, de lire et de télécharger des fichiers tels que des images, des fichiers audio, des clips vidéo et des images animées. Il vous permet aussi de voir des fichiers vidéo diffusés en continu à partir d'un serveur réseau (service réseau).

Pour regarder ou télécharger des fichiers multimédias, sélectionnez **Menu** > *Multimédia* > *Lecteur multim.* > *Ouvrir Bibliothèque*, *Signets* ou *Aller à l'adresse*. Sélectionnez **Menu** > *Multimédia* > *Lecteur multim.* > *Interv. av. rapide/rebob.* pour régler la vitesse d'avance rapide ou de retour en arrière d'un fichier multimédia.

#### **Configurer un service de lecture en continu**

Il se peut que vous receviez les paramètres de votre opérateur réseau ou de votre fournisseur de services sous forme de message de configuration. Pour plus d'information à ce sujet, reportez-vous à la rubrique [« Configuration des](#page-98-0)  [paramètres des services »,](#page-98-0) à la page [98.](#page-98-0) Vous pouvez aussi entrer les paramètres manuellement. Pour plus d'information à ce sujet, reportez-vous à la rubrique [« Paramètres de configuration »,](#page-138-0) à la page [138.](#page-138-0) Pour activer le jeu de paramètres, procédez comme suit :

- 1. Sélectionnez **Menu** > *Multimédia* > *Lecteur multim.* > *Param. trans. en continu* > *Configuration*.
- 2. Sélectionnez un fournisseur de services, *Par défaut* ou *Config. perso.* pour la lecture en continu.
- 3. Sélectionnez *Compte* et un compte de service de lecture en continu inclus dans les paramètres de configuration actifs.

## ■ **Lecteur de musique**

Votre téléphone comprend un lecteur de musique compatible avec les fichiers MP3, AAC, AAC+ et eAAC+ que vous pouvez télécharger d'Internet ou encore transférer sur le téléphone à l'aide de l'application Audio Manager qui fait partie du logiciel PC Suite de Nokia. Pour plus d'information à ce sujet, reportez-vous à la rubrique [« PC Suite »,](#page-170-0) à la page [170.](#page-170-0)

Le téléphone détecte automatiquement les chansons qui se trouvent dans la mémoire du téléphone ou sur la carte mémoire au démarrage de l'appareil.

Pour ouvrir le lecteur de musique, sélectionnez **Menu** > *Lect. musique*.

#### **Écouter votre musique**

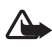

**Avertissement :** Écoutez de la musique à un volume modéré. L'exposition continue à un volume élevé peut entraîner des troubles de l'ouïe.

Vous pouvez commander le lecteur de musique avec les touches dédiées sur le côté du téléphone ou bien avec la touche de navigation.

Pour démarrer la lecture, appuyez sur  $\blacksquare$ .

Pour régler le volume, servez-vous des touches de volume situées sur le côté du téléphone.

Pour interrompre la lecture, appuyez sur  $\blacksquare$ .

Pour faire reculer rapidement la piste en cours, maintenez  $\blacktriangleleft$  enfoncée. Pour la faire avancer rapidement, maintenez  $\rightarrow$  enfoncée, puis relâchez-la à l'endroit de votre choix.

Pour sauter la piste actuelle et passer à la prochaine, appuyez sur  $\blacktriangleright$ . Pour reprendre la lecture au début de la pièce précédente, appuyez sur  $\blacktriangleleft$ .

Pour fermer l'application du lecteur de musique mais continuer à écouter la musique en arrière-plan, appuyez sur la touche de fin.

Pour fermer le lecteur et interrompre la lecture, maintenez la touche de fin enfoncée.

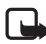

**Remarque :** La touche de navigation et la touche de sélection centrale vous permettent aussi de commander l'application du lecteur de musique.

#### **Options du lecteur de musique**

Dans le menu du *Lecteur de musique*, vous avez accès aux options suivantes :

*Liste de pistes* — Pour afficher toutes les chansons de la liste de lecture actuelle et écouter celle de votre choix. Pour lire une piste, mettez-la en surbrillance, puis sélectionnez Lire.

#### **Multimédia**

*Discothèque — Pour afficher les chansons selon les critères suivants : Artistes, Albums, Genres, Compositeurs ou Listes de pistes. Pour actualiser les listes, sélectionnez Mettre à jour disco. Les listes de lecture générées à l'aide du logiciel Music Manager se trouvent sous Listes de pistes > Mes listes pistes*.

*Options de lecture* — Pour lire les pistes de la liste de lecture en ordre aléatoire, sélectionnez *Aléatoire*. Sélectionnez *Répéter* pour répéter la lecture de la piste en cours ou de toute la liste.

*Égaliseur multimédia* — Pour définir ou configurer les paramètres de l'égalisateur. Pour plus d'information à ce sujet, reportez-vous à la rubrique [« Égalisateur »,](#page-151-0) à la page [151.](#page-151-0)

*Ajouter à Favorites* — Pour ajouter la chanson actuelle à la liste de vos chansons favorites.

*Lire par Bluetooth — Pour se connecter à un appareil Bluetooth compatible et l'utiliser pour écouter la musique.*

*Envoyer— Pour envoyer la chanson en cours de lecture par message multimédia ou par Bluetooth.*

*Page Web* — Pour accéder à une page Web associée à la piste en cours de lecture.

*Téléch. musique*— Pour vous connecter à un service de téléchargement de musique en ligne.

*État de la mémoire* — Pour afficher l'espace mémoire libre et l'espace utilisé.

### ■ **Radio**

La radio FM dépend d'une antenne autre que celle du téléphone. Vous devez connecter un écouteur ou un accessoire compatible à l'appareil pour que la radio FM fonctionne correctement.

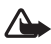

**Avertissement :** Écoutez de la musique à un volume modéré. L'exposition continue à un volume élevé peut entraîner des troubles de l'ouïe. Ne tenez pas l'appareil près de votre oreille lorsque le haut-parleur est activé, car le volume peut être très élevé.

Pour accéder à la radio, sélectionnez **Menu** > *Multimédia* > *Radio*.

Pour utiliser les touches graphiques  $\triangle$ ,  $\nabla$ ,  $\triangleleft$  ou  $\nabla$  sur l'écran, servez-vous de la touche de navigation (gauche et droite pour vous déplacer, centre pour sélectionner).

#### **Enregistrer des stations de radio**

- 1. Pour lancer une recherche de station, sélectionnez et maintenez enfoncée l'icône  $\triangleleft$  ou  $\triangleright$ . Pour changer la fréquence radio par sauts de 0,05 MHz, appuyez brièvement sur  $\blacktriangleleft$  ou  $\blacktriangleright$ .
- 2. Pour enregistrer la station dans l'un des emplacements de mémoire de 1 à 9, maintenez enfoncée la touche numérique correspondante. Pour enregistrer la station dans un emplacement de mémoire entre 10 et 20, appuyez brièvement sur 1 ou 2, puis maintenez enfoncée la touche du deuxième chiffre désiré, entre 0 et 9.
- 3. Entrez le nom de la station.

## **Écouter la radio**

Pour accéder à la radio, sélectionnez **Menu** > *Multimédia* > *Radio*. Pour faire défiler les stations, sélectionnez  $\triangle$  ou  $\blacktriangledown$ , ou appuyez sur la touche correspondante sur les écouteurs. Pour sélectionner une station définie, appuyez brièvement sur la (les) touche(s) numérique(s) correspondante(s). Pour régler le volume, servez-vous des touches de volume.

Vous avez accès aux options suivantes :

*Éteindre* — Pour éteindre la radio.

*Enregistrer la station* — Pour enregistrer une nouvelle station (s'affiche si une nouvelle station est détectée).

*Haut-parleur* ou *Écouteur* — Pour écouter la radio en utilisant le haut-parleur du téléphone ou des écouteurs.

*Sortie mono* ou *Sortie stéréo* — Pour choisir d'écouter la radio en mono ou en stéréo.

*Stations* — Pour sélectionner la liste des stations enregistrées. Pour supprimer ou renommer une station, mettez en surbrillance la station de votre choix, puis sélectionnez **Options** > *Supprimer station* ou *Renommer*. Sélectionnez *ID de service visuel* pour entrer un nom d'utilisateur donné par le fournisseur du service de radio visuel (service réseau).

*Rech. toutes stations* — Pour rechercher de nouvelles stations de radio.

*Régler fréquence* — Pour entrer la fréquence de la station radio recherchée.

*Répertoire stations* — Pour accéder à un site Web offrant une liste de stations de radio.

*Activer service visuel* > *Automatiquement* — Pour définir si le téléphone activera *Visual Radio* (service réseau) automatiquement au démarrage.

#### **Multimédia**

Certaines stations de radio peuvent envoyer des messages texte ou de l'information graphique que vous pouvez visualiser au moyen de l'application Visual Radio. Pour vérifier la disponibilité et les tarifs du service, communiquez avec votre fournisseur de services.

Le fonctionnement de la radio peut être perturbé lorsqu'une application utilisant une connexion de données par paquets ou HSCSD envoie ou reçoit des données.

#### ■ **Enregistreur**

L'enregistreur intégré de votre téléphone vous permet d'enregistrer votre voix, des sons ou des conversations et de les stocker dans la *Bibliothèque*. Servez-vous de l'enregistreur, par exemple, pour enregistrer un nom et un numéro de téléphone afin de les noter par écrit plus tard.

L'enregistreur ne peut pas être utilisé durant un appel de données ou lorsqu'une connexion GPRS est active.

#### **Enregistrer des sons**

1. Sélectionnez **Menu** > *Multimédia* > *Enregistreur*.

Pour utiliser les touches graphiques  $\blacksquare$ ,  $\blacksquare$  ou  $\blacksquare$  sur l'écran, servez-vous de la touche de navigation.

- 2. Pour commencer l'enregistrement, sélectionnez  $\Box$  . Pour commencer l'enregistrement durant un appel, sélectionnez **Options** > *Enregistrer*. Tous les interlocuteurs de l'appel enregistré entendront de faibles bips. Durant l'enregistrement, tenez le téléphone dans sa position normale, près de l'oreille. Pour interrompre l'enregistrement, sélectionnez  $\blacksquare$ .
- 3. Pour arrêter l'enregistrement, sélectionnez . L'enregistrement est automatiquement placé dans le dossier *Enregistr.* de la *Bibliothèque*.

Pour écouter le dernier enregistrement, sélectionnez **Options** > *Lire dernier enreg.*

Pour envoyer le dernier enregistrement, sélectionnez **Options** > *Envoyer dernier enreg.*

Pour accéder à la liste de vos enregistrements, sélectionnez **Menu** > *Bibliothèque* > *Enregistrem.*

# <span id="page-151-0"></span>■ **Égalisateur**

L'égalisateur vous permet d'ajuster le son du lecteur de musique en amplifiant ou en atténuant certaines bandes de fréquences.

Pour accéder à l'égalisateur, sélectionnez **Menu** > *Multimédia* > *Égaliseur*.

Pour activer un ensemble de paramètres, mettez en surbrillance celui de votre choix, puis sélectionnez Activer.

Pour visualiser, modifier ou renommer un ensemble de paramètres, mettez-le en surbrillance, puis sélectionnez **Options** > *Afficher*, *Modifier* ou *Renommer*. Il se peut que vous ne puissiez pas modifier ou renommer certains ensembles de paramètres.

## ■ **Amplification stéréo**

La fonction d'amplification stéréo vous permet d'améliorer la qualité audio du téléphone en produisant un effet d'expansion sonore. Pour en modifier les paramètres, sélectionnez **Menu** > *Multimédia* > *Amplification stéréo*.

# **13. Fonctions d'organisation**

Votre téléphone Nokia dispose de nombreuses fonctions pratiques pour vous aider à organiser votre vie de tous les jours. Les fonctions suivantes se trouvent dans le menu **Organiseur** : réveil, agenda, listes de tâches, carnet de notes, calculatrice, compte à rebours et chronomètre.

## ■ **Réveil**

Votre téléphone vous permet de programmer des alarmes au moment de votre choix. Pour accéder à ce menu, sélectionnez **Menu** > *Organiseur* > *Alarme*.

Pour régler l'alerte du réveil, sélectionnez *Heure du réveil*, puis entrez l'heure à laquelle vous voulez qu'il sonne. Pour changer l'heure de sonnerie une fois qu'elle a déjà été réglée, sélectionnez *Activer*.

Pour programmer le téléphone afin qu'il fasse sonner une alerte certains jours de la semaine, sélectionnez *Répéter l'alarme*.

Pour choisir une sonnerie ou utiliser la radio comme sonnerie, sélectionnez *Sonnerie d'alarme*. Si vous sélectionnez la radio comme sonnerie d'alarme, assurez-vous qu'un écouteur compatible est connecté à l'appareil.

Pour régler un délai de répétition, sélectionnez *Délai de répétition*.

#### **Arrêter l'alarme**

Au moment de l'alarme, le téléphone émet la sonnerie programmée, même s'il est éteint. Pour arrêter l'alerte, sélectionnez **Arrêter**. Si vous laissez le téléphone continuer de sonner pendant une minute ou sélectionnez **Répéter**, l'alarme s'arrête pendant le *Délai de répétition* sélectionné, puis recommence.

Si le téléphone est éteint à l'heure de réveil programmée, il s'allume automatiquement et sonne. Si vous sélectionnez **Arrêter**, un message vous demande si vous voulez activer le téléphone pour faire des appels. Sélectionnez **Non** pour éteindre le téléphone ou **Oui** si vous désirez l'utiliser. Ne sélectionnez pas **Oui** lorsque l'utilisation des téléphones sans fil peut provoquer de l'interférence ou présenter un danger.

## ■ **Agenda**

Pour accéder à l'agenda, sélectionnez **Menu** > *Organiseur* > *Agenda*.

La date du jour est encadrée. Si vous avez enregistré des notes pour la journée, la date est affichée en caractères gras et les premiers mots de la note sont affichés au bas de l'agenda. Pour afficher les notes pour la journée, sélectionnez **Afficher**. Pour afficher une semaine, sélectionnez **Options** > *Affichage semaine*. Pour supprimer toutes les notes dans l'agenda, sélectionnez l'affichage mensuel ou hebdomadaire, puis sélectionnez **Options** > *Sup. toutes notes*.

L'option *Paramètres* vous permet de régler la date et l'heure, ainsi que leur format, le fuseau horaire, le séparateur de date, l'affichage par défaut et la journée du début de la semaine. Lorsque l'option *Suppr. auto des notes* est activée, le téléphone efface automatiquement les notes périmées après un certain temps.

#### **Créer une note d'agenda**

Pour accéder à l'agenda, sélectionnez **Menu** > *Organiseur* > *Agenda*. Mettez en surbrillance la date de votre choix, puis sélectionnez **Options** > *Écrire une note* et l'un des types de note suivants : *Réunion*, *Appel*, *Anniversaire*, *X Mémo* ou *≡ Rappel*. Prenez soin de remplir tous les champs nécessaires.

#### **Alarme associée à une note d'agenda**

Lorsque vous programmez une alarme pour une note d'agenda, le téléphone affiche la note et émet la sonnerie à l'heure programmée. Lorsqu'une note d'appel  $\binom{1}{k}$  apparaît, appuyez simplement sur la touche de conversation pour appeler le numéro affiché. Pour arrêter l'alerte et afficher la note, sélectionnez **Afficher**. Pour arrêter l'alerte pendant 10 minutes, sélectionnez **Répéter**.

Pour arrêter l'alerte sans afficher la note, appuyez sur **Quitter**.

## ■ **Liste de tâches**

Votre téléphone vous permet d'enregistrer des listes de tâches que vous devez effectuer. Pour accéder à cette fonction, sélectionnez **Menu** > *Organiseur* > *Liste des tâches*.

Si aucune note n'a encore été créée, sélectionnez **Ajouter**; sinon, sélectionnez **Options** > *Ajouter*. Remplissez les champs nécessaires, puis sélectionnez **Enreg**.

Pour afficher une note, mettez-la en surbrillance, puis sélectionnez **Afficher**. Pendant qu'une note est ouverte, une option vous permet aussi d'en modifier les attributs. Vous pouvez également sélectionner une option qui vous permettra de supprimer la note sélectionnée ou toutes les notes marquées comme étant accomplies.

## ■ **Notes**

Pour rédiger une note et l'envoyer, sélectionnez **Menu** > *Organiseur* > *Notes*. Si aucune note n'a encore été créée, sélectionnez **Ajouter**; sinon, sélectionnez **Options** > *Créer une note*. Écrivez la note, puis sélectionnez **Enreg**.

## ■ **Calculatrice**

La calculatrice de votre téléphone vous donne accès aux fonctions arithmétiques et trigonométriques de base, en plus de calculer les racines et les racines carrées ainsi que les nombres négatifs et de convertir les devises étrangères.

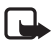

**Remarque :** La calculatrice est conçue pour exécuter des calculs simples et n'a qu'une précision limitée.

Pour accéder à la calculatrice, sélectionnez **Menu** > *Organiseur* > *Agenda*. Appuyez sur # pour insérer une virgule décimale. Servez-vous de la touche de navigation pour sélectionner l'opération désirée, ou encore, sélectionnez-la à partir du menu **Options**.

Pour définir la taux d'échange, sélectionnez **Options** > *Taux d'échange*.

## ■ **Minuteur**

Pour démarrer le minuteur, sélectionnez **Menu** > *Organiseur* > *Cpte à rebours* > *Minuteur normal*, entrez l'heure de l'alarme, puis rédigez une note qui s'affichera à la fin du délai. Pour lancer le compte à rebours, sélectionnez **Démarr**. Pour changer le délai du minuteur, sélectionnez *Changer le temps*. Pour arrêter le minuteur, sélectionnez *Arrêter minuteur*.

Votre téléphone vous permet de programmer un minuteur avec un maximum de 10 intervalles. Pour ce faire, définissez d'abord les intervalles. Sélectionnez **Menu** > *Organiseur* > *Cpte à rebours* > *Minut. d'intervalles*. Pour démarrer le compte à rebours, sélectionnez *Démarrer minuteur* > **Démarrer**.

## ■ **Chronomètre**

Pour mesurer une durée totale, les temps intermédiaires ou les temps par tour, utilisez le chronomètre intégré de votre téléphone. Pendant que le chronomètre fonctionne, vous pouvez utiliser les autres fonctions du téléphone. Pour faire en sorte que le chronomètre fonctionne en arrière-plan, appuyez sur la touche de fin.

L'utilisation du chronomètre ou son fonctionnement en arrière-plan, combinée à l'utilisation d'autres fonctions, augmente la demande imposée à la pile et réduit sa durée de fonctionnement.

Sélectionnez **Menu** > *Organiseur* > *Chronomètre*, puis l'une des options suivantes :

*Temps intermédiaire* — Pour mesurer les temps intermédiaires. Pour démarrer le chronomètre, sélectionnez **Démarr**. Appuyez sur **Interm**. chaque fois que vous voulez saisir un temps intermédiaire. Pour arrêter le chronomètre, sélectionnez **Arrêter**.

Pour enregistrer le temps mesuré, sélectionnez **Enreg**.

Pour repartir le chronomètre, sélectionnez **Options** > *Démarrer*. Le nouveau temps est ajouté au temps précédent. Pour réinitialiser le temps sans l'enregistrer, sélectionnez *Remise à zéro*.

*Durée d'un tour* — Pour mesurer la durée d'un tour.

*Dernier temps* — Pour afficher le dernier chronométrage effectué, si le chronomètre n'a pas été remis à zéro.

*Afficher les temps* ou *Supprimer temps* — Pour afficher ou supprimer les temps enregistrés.

# **14. Jeux et applications**

Le menu **Jeux et applic.** contient les jeux et les applications de votre téléphone. Vous pouvez les enregistrer dans la mémoire du téléphone ou sur une carte microSD.

Pour les instructions sur la façon de formater une carte mémoire ou comment la verrouiller et la déverrouiller, reportez-vous à la rubrique [« Cartes mémoire »,](#page-143-0) à la page [143](#page-143-0).

## ■ **Jouer** à des jeux

Votre téléphone comprend aussi des jeux.

Pour y accéder, sélectionnez **Menu** > *Jeux et applic.* > *Jeux*. Mettez en surbrillance le jeu de votre choix, puis appuyez sur **Ouvrir**.

Pour accéder aux jeux enregistrés sur la carte mémoire, sélectionnez **Menu** > *Jeux et applic.* > *Carte mémoire* > *Jeux*. Mettez le jeux de votre choix en surbrillance, puis appuyez sur la touche de sélection centrale.

Pour définir les sons, l'éclairage et les vibrations des jeux, sélectionnez **Menu** > *Jeux et applic.* > **Options** > *Param. applications*. Pour davantage d'options, reportez-vous à la rubrique [« Options des applications »,](#page-156-0) à la page [156.](#page-156-0)

## ■ Lancer une application

Votre téléphone comprend certaines applications Java.

Pour y accéder, sélectionnez **Menu** > *Jeux et applic.* > *Collection*. Mettez l'application de votre choix en surbrillance, puis sélectionnez **Ouvrir**.

Pour accéder aux applications enregistrées sur la carte mémoire, sélectionnez **Menu** > *Jeux et applic.* > *Carte mémoire* > *Collection*. Mettez l'application de votre choix en surbrillance, puis appuyez sur la touche de sélection centrale.

## <span id="page-156-0"></span>■ **Options des applications**

*M. à j. version* — Pour vérifier si une nouvelle version de l'application est disponible sur le *Web* (service réseau).

*Page Web* — Pour obtenir des données supplémentaires sur l'application à partir d'une page Internet (service réseau).

*Accès application* — Pour empêcher l'application d'accéder au réseau.

### ■ **Télécharger des applications supplémentaires**

Votre téléphone prend en charge les applications Java J2ME. Assurez-vous toujours que l'application est compatible avec votre téléphone avant de la télécharger.

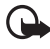

**Important :** N'installez et n'utilisez que des applications et des logiciels provenant de sources qui offrent une protection adéquate contre les logiciels nuisibles.

Plusieurs méthodes permettent de télécharger de nouvelles applications ou des jeux Java.

Servez-vous du module Application Installer du logiciel PC Suite pour transférer des applications existantes vers votre téléphone; ou, à partir de ce dernier, sélectionnez **Menu** > *Jeux et applic.* > **Options** > *Télécharger* > *Téléch. applications*. Le téléphone affichera une liste des signets que vous pouvez utiliser. Pour plus d'information à ce sujet, reportez-vous à la rubrique [« Signets »,](#page-164-0) à la page [164.](#page-164-0)

Pour toute question concernant les différents services offerts ainsi que les tarifs, communiquez avec votre fournisseur de services.

Il se peut que des signets pointant vers des sites non affiliés à Nokia aient été préenregistrés dans votre téléphone. Nokia décline toute responsabilité concernant ces sites. Si vous décidez d'y accéder, prenez les précautions que vous prendriez pour tout autre site en matière de sécurité et de contenu.

# **15. Messagerie instantanée**

Découvrez la nouvelle génération de messagerie texte grâce à la messagerie instantanée (MI) dans un environnement sans fil. Communiquez par messagerie instantanée avec votre famille et vos amis sans vous soucier du réseau sans fil ou de la plate-forme (Internet, par exemple), pourvu que vous utilisiez tous le même service de MI.

Avant de pouvoir utiliser le service de MI, vous devez d'abord vous inscrire et obtenir un nom d'utilisateur et un mot de passe. Pour plus d'information à ce sujet, reportez-vous à la rubrique [« S'enregistrer auprès d'un service de MI »,](#page-158-0) à la page [158](#page-158-0).

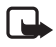

**Remarque :** En fonction de votre fournisseur de services, il se peut que le menu de MI soit différent et que vous ne puissiez pas accéder à toutes les fonctions décrites ci-dessous.

Pour vérifier la disponibilité du service, obtenir les tarifs et pour vous inscrire, communiquez avec votre fournisseur de services sans fil et votre fournisseur de services de MI.

Lorsque vous êtes connecté au service de MI, vous pouvez quand même quitter l'application et utiliser les autres fonctions du téléphone; la session et les fenêtres de conversation restent ouvertes en arrière-plan.

## <span id="page-158-0"></span>■ S'enregistrer auprès d'un service de MI

Vous pouvez vous inscrire à ce service sur le site Internet du fournisseur de service de MI que vous avez sélectionné. L'enregistrement vous permet de créer le nom d'utilisateur et le mot de passe de votre choix. Pour plus d'information sur l'inscription, communiquez avec votre fournisseur de services sans fil et votre fournisseur de services de MI.

### ■ **Ouvrir une session**

1. Pour accéder au menu de MI, sélectionnez **Menu** > **MI**.

Une liste des services de MI disponibles s'affiche.

2. Sélectionnez le service de MI de votre choix, puis entrez votre nom d'utilisateur et votre mot de passe.

Si vous avez déjà ouvert une session auparavant, le dernier nom d'utilisateur est gardé en mémoire.

3. Sélectionnez **Connexion**.

Selon le fournisseur de services MI que vous utilisez, les éléments de menus affichés peuvent varier quelque peu.

Vous pouvez faire en sorte que le téléphone mémorise votre mot de passe pour que vous n'ayez pas à l'entrer chaque fois, ou encore, qu'il ouvre automatiquement une session lorsque vous lancez l'application de MI.

## ■ **Ouvrir une session de MI**

Vous pouvez envoyer des messages instantanés à toute personne dont vous connaissez le nom d'utilisateur et qui utilise le même service de MI que vous.

Pour démarrer une session de clavardage, faites ce qui suit :

- 1. Dans votre liste de contacts, sélectionnez une personne qui est en ligne. Certains fournisseurs de services permettent d'envoyer des messages à des contacts qui ne sont pas en ligne.
- 2. Pour envoyer un message à une personne qui n'est pas dans votre liste de contacts, sélectionnez **Options**, l'option qui vous permet d'envoyer un message, puis entrez le nom d'utilisateur.

Une fenêtre de conversation s'affiche, le nom du contact dans le haut.

3. Écrivez votre message. Après avoir tapé le message, sélectionnez **Envoyer**.

## ■ **Recevoir des messages et y répondre**

Si une conversation est déjà en cours et que vous recevez un message instantané, vous entendrez un son et verrez une fenêtre de nouveau message. Au fur et à mesure de la conversation, les nouveaux messages apparaissent dans le bas de la fenêtre. Pour répondre à un message, entrez votre réponse, puis sélectionnez **Envoyer**.

Si vous recevez un nouveau message alors que l'application est ouverte mais qu'aucune conversation n'est en cours, le téléphone émet la sonnerie de nouveau message. Une icône de MI s'affiche également à côté du nom du contact.

Si vous recevez un message instantané alors que vous êtes connecté au service de MI mais que vous n'avez pas encore ouvert l'application de MI, un message vous indiquera que vous avez reçu un nouveau message MI. Sélectionnez **Débuter** pour ouvrir l'application de MI et afficher le nouveau message.

## ■ **Retourner à la séance de clavardage**

Dans la liste de contacts de **MI**, sélectionnez **Conversations**. Cette liste affiche toutes les conversations MI et les séances de clavardage de groupe auxquels vous participez en ce moment. Pour afficher une conversation ou en continuer une déjà en cours, sélectionnez le groupe ou le nom de votre choix.

## ■ **Contacts**

Vous pouvez ajouter à la liste de vos contacts MI les noms des personnes avec lesquelles vous clavardez fréquemment.

#### **Ajouter un contact**

Pour ajouter une personne à votre liste de contacts, sélectionnez **Options** > *Ajouter contact*. Entrez le nom d'utilisateur du contact pour ce service de MI, puis sélectionnez **OK**.

#### **Supprimer un contact**

Pour supprimer un contact de votre liste, mettez-le en surbrillance, puis sélectionnez **Options** > *Supprimer contact* > *OK*.

### ■ **Options en cours de conversation**

Votre téléphone vous permet d'enregistrer vos conversations afin de pouvoir les consulter par la suite.

Pour enregistrer une conversation alors qu'elle est en cours, sélectionnez **Options** > *Enregistrer*, donnez-lui un nom, puis sélectionnez **Enregistrer**.

Pour afficher une conversation enregistrée, sélectionnez, à partir de la liste des contacts, **Options** > *Conversations enreg.* Mettez la conversation de votre choix en surbrillance, puis sélectionnez **Ouvrir**.

Pour renommer une conversation enregistrée, sélectionnez, à partir de la liste des contacts, **Options** > *Conversations enreg.* Mettez la conversation de votre choix en surbrillance, puis sélectionnez **Ouvrir** > *Renommer*. Renommez la conversation, puis sélectionnez **OK**.

Pour supprimer une conversation enregistrée, sélectionnez, à partir de la liste des contacts, **Options** > *Conversations enreg.* Mettez la conversation de votre choix en surbrillance, puis sélectionnez **Options** > *Supprimer* > *OK*.

## ■ Afficher votre disponibilité

Vous pouvez laisser savoir ou non, aux autres utilisateurs, si vous êtes disponible. À partir de la liste de contacts, mettez votre nom en surbrillance, puis sélectionnez **Options** > *Mon statut* > *Disponible pour tous*, *Dispo. pour contacts* ou *Paraître hors ligne*.

### ■ **Fermer la session**

#### **Quitter l'application de MI**

Vous pouvez quitter l'application de MI tout en restant connecté au service de MI. Sélectionnez **Quitter**, confirmez votre action, puis sélectionnez **Quitter** de nouveau. Si vous ouvrez l'application de MI de nouveau, vous n'aurez pas besoin d'ouvrir une nouvelle session.

Vous pouvez ensuite recevoir des messages instantanés de la part de vos contacts lorsque vous utilisez votre téléphone pour autre chose, par exemple, un jeu. Si vous êtes connecté à votre service de MI mais n'utilisez pas votre application de MI pendant une certaine période, il se peut que vous soyez automatiquement déconnecté du service. La prochaine fois que vous ouvrirez l'application de MI, vous devrez ouvrir une nouvelle session.

#### **Fermer la session de MI**

Pour vous déconnecter du service de MI, vous devez d'abord fermer la session. À partir de la liste des contacts, sélectionnez **Options** > *Déconnecter* > *OK*.

Vous reviendrez alors à l'écran d'ouverture de session, où vous pourrez choisir un autre service de MI, quitter l'application de MI ou ouvrir une nouvelle session. **Services SIM**

## **16. Services SIM**

Il se peut que votre carte SIM puisse vous procurer des services complémentaires auxquels vous pouvez accéder. Ce menu est affiché uniquement si votre carte SIM le prend en charge. Le nom et le contenu du menu varient en fonction des services offerts.

Pour les renseignements sur la disponibilité et l'utilisation des services de la carte, communiquez avec le fournisseur de votre carte SIM. Il peut s'agir de votre fournisseur de services, de l'opérateur réseau ou d'une autre entreprise de service.

Pour que le téléphone affiche les messages de confirmation envoyés entre votre téléphone et le réseau lorsque vous utilisez les services SIM, sélectionnez **Menu** > *Paramètres* > *Téléphone* >*Confirmer actions SIM* > *Oui*.

Notez que pour accéder à ces services, vous devrez peut-être envoyer des messages ou effectuer des appels téléphoniques qui vous seront facturés.

# **17. Web**

Le navigateur de votre téléphone vous permet d'accéder à différents services Internet mobiles.

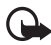

**Important :** N'utilisez que des services fiables qui offrent une protection adéquate contre les logiciels nuisibles.

Pour toute question concernant les services offerts, les tarifs et les instructions, communiquez avec votre fournisseur de services.

Le navigateur permet d'afficher les services qui utilisent le langage WML (Wireless Markup Language) ou XHTML (eXtensible Hypertext Markup Language) sur leurs pages. La présentation peut varier selon la taille de l'écran. Il se peut que vous ne puissiez pas voir tous les détails de certaines pages Internet.

## <span id="page-163-0"></span>■ **Configurer la navigation Internet**

Il vous est possible de recevoir les paramètres nécessaires à la navigation Internet sous forme de message de configuration de la part du fournisseur qui offre le service que vous désirez utiliser. Pour plus d'information à ce sujet, reportez-vous à la rubrique [« Configuration des paramètres des services »,](#page-98-0)  à la page [98](#page-98-0). Vous pouvez également entrer tous les paramètres de configuration manuellement. Pour plus d'information à ce sujet, reportez-vous à la rubrique [« Paramètres de configuration »,](#page-138-0) à la page [138](#page-138-0).

## ■ Se connecter à un service

Assurez-vous d'avoir activé correctement les paramètres de configuration du service.

- 1. Pour sélectionner les paramètres de connexion au service, sélectionnez **Menu** > *Web* > *Paramètres* > *Paramètres de configuration*.
- 2. Sélectionnez *Configuration*. Seules les configurations qui permettent le service de navigation sont affichées. Sélectionnez un fournisseur de services, *Par défaut* ou *Config. perso.* , pour la navigation Internet. Pour plus d'information à ce sujet, reportez-vous à la rubrique [« Configurer la navigation Internet »,](#page-163-0) à la page [163](#page-163-0).
- 3. Sélectionnez *Compte*, puis sélectionnez le compte de service de navigation inclus dans les paramètres de configuration actifs.
- 4. Sélectionnez *Paramètres de configuration* > *Oui* pour effectuer une authentification manuelle des connexions Intranet.

Établissez une connexion au service de l'une des façons suivantes :

- Sélectionnez **Menu** > *Web* > *Accueil* ou, en mode hors-connexion, maintenez la touche 0 enfoncée.
- Pour sélectionner un signet du service, sélectionnez **Menu** > *Web* > *Signets*.
- Pour sélectionner la dernière URL utilisée, sélectionnez **Menu** > *Web* > *Dern. adr. Web*.
- Pour entrer l'adresse du service, sélectionnez **Menu** > *Web* > *Aller à l'adresse*. Entrez l'adresse, puis sélectionnez **OK**.

## ■ **Naviguer sur Internet**

Une fois que vous vous êtes connecté à un service, vous pouvez commencer à en parcourir les pages. La fonction des touches du téléphone peut varier selon les services. Suivez les indications affichées à l'écran. Pour obtenir de plus amples renseignements sur le service et ses paramètres, communiquez avec votre fournisseur de services.

#### **Naviguer avec les touches du téléphone**

Pour vous déplacer dans la page, utilisez la touche de navigation.

Pour sélectionner un élément en surbrillance, appuyez sur la touche de conversation ou sélectionnez **Sélect**.

Pour entrer des lettres et des chiffres, utilisez les touches 0 à 9. Pour entrer des caractères spéciaux, appuyez sur la touche \*.

#### **Appel en direct**

Pendant que vous naviguez, vous pouvez effectuer un appel et enregistrer un nom et un numéro de téléphone figurant dans une page.

## <span id="page-164-0"></span>■ Signets

Vous pouvez enregistrer des adresses de pages Web comme signets dans la mémoire du téléphone.

- 1. Pendant la navigation, sélectionnez **Options** > *Signets* ou, en mode veille, sélectionnez **Menu** > *Web* > *Signets*.
- 2. Mettez un signet en surbrillance et sélectionnez-le, ou bien appuyez sur la touche de conversation pour ouvrir la page associée au signet.
- 3. Sélectionnez **Options** pour afficher, modifier, supprimer ou envoyer le signet, créer un nouveau signet ou enregistrer un signet dans un dossier.

Il se peut que des signets pointant vers des sites non affiliés à Nokia aient été préenregistrés dans votre téléphone. Nokia décline toute responsabilité concernant ces sites. Si vous décidez d'y accéder, prenez les précautions que vous prendriez pour tout autre site en matière de sécurité et de contenu.

#### **Recevoir un signet**

Lorsque vous recevez un signet qui a été envoyé comme signet, le message *1 signet reçu* s'affiche à l'écran. Pour enregistrer le signet, sélectionnez **Afficher**.

## ■ **Paramètres d'apparence**

Pendant la navigation, sélectionnez **Options** > *Autres options* > *Par. apparence* ou, en mode hors-connexion, à partir de l'écran de démarrage, **Menu** > *Web* > *Paramètres* > *Paramètres d'apparence*, puis l'une des options suivantes :

*Renvoi à la ligne* — Pour définir le type d'affichage du texte à l'écran.

*Taille de la police* — Pour définir la taille de la police.

*Afficher les images* > *Non* — Pour ne pas afficher les images contenues sur la page. *Alertes* > *Alerte pour conn. non sécurisée* > *Oui* – Pour que le téléphone vous

avertisse lorsqu'une connexion protégée devient non protégée durant la navigation.

*Alertes* > *Alerte élém. non sécurisés* > *Oui* — Pour que le téléphone vous avertisse lorsqu'une page cryptée contient un élément non sécurisé. Ces alertes ne garantissent toutefois pas une connexion protégée. Pour plus d'information, reportez-vous à la rubrique [« Sécurité de navigation »,](#page-167-0) à la page [167](#page-167-0).

*Codage de caractères* > *Codage du contenu* — Pour sélectionner le codage du contenu d'une page du navigateur.

*Codage de caractères* > *Adr. Unicode (UTF-8)* > *Activer* — Pour que le téléphone utilise le codage UTF-8 pour les adresses URL.

*Taille de l'écran* > *Entière* ou *Petite* — Pour spécifier la taille désirée pour l'écran du navigateur.

*JavaScript* > *Activer* — Pour activer ou désactiver l'utilisation de scripts.

## ■ **Paramètres de sécurité**

#### **Fichiers témoins (cookies)**

Un témoin est un élément d'information qu'un site enregistre dans la mémoire cache de votre navigateur. Les témoins sont conservés dans la mémoire cache jusqu'à ce que vous la vidiez. Pour plus d'information à ce sujet, reportez-vous à la rubrique [« Mémoire cache »,](#page-167-1) à la page [167.](#page-167-1)

Pendant la navigation, sélectionnez **Options** > *Autres options* > *Sécurité* > *Paramètres témoins*; ou encore, en mode hors-connexion, à partir de l'écran de démarrage, **Menu** > *Web* > *Paramètres* > *Paramètres de sécurité* > *Témoins*. Pour autoriser les témoins ou pour empêcher le téléphone de les enregistrer, sélectionnez *Autoriser* ou *Refuser*.

### **Scripts sur connexion protégée**

Vous pouvez permettre ou non l'exécution de scripts à partir d'une page sécurisée. Le téléphone prend en charge les scripts WML.

Pour autoriser les scripts durant la navigation, sélectionnez **Options** > *Autres options* > *Sécurité* > *Param. WMLScript*; ou encore, en mode hors-connexion, à partir de l'écran de démarrage, **Menu** > *Web* > *Paramètres* > *Paramètres de sécurité* > *Scripts WML sur conn. séc.* > *Autoriser*.

## ■ **Paramètres de téléchargement**

Pour que tous les fichiers téléchargés soient automatiquement enregistrés dans la *Bibliothèque*, sélectionnez **Menu** > *Web* > *Paramètres* > *Télécharg. param.* > *Enregistrement auto* > *Activer*.

## ■ **Boîte de réception pour les messages de services**

Votre téléphone peut recevoir des messages de services envoyés par votre fournisseur de services (service réseau). Ces messages peuvent porter sur les grands titres de l'actualité, par exemple. Ils peuvent aussi contenir du texte ou l'adresse d'un service.

Pour accéder à la boîte de réception lorsque vous avez reçu un message de service, sélectionnez **Afficher**. Si vous sélectionnez **Quitter**, le message est transféré dans le dossier *Boîte réception services*. Pour accéder à la boîte réception des messages de services, sélectionnez **Menu** > *Web* > *Boîte de réception services*.

Pour y accéder pendant la navigation, sélectionnez **Options** > *Autres options* > *Boîte réception services*. Pour activer le navigateur et télécharger le contenu indiqué, mettez en surbrillance le message de votre choix, puis sélectionnez **Récupérer**. Ou encore, pour afficher des renseignements détaillés sur un avis de service ou pour le supprimer, sélectionnez **Options** > *Détails* ou *Supprimer*, selon le cas.

### **Paramètres de la boîte de réception des messages de services**

Pour accéder aux paramètres de la boîte de réception des messages de services, sélectionnez **Menu** > *Web* > *Paramètres* > *Param. bte réc. serv*.

Selon que vous désirez ou non recevoir les messages de service, sélectionnez *Messages de service* > *Activer* ou *Désactiver*.

Pour programmer le téléphone de sorte qu'il ne reçoive que les messages de service des auteurs approuvés par le fournisseur de services, sélectionnez *Filtre des messages* > *Activer*. Pour afficher la liste des auteurs approuvés, sélectionnez *Canaux sécurisés.*

Pour autoriser le téléphone à lancer automatiquement le navigateur lorsque vous recevez un message de service, sélectionnez *Connexion auto* > *Activer*. Si vous sélectionnez *Désactiver*, le téléphone n'activera le navigateur que si vous sélectionnez **Récupérer** lorsque le téléphone reçoit un message de service.

## <span id="page-167-1"></span>■ **Mémoire cache**

On appelle « mémoire cache » la partie de la mémoire du téléphone où sont stockées temporairement des données. Si vous avez tenté d'accéder ou avez accédé à des renseignements confidentiels au moyen de mots de passe, videz la mémoire cache après chaque utilisation. Certains renseignements auxquels vous avez accédé sont stockés dans la mémoire cache.

Pour vider la mémoire cache pendant que vous naviguez, sélectionnez **Options** > *Autres options* > *Vider le cache* ou bien, en mode hors-connexion, à partir de l'écran de démarrage, **Menu** > *Web* > *Vider le cache*.

## <span id="page-167-0"></span>■ Sécurité de navigation

Des fonctions de sécurité peuvent être requises pour certains services comme les services bancaires et le magasinage en ligne. Ce type de connexion exige habituellement des certificats de sécurité, voire un module de sécurité, qui peuvent être fournis sur votre carte SIM. Pour obtenir de plus amples renseignements sur le service et ses paramètres, communiquez avec votre fournisseur de services.

#### **Module de sécurité**

Le module de sécurité améliore les services de sécurité des applications qui utilisent la connexion Internet du navigateur et vous permet d'utiliser les signatures numériques. Il est possible que le module de sécurité contienne des certificats ainsi que des clés privées et publiques. Les certificats sont enregistrés dans le module de sécurité par le fournisseur de services.

Pour afficher ou modifier les paramètres du module de sécurité, sélectionnez **Menu** > *Paramètres* > *Sécurité* > *Param. module sécurité*.

#### **Certificats**

**Important :** Bien que l'utilisation des certificats réduise considérablement les risques associés aux connexions distantes et à l'installation de logiciels, il importe de les utiliser correctement pour obtenir un niveau de sécurité supérieur. L'existence d'un certificat n'offre aucune protection en soi; le gestionnaire de certificats doit contenir des certificats adéquats, authentiques ou sécurisés pour assurer une sécurité optimale. Les certificats ont une durée de validité limitée. Si Certificat expiré ou Certificat pas encore valide est affiché alors que le certificat devrait être valide, vérifiez si la date et l'heure de votre téléphone sont exactes.

Avant de modifier les paramètres d'un certificat, assurez-vous que le propriétaire du certificat est digne de confiance et que le certificat appartient bien au propriétaire indiqué.

Il existe trois types de certificats : les certificats serveur, les certificats d'autorité et les certificats d'utilisateur. Vous pouvez obtenir ces certificats auprès de votre fournisseur de services. Les certificats d'autorité et les certificats d'utilisateur peuvent aussi être enregistrés dans le module de sécurité par le fournisseur de services.

Pour afficher la liste des certificats d'autorité ou d'utilisateur téléchargés dans votre téléphone, sélectionnez **Menu** > *Web* > *Paramètres* > *Paramètres de sécurité* > *Certificats d'autorité* ou Certificats d'utilisateur.

Le téléphone affiche l'icône de sécurité  $\Box$  pendant la connexion si la transmission des données avec le serveur de contenu est cryptée.

L'icône de sécurité n'indique pas que la transmission de données entre la passerelle et le serveur (ou l'emplacement de stockage de la ressource demandée) est sûre. C'est le fournisseur de services qui sécurise la transmission de données entre la passerelle et le serveur.

#### **Signatures numériques**

Si la carte SIM comporte un module de sécurité, vous pouvez créer des signatures numériques avec votre téléphone. La signature numérique peut être équivalente à l'apposition de votre signature sur une facture de papier, un contrat ou un autre document.

Pour créer une signature numérique, sélectionnez un lien sur une page, par exemple, le titre du livre que vous voulez acheter et son prix. Le texte à signer, qui peut inclure le montant et la date, est affiché.

Vérifiez que le texte de l'en-tête affiche *Lisez* et que l'icône de signature numérique  $\mathbb{B}$  est présente.

L'absence de l'icône de signature numérique indique la présence d'une brèche de sécurité, auquel cas il est déconseillé d'entrer toute information personnelle, telle que le NIP de signature.

Pour signer le texte, lisez d'abord tout le texte, puis sélectionnez **Signer**.

Il se peut que le texte ne tienne pas dans un seul écran. Dans ce cas, faites-le défiler et lisez-le entièrement avant de signer.

Sélectionnez le certificat utilisateur que vous voulez utiliser. Entrez le NIP de signature. L'icône de signature numérique disparaît et le service peut afficher une confirmation de votre achat.

# **18. Connectivité avec un ordinateur**

Votre téléphone vous permet d'établir une connexion à Internet afin d'envoyer et de recevoir des courriels et de naviguer sur le Web. Une telle connexion peut s'effectuer par Bluetooth, par infrarouge ou par câble de données. Votre téléphone est compatible avec de nombreuses applications de connectivité et de transfert de données.

## <span id="page-170-0"></span>■ **PC Suite**

Le logiciel PC Suite de Nokia vous permet de synchroniser vos contacts, votre agenda, vos notes et vos listes de tâches entre votre téléphone et un ordinateur compatible ou un serveur Internet distant (service réseau). Vous trouverez PC Suite sur le cédérom fourni dans l'emballage. Pour plus d'information, visitez le site **<www.nokia.ca/french/support>** ou le site Web de Nokia de votre région.

## ■ **Connexions de données par paquets, HSCSD et CSD**

Votre téléphone prend en charge les connexions de données par paquets, le service de données à commutation de circuits à haut débit (HSCSD) et les connexions de données sur circuits commutés (CSD, *Données GSM*). Pour connaître la disponibilité des services de données et les modalités d'abonnement, communiquez avec votre opérateur réseau ou votre fournisseur de services. Pour plus d'information à ce sujet, reportez-vous à la rubrique [« Paramètres du modem »,](#page-133-0) à la page [133.](#page-133-0)

L'utilisation des services HSCSD consomme l'énergie de la pile plus rapidement que les appels vocaux ou les connexions de données standard.

## ■ **Bluetooth**

Grâce à la technologie Bluetooth, vous pouvez connecter un ordinateur compatible à Internet. Pour ce faire, vous devez avoir activé (auprès de votre fournisseur de services) un service de transfert de donnée qui permet l'accès à Internet, et votre ordinateur doit prendre en charge la technologie de réseau personnel (PAN) par Bluetooth. Une fois connecté au point d'accès du réseau et associé à l'ordinateur, votre téléphone établit automatiquement une connexion de données par paquets à Internet. Il n'est pas nécessaire d'installer PC Suite lorsque vous utilisez le service NAP (Network Access Point, point d'accès réseau) de votre téléphone.

Pour plus d'information à ce sujet, reportez-vous à la rubrique [« Technologie sans](#page-131-0)  [fil Bluetooth »,](#page-131-0) à la page [131.](#page-131-0)

### ■ **Applications utilisant les connexions de données**

Pour vous renseigner sur une application de communication de données, veuillez vous reporter à la documentation qui l'accompagne.

Lors des connexions de données, il est recommandé de ne pas faire d'appels ni de répondre aux appels entrants afin de ne pas nuire à la connexion.

Pour une meilleure performance durant les appels de données, placez le téléphone sur une surface stable, le clavier vers le bas. Ne déplacez pas le téléphone et ne le tenez pas dans la main durant un appel de données.

# **19. Accessoires**

Un vaste éventail d'accessoires est offert pour vous faire profiter au maximum de votre téléphone. Vous pouvez choisir n'importe lequel d'entre eux pour répondre à vos besoins de communication particuliers.

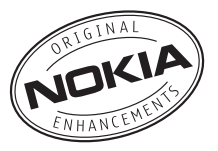

Vérifiez toujours le numéro de modèle du chargeur avant de l'utiliser avec cet appareil. Votre appareil est conçu pour être alimenté par un chargeur AC-3 ou AC-4.

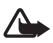

**Avertissement :** N'utilisez que des piles, des chargeurs et des accessoires approuvés par Nokia pour ce modèle particulier. L'utilisation de tout autre accessoire peut annuler toute autorisation ou garantie s'appliquant au téléphone et peut se révéler dangereuse.

Pour toute question concernant la disponibilité des accessoires approuvés, adressez-vous à votre détaillant.

Quelques conseils pratiques concernant les accessoires :

- Conservez tous les accessoires hors de la portée des jeunes enfants.
- Débranchez le cordon d'alimentation de tout accessoire en tirant sur la fiche, et non sur le cordon.
- Vérifiez régulièrement si les accessoires dans votre véhicule sont bien installés et fonctionnent correctement.
- En raison de leur complexité, confiez toujours l'installation des accessoires pour voiture à un technicien qualifié.

## **20. Renseignements sur la pile**

### ■ **Charge et décharge**

Votre appareil est alimenté par une pile rechargeable. Une pile neuve n'atteint son plein rendement qu'après deux ou trois cycles complets de charge et de décharge. La pile peut être chargée et déchargée des centaines de fois, mais elle finira par perdre sa capacité de charge. Lorsque le temps de conversation et le temps d'attente deviennent nettement inférieurs à la normale, procurez-vous une nouvelle pile. N'utilisez que des piles approuvées par Nokia et rechargez votre pile seulement avec des chargeurs approuvés par Nokia conçus pour cet appareil.

Si la nouvelle pile est utilisée pour la première fois ou si elle n'a pas été utilisée depuis un certain temps, il se peut que vous deviez déconnecter puis reconnecter le chargeur pour qu'elle commence à se charger.

Débranchez le chargeur de la prise de courant et de l'appareil lorsqu'il n'est pas utilisé. Ne laissez pas un appareil complètement chargé connecté à un chargeur : la surcharge risque d'abréger la durée de vie de la pile. Si elle n'est pas utilisée, une pile complètement chargée perd sa charge avec le temps.

Si la pile est complètement déchargée, il se peut que vous deviez attendre quelques minutes avant que l'indicateur de charge n'apparaisse à l'écran et que vous puissiez faire des appels.

N'utilisez la pile qu'aux fins auxquelles elle est destinée. N'utilisez jamais de chargeur ou de pile endommagée.

Protégez la pile contre les courts-circuits. Un court-circuit accidentel peut se produire si un objet métallique (tel qu'une pièce de monnaie, un trombone ou un stylo) vient relier les bornes positive (+) et négative (-) de la pile. (Celles-ci ressemblent à des bandes métalliques sur la pile.) Cela peut survenir, par exemple, lorsque vous transportez une pile de rechange dans votre poche ou votre porte-monnaie. Un court-circuit risque d'endommager la pile ou l'objet qui a provoqué la connexion.

L'exposition de la pile à des températures élevées ou basses, comme dans une automobile fermée en été ou en hiver, réduit la capacité et la durée de la pile. Essayez de toujours garder la pile à une température variant entre 15 et 25 °C (59 à 77 °F). Il se peut qu'un appareil ne fonctionne pas temporairement si la pile est trop chaude ou trop froide, même si elle est complètement chargée. Le rendement de la pile est réduit considérablement lorsque la température est bien inférieure au point de congélation.

**Renseignements sur la pile**

Ne jetez jamais une pile au feu car elle pourrait exploser. Les piles peuvent aussi exploser si elles sont endommagées. Débarrassez-vous-en conformément à la réglementation locale. Recyclez-la quand c'est possible. Ne la jetez pas avec les ordures ménagères.

### ■ **Piles d'origine de Nokia**

Pour assurer votre sécurité, n'utilisez que des piles d'origine de Nokia. Afin de vous assurer que vous n'obtenez que des piles d'origine de Nokia, achetez-les d'un détaillant Nokia autorisé, vérifiez que le logo des accessoires d'origine de Nokia se trouve bien sur la boîte et inspectez l'étiquette hologramme tel que décrit ci-après :

Les étapes suivantes n'assurent pas infailliblement l'authenticité de la pile. Si vous avez des raisons de croire que votre pile est contrefaite, ne l'utilisez pas et apportez-la au détaillant ou au centre de service autorisé de Nokia le plus proche. Ce dernier pourra inspecter et confirmer l'authenticité de la pile en question. Si l'authenticité ne peut pas être déterminée, rapportez-la au commerçant qui vous l'a vendue.

#### **Hologramme d'authentification**

- 1. Lorsque vous regardez l'hologramme de l'étiquette, vous y verrez, selon l'angle, le symbole des mains se rejoignant et le logo des accessoire d'origine de Nokia.
- 2. Si vous penchez l'hologramme vers la gauche, la droite, le bas et le haut, vous devriez voir un, deux, trois et quatre points de chaque côté, respectivement.
- 3. Si vous grattez le côté de l'étiquette, vous verrez un code de 20 chiffres, tel que 12345678919876543210. Tournez la pile de sorte que le code soit orienté vers le haut. Le code se lit du premier chiffre de la rangée du haut au dernier chiffre de la deuxième rangée.
- 4. Vérifiez l'authenticité du code de 20 chiffres sur le site **<www.nokia.com/batterycheck>** (en anglais).

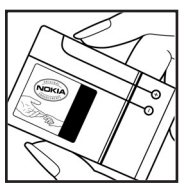

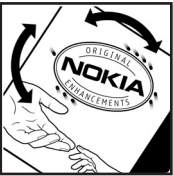

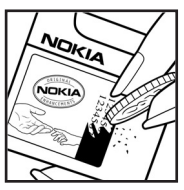

#### **Que faire si le code n'est pas authentique?**

Si le numéro indiqué sur la pile n'est pas confirmé comme étant authentique, ne l'utilisez pas. Rapportez-la au détaillant ou au centre de service Nokia le plus proche. L'utilisation d'une pile qui n'a pas été approuvée par le fabricant risque d'être dangereuse, de diminuer la performance de l'appareil auquel elle est connectée, voire même de l'endommager. Cela pourrait aussi invalider toute homologation ou garantie qui s'applique à l'appareil.

Pour de plus amples renseignements concernant les piles d'origine de Nokia, visitez le site **<www.nokia.com/battery>** (en anglais).

## **Entretien**

Votre appareil est un produit de conception et de fabrication supérieures qui doit être traité avec soin. Les suggestions qui suivent vous aideront à assurer la validité de votre garantie

- Maintenez l'appareil au sec. La pluie, l'humidité et les liquides peuvent contenir des minéraux susceptibles d'endommager les circuits électroniques. Si votre appareil est exposé à l'eau, retirez la pile et laissez-le sécher complètement avant de remettre la pile en place.
- N'utilisez pas et ne rangez pas l'appareil dans un endroit poussiéreux ou sale. Vous risquez d'endommager ses pièces mobiles et ses composants électroniques.
- Ne rangez pas l'appareil dans un endroit chaud. Les températures élevées sont susceptibles de réduire la durée de vie utile des composants électroniques, d'endommager les piles, et de fausser ou faire fondre certaines pièces en plastique.
- Ne rangez pas l'appareil dans un endroit froid. Lorsque le téléphone revient à sa température normale de fonctionnement, de l'humidité peut se condenser à l'intérieur et endommager les circuits électroniques.
- N'essayez pas d'ouvrir l'appareil à moins qu'on ne vous l'indique dans le présent guide.
- Ne le secouez pas, ne le heurtez pas et ne le laissez pas tomber. Toute manœuvre brusque peut briser les cartes de circuits internes et les petites pièces mécaniques.
- Ne vous servez pas de produits chimiques forts, de solvants ou de détergents puissants pour nettoyer cet appareil.
- Ne peignez pas l'appareil. La peinture risque d'encrasser les composants mobiles et d'en empêcher le bon fonctionnement.
- Ne touchez pas l'écran principal avec des matériaux durs ou pointus. Des objets tels que les boucles d'oreilles ou autres bijoux peuvent égratigner l'écran.
- Utilisez un chiffon doux, propre et sec pour nettoyer une lentille (comme celle des appareils photo, capteur de proximité et capteur optique).
- N'utilisez que l'antenne fournie ou une antenne de rechange approuvée. Des modifications non autorisées et l'utilisation d'antennes ou d'accessoires non approuvés pourraient endommager l'appareil et contrevenir aux règlements régissant l'utilisation des dispositifs radio.
- Utilisez les chargeurs à l'intérieur uniquement.
- Avant d'envoyer votre appareil en réparation, assurez-vous d'effectuer une copie de sauvegarde de vos données importantes (comme vos contacts et vos notes d'agenda).

Tous les conseils ci-dessus s'appliquent également à l'appareil, aux piles, aux chargeurs et à tout accessoire. Si l'appareil ne fonctionne pas correctement, apportez-le au centre de service le plus près pour le faire réparer.

## **Autres renseignements importants concernant la sécurité**

Votre appareil et ses accessoires peuvent contenir de petites pièces. Gardez-les hors de la portée des jeunes enfants.

#### ■ **Environnement d'utilisation**

Veillez à toujours respecter les règlements en vigueur et à éteindre votre appareil lorsque son utilisation est interdite ou si elle risque de provoquer des interférences ou de présenter un danger. N'utilisez l'appareil que dans les positions normales de fonctionnement. Cet appareil est conforme aux normes sur l'exposition aux radiofréquences lorsqu'il est utilisé en position normale près de l'oreille ou à au moins 2,2 cm (7/8 po) du corps. Si vous utilisez un étui ou une pince à ceinture pour transporter l'appareil, assurez-vous que ces articles ne contiennent pas de métal. De plus, maintenez toujours l'appareil à la distance indiquée ci-dessus.

Pour transmettre correctement des fichiers et des messages, l'appareil doit être relié au réseau par une connexion adéquate. Dans certains cas, il se peut que la transmission des données et des messages soit différée jusqu'à ce qu'une connexion puisse être établie. Assurez-vous de suivre les directives mentionnées ci-dessus concernant la distance de sécurité jusqu'à ce que la transmission soit terminée.

Votre appareil comprend des pièces magnétiques. Les articles en métal sont attirés par ces pièces. Ne placez pas de cartes de crédit ou d'autres supports de stockage magnétiques à proximité de l'appareil; vous risqueriez d'effacer les données qu'ils contiennent.

#### ■ **Appareils médicaux**

Les équipements de transmission par fréquences radioélectriques, y compris les téléphones sans fil, peuvent nuire au fonctionnement des équipements médicaux mal protégés. Pour s'assurer qu'un appareil médical est adéquatement protégé contre les fréquences radio externes, ou pour toute autre question, consultez un médecin ou le fabricant de l'appareil médical. Éteignez votre téléphone dans les établissements de santé lorsque le règlement affiché vous demande de le faire. Les centres hospitaliers ou de santé peuvent utiliser du matériel sensible aux fréquences radio externes.

#### **Stimulateurs cardiaques**

Les fabricants de stimulateurs cardiaques recommandent une distance d'au moins 15,3 cm (6 po) entre un téléphone sans fil et un stimulateur cardiaque afin d'éviter toute interférence. Ces recommandations sont le fruit de recherches indépendantes réalisées par la Wireless Technology Research Organization (institut de recherche sur les technologies sans fil). On recommande ce qui suit aux porteurs de stimulateurs cardiaques :

- Gardez toujours le téléphone à plus de 15,3 cm (6 po) de votre stimulateur;
- Ne transportez pas le téléphone dans une poche à hauteur de la poitrine;
- Tenez le téléphone contre l'oreille du côté opposé au stimulateur pour réduire les risques d'interférence.

Si vous soupçonnez que le téléphone perturbe le fonctionnement de votre stimulateur cardiaque, éteignez-le immédiatement.

#### **Prothèses auditives**

Certains appareils sans fil peuvent perturber le fonctionnement des prothèses auditives. En cas d'interférence, communiquez avec votre fournisseur de services.

#### ■ **Véhicules**

Les signaux radio peuvent nuire au fonctionnement des dispositifs électroniques automobiles qui sont mal installés ou insuffisamment protégés (par exemple, les systèmes électroniques d'injection de carburant, de freinage antiblocage, les régulateurs de vitesse électroniques et les sacs gonflables). Pour de plus amples renseignements, communiquez avec le fabricant de votre véhicule ou de tout équipement ajouté, ou un représentant autorisé.

L'installation, l'entretien et la réparation d'un appareil dans un véhicule ne doivent être confiés qu'à des techniciens compétents. Une installation ou un entretien mal exécutés risquent d'être dangereux et peuvent invalider les garanties de l'appareil. Vérifiez régulièrement si les appareils cellulaires de votre véhicule sont bien installés et fonctionnent correctement. Ne rangez pas et ne transportez pas de liquides ou de gaz inflammables, ni d'explosifs dans le même compartiment que le téléphone, ses pièces ou ses accessoires. Dans le cas d'un véhicule équipé de sacs gonflables, n'oubliez pas que ces dispositifs se déploient avec beaucoup de puissance. Ne placez aucun objet, y compris un téléphone cellulaire et ses accessoires, fixes ou mobiles, au-dessus d'un sac gonflable ou dans son aire de déploiement. Si un appareil sans fil intégré au véhicule est mal installé et que le sac gonflable se déploie, il peut en résulter des blessures graves.
#### **Autres renseignements importants concernant la sécurité**

Il est interdit d'utiliser votre téléphone dans un avion en vol. Éteignez votre appareil avant de monter à bord d'un avion. L'utilisation d'un appareil sans fil à bord d'un avion peut perturber le fonctionnement de l'avion, déranger le fonctionnement du réseau de téléphonie sans fil et peut être illégale.

#### <span id="page-180-1"></span>■ **Environnements à risques d'explosion**

Éteignez votre appareil dans les endroits où il y a des risques d'explosion. Respectez tous les panneaux d'avertissement et les instructions en vigueur. Les environnements à risques d'explosion comprennent les zones où il est généralement recommandé d'arrêter le moteur de votre véhicule. Dans ces endroits, une étincelle peut provoquer une explosion ou un incendie, causant des blessures graves, voire mortelles. Éteignez votre appareil dans les points de ravitaillement en carburant, comme les stations-service. Veillez également à respecter les restrictions d'utilisation du matériel radio dans les dépôts de carburant, les centres de stockage et de distribution de carburant, les usines de produits chimiques et les zones de dynamitage. Les zones où il y a des risques d'explosion ne sont pas toujours identifiées clairement. Elles comprennent, entre autres, les cales de navires, les installations de transfert ou d'entreposage de produits chimiques, les véhicules utilisant du gaz liquéfié (p. ex. du propane ou du butane) et les zones où l'air contient des produits chimiques ou des particules telles que du grain, de la poussière ou des poudres métalliques.

#### <span id="page-180-0"></span>■ **Appels d'urgence**

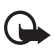

**Important :** Les téléphones sans fil, y compris cet appareil, fonctionnent au moyen de signaux radio, de réseaux sans fil, de réseaux terrestres et de fonctions programmées par l'utilisateur. Par conséquent, la connexion ne peut être garantie en toutes circonstances. Ne vous fiez jamais exclusivement à un téléphone cellulaire pour les communications essentielles comme les urgences médicales.

#### **Pour faire un appel d'urgence :**

1. Si l'appareil est éteint, allumez-le. Assurez-vous que la puissance du signal est adéquate.

Certains réseaux peuvent exiger qu'une carte SIM valide soit insérée dans l'appareil.

- 2. Appuyez sur la touche de fin autant de fois que nécessaire pour vider l'écran et préparer l'appareil pour les appels.
- 3. Entrez le numéro officiel d'urgence en vigueur dans la région. Les numéros d'urgence peuvent varier d'une région à l'autre.
- 4. Appuyez sur la touche de conversation.

Si certaines fonctions sont en cours d'utilisation, vous devez d'abord les désactiver pour pouvoir émettre un appel d'urgence. Si l'appareil est en mode hors ligne ou en mode vol, vous devez changer de profil pour en rétablir le fonctionnement avant de pouvoir faire un appel d'urgence. Pour toute question, consultez le présent guide d'utilisation ou communiquez avec votre fournisseur de services.

Lorsque vous faites un appel d'urgence, donnez tous les renseignements nécessaires, de la façon la plus précise possible. Votre téléphone cellulaire peut constituer le seul moyen de communication sur le lieu d'un accident. Ne mettez jamais fin à la communication avant qu'on ne vous dise de le faire.

#### <span id="page-181-0"></span>**Renseignements sur la certification (SAR)**

Cet appareil sans fil est conforme à la réglementation en vigueur en matière d'exposition aux fréquences radioélectriques.

Il est également un émetteur-récepteur radio. Il a été conçu de sorte à ne pas dépasser les limites d'exposition aux radiofréquences recommandées dans les directives internationales en vigueur. Ces directives s'appuient sur des normes élaborées par l'organisation scientifique indépendante ICNIRP (International Commission on Non-Ionizing Radiation Protection) et comprennent des marges de sécurité visant à assurer la sécurité de tous, indépendamment de l'âge et de l'état de santé.

Les normes d'exposition applicables aux appareils mobiles utilisent une unité de mesure appelée « taux d'absorption spécifique » (en anglais, specific absorption rate [SAR]). Les directives de l'ICNIRP fixent la limite SAR à 2,0 W/kg en moyenne par dix grammes de tissu. Les tests relatifs à la limite SAR sont basés sur les positions normales d'utilisation alors que le téléphone émet à la puissance certifiée maximale dans toutes les bandes de fréquences testées. Il se peut que le niveau de SAR réel d'un appareil en fonctionnement soit inférieur à la valeur maximale, car celui-ci n'utilise que la puissance requise pour se connecter au réseau. La valeur varie en fonction d'un certain nombre de facteurs; par exemple, la distance qui vous sépare d'une station de base du réseau. Pour cet appareil (RM-147), la valeur SAR la plus élevée mesurée contre l'oreille en fonction des exigences de l'ICNIRP est de 0,66 W/kg.

L'utilisation d'accessoires peut faire varier les valeurs SAR. Les valeurs SAR varient en fonction des exigences de chaque pays en matière de test et de rapport ainsi que de la bande du réseau utilisée. Vous trouverez des renseignements supplémentaires concernant ce sujet sur le site **<www.nokia.com>**.

Votre appareil respecte également les exigences en matière d'exposition aux radiofréquences établies par la Federal Communications Commission (É.-U.) et Industrie Canada. Ces exigences définissent la valeur SAR limite à 1,6 W/kg en moyenne par gramme de tissu. La valeur SAR la plus élevée mesurée au cours d'essais standard d'utilisation contre l'oreille pour l'appareil de type RM-147 est de 0,90 W/kg; la valeur SAR la plus élevée mesurée lors d'essais au niveau du corps est de 0,51 W/kg. Pour de plus amples renseignements sur ce produit, visitez le site Web de la FCC à l'adresse **<http://www.fcc.gov/oet/fccid>** et recherchez le numéro d'identification PPIRM-147 du système d'autorisation du matériel.

#### ■ **Autonomie de la pile en mode conversation et en mode veille**

La présente section fournit des renseignements sur le temps d'autonomie de la pile en mode conversation et en mode veille. Veuillez noter que les données de cette section pourraient être sujettes à modification. Pour obtenir de plus amples renseignements sur le service et ses paramètres, communiquez avec votre fournisseur de services.

L'autonomie de la pile est établie de façon approximative et varie selon la puissance du signal, l'utilisation du téléphone, l'état du réseau, les fonctions utilisées, l'âge et l'état (y compris les habitudes de charge) de la pile, les températures auxquelles la pile est exposée et de nombreux autres facteurs. Les durées suivantes pour la pile aux ions de lithium BL-5B de 860 mAh sont approximatives :

Durée en mode conversation : jusqu'à 3,2 heures

Durée en mode veille : jusqu'à 263 heures (10,9 jours)

#### ■ **Fiche technique**

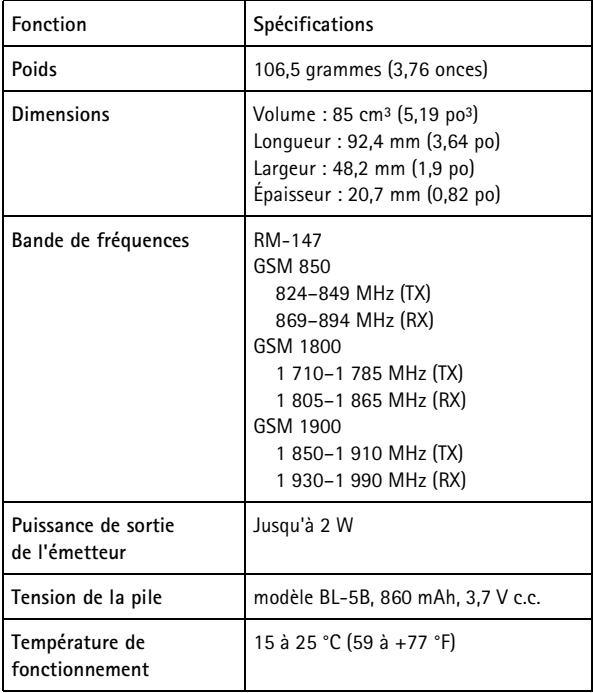

# **Index**

# **A**

accessoires [138,](#page-138-0) [172](#page-172-0) affichage [129](#page-129-0) agenda [152](#page-152-0) allumer et éteindre [103](#page-103-0) amplification stéréo [151](#page-151-0) antenne [103](#page-103-1) appareil photo [146](#page-146-0) appel en attente [111](#page-111-0) fonctions [110](#page-110-0) options [112](#page-112-0) appels [110](#page-110-1) [–112,](#page-112-1) [136](#page-136-0) paramètres [136](#page-136-0) appels d'urgence [180](#page-180-0) applications [156](#page-156-0) audio adaptateur [104](#page-104-0) messages [118](#page-118-0)

### **B**

bibliothèque [143](#page-143-0) Bluetooth [131,](#page-131-0) [170](#page-170-0)

### **C**

calculatrice [154](#page-154-0) [caméra](#page-145-0) [145](#page-145-1) cartes postales [118](#page-118-1) cartes professionnelles [125](#page-125-0) certificats [168](#page-168-0) charger la pile [101](#page-101-0) chronomètre [154](#page-154-1) clavier [105,](#page-105-0) [108](#page-108-0) clip vidéo [146](#page-146-1) codes [97](#page-97-0) codes d'accès [97](#page-97-0) codes PUK [97](#page-97-1) composition 1 touche [110,](#page-110-2) [125](#page-125-1) composition vocale [111](#page-111-1)

configuration [138](#page-138-1) paramètres [103](#page-103-2) paramètres des services [98](#page-98-0) connecteur chargeur [105](#page-105-1) USB [105](#page-105-2) connecteur pour accessoires [105](#page-105-3) connectivité avec un ordinateur [170](#page-170-1) connexion infrarouge [133](#page-133-0) contact rechercher [123](#page-123-0) contacts composition abrégée [125](#page-125-1) copier [124](#page-124-0) enregistrer [123](#page-123-1) groupes [125](#page-125-2) mes numéros [126](#page-126-0) modifier [124](#page-124-1) numéros de service [126](#page-126-0) paramètres [125](#page-125-3) supprimer [124](#page-124-2)

#### **D**

déverrouiller le clavier [108](#page-108-0) données câble [135](#page-135-0) connexion [171](#page-171-0) transfert [134](#page-134-0) dragonne [104](#page-104-1)

#### **E**

économie d'énergie [129](#page-129-1) écouteur [105](#page-105-4) écouteurs [104](#page-104-2) écran [106](#page-106-0) écran de démarrage [106,](#page-106-1) [130](#page-130-0) écran de veille [129](#page-129-2) égalisateur [151](#page-151-1) EGPRS [133](#page-133-1)

enregistreur [150](#page-150-0) entrée de texte normale [115](#page-115-0) entrée de texte prédictif [115](#page-115-1) entretien [176](#page-176-0) environnement à risque d'explosion [180](#page-180-1)

# **F**

fichiers témoins (cookies) [165](#page-165-0) fin touche [105](#page-105-5) fond d'écran [129](#page-129-3)

### **G**

gestion des droits numériques [99](#page-99-0) GPRS. Voir services généraux de [radiocommunication par paquets.](#page-133-1)

### **H**

haut-parleur [105,](#page-105-6) [112](#page-112-0)

#### **I**

icônes [106](#page-106-0) icônes à l'écran de démarrage [107](#page-107-0) infrarouge port [105](#page-105-7) installer [100](#page-100-0) Internet [163](#page-163-0) IR. Voir infrarouge. [133](#page-133-0)

#### **J**

jeux [156](#page-156-0) journal [127](#page-127-0)

#### **L**

langue de l'interface [137](#page-137-0) lecteur audio [147](#page-147-0) [lecteur multimédia](#page-146-2) [146](#page-146-2) lecture en continu [146](#page-146-3) liste de tâches [153](#page-153-0)

#### **M**

[mains libres. Voir « haut-parleur ».](#page-112-0) mémoire carte [102,](#page-102-0) [143](#page-143-1) pleine [119](#page-119-0) mémoire cache [167](#page-167-0) mémoire partagée [96](#page-96-0) menu [113](#page-113-0) menu du fournisseur de services [142](#page-142-0) mes raccourcis [130](#page-130-0) message dossier [119](#page-119-1) numéro du centre de messages [114](#page-114-0) messagerie instantanée [158](#page-158-0) messages cartes postales [118](#page-118-1) commandes de service [120](#page-120-0) indicateur de durée [114](#page-114-1) message audio [118](#page-118-0) message vocal [119](#page-119-2) messages d'information [120](#page-120-1) options [120](#page-120-2) supprimer [120](#page-120-3) texte [114](#page-114-2) messages d'information [120](#page-120-1) messages instantanés [166](#page-166-0) messages multimédias [116,](#page-116-0) [122](#page-122-0) minuteur [154](#page-154-2) mise à jour logiciel [137,](#page-137-1) [141](#page-141-0) [MMS. Voir « messages multimédia ».](#page-116-0) mode « veille active » [106,](#page-106-2) [129](#page-129-4) mode hors ligne [109](#page-109-0) mot de passe de restriction d'appels [98](#page-98-1)

#### **N**

[navigateur](#page-163-1) configuration [163](#page-163-2) paramètres d'apparence [165](#page-165-1) signets [164](#page-164-0) navigation menus [113](#page-113-0) naviguer dans les menus [113](#page-113-0) NIP [97,](#page-97-2) [103](#page-103-3)

#### **Index**

NIPU [103](#page-103-3) notes [153,](#page-153-1) [154](#page-154-3) numéros [126](#page-126-0)

### **O**

organiseur [152](#page-152-1)

### **P**

paquets de données [Voir services généraux de](#page-170-2)  radiocommunication par paquets. paramètres accessoires [138](#page-138-0) anim. glissière [129](#page-129-5) boîte de réception service [166](#page-166-1) câble de données USB [135](#page-135-0) configuration [138](#page-138-1) connectivité [131](#page-131-1) date [129](#page-129-6) écran [129](#page-129-0) GPRS, EGPRS [133](#page-133-1) heure [129](#page-129-6) horaire [129](#page-129-6) infrarouge [133](#page-133-0) messages [120](#page-120-2) papier peint [129](#page-129-3) profils [128](#page-128-0) sécurité [139](#page-139-0) téléchargements [166](#page-166-2) téléphone [137](#page-137-2) thèmes [128](#page-128-1) tonalités [128](#page-128-2) veille active [129](#page-129-4) paramètres de date [129](#page-129-6) paramètres de l'heure [129](#page-129-6) paramètres du fuseau horaire [129](#page-129-6) paramètres du téléphone [137](#page-137-2) paramètres initiaux [140](#page-140-0) parties [105](#page-105-8) PC Suite [170](#page-170-3) photo [145](#page-145-1) PictBridge [135](#page-135-0)

pile authentification [174](#page-174-0) charger [101,](#page-101-0) [173](#page-173-0) décharger [173](#page-173-0) installation [100](#page-100-0) prendre une photo [145](#page-145-1) prise du chargeur [105](#page-105-1) profils [128](#page-128-0) prothèses auditives [179](#page-179-0) puissance du signal [106](#page-106-3)

### **R**

rabat ouvrir [102](#page-102-1) raccourcis [130](#page-130-0) radio [148](#page-148-0) radio FM [148](#page-148-0) [registre d'appels. Voir « journal »](#page-127-0) renseignements sur la certification [181](#page-181-0) renseignements sur la sécurité [94,](#page-94-0) [178](#page-178-0) réseau nom sur l'écran [106](#page-106-4) services [96](#page-96-1) restaurer les paramètres initiaux [140](#page-140-0) réveil [152](#page-152-2)

### **S**

sécurité codes [97](#page-97-3) module [167](#page-167-1) paramètres [139](#page-139-0) sécurité du navigateur [165](#page-165-2) service numéros [126](#page-126-0) service « prêt à tourner » (plug and play) [103](#page-103-2) services [163](#page-163-0) boîte de réception [166](#page-166-0) commandes [120](#page-120-0) messages de services [166](#page-166-0) services généraux de radiocommunication par paquets [133](#page-133-1) signature numérique [168](#page-168-1) signets [164](#page-164-0) SIM carte [109](#page-109-0) installer la carte [100](#page-100-0) messages [120](#page-120-4) services [162](#page-162-0) [SMS. Voir « messages texte »](#page-114-2) sonneries [128](#page-128-2) stimulateurs cardiaques [179](#page-179-1) synchronisation [134](#page-134-0)

# **T**

taille de la police [129](#page-129-7) téléchargements [98,](#page-98-2) [166](#page-166-2) téléimprimeur téléphone [138](#page-138-2) téléphone configuration [138](#page-138-1) mises à jour [137,](#page-137-1) [141](#page-141-0) terminer appel [110](#page-110-3) texte message [114](#page-114-2) thèmes [128](#page-128-1) tonalités [128](#page-128-2) touche interrupteur [105](#page-105-9) touche de conversation [105](#page-105-10) touche de déclenchement de l'appareil photo [105](#page-105-11)

touche de navigation [105,](#page-105-12) [130](#page-130-1) touches [105](#page-105-8) touches de sélection [105](#page-105-13) transfert de données [134](#page-134-0)

# **U**

USB [105](#page-105-2)

### **V**

valeurs SAR [181](#page-181-0) véhicules [179](#page-179-2) verrouillage clavier [108](#page-108-0) verrouiller le téléphone. [Voir « verrouillage clavier ».](#page-108-0) Visual Radio (service réseau) [149](#page-149-0) vocales commandes [130](#page-130-2) vocaux messages [119](#page-119-2) Voir « GPRS » [170](#page-170-2) voix enregistreur [150](#page-150-0) volume régler [110,](#page-110-4) [147,](#page-147-1) [149](#page-149-1) touche [105](#page-105-14)

### **W**

web [163](#page-163-0) wireless markup language [163](#page-163-1)

### **X**

XHTML [163](#page-163-1)